版本: V1.1

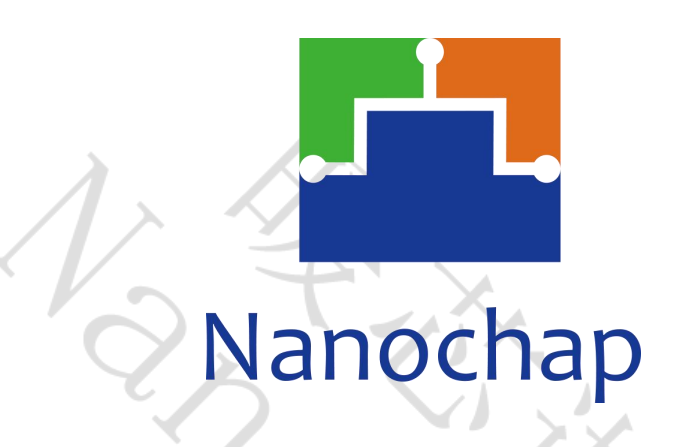

杭州暖芯迦电子科技有限公司

# **EPC1EVK-ECGPPG**

生命体征检测心电脉搏开发板**\_**使用手册

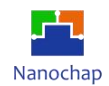

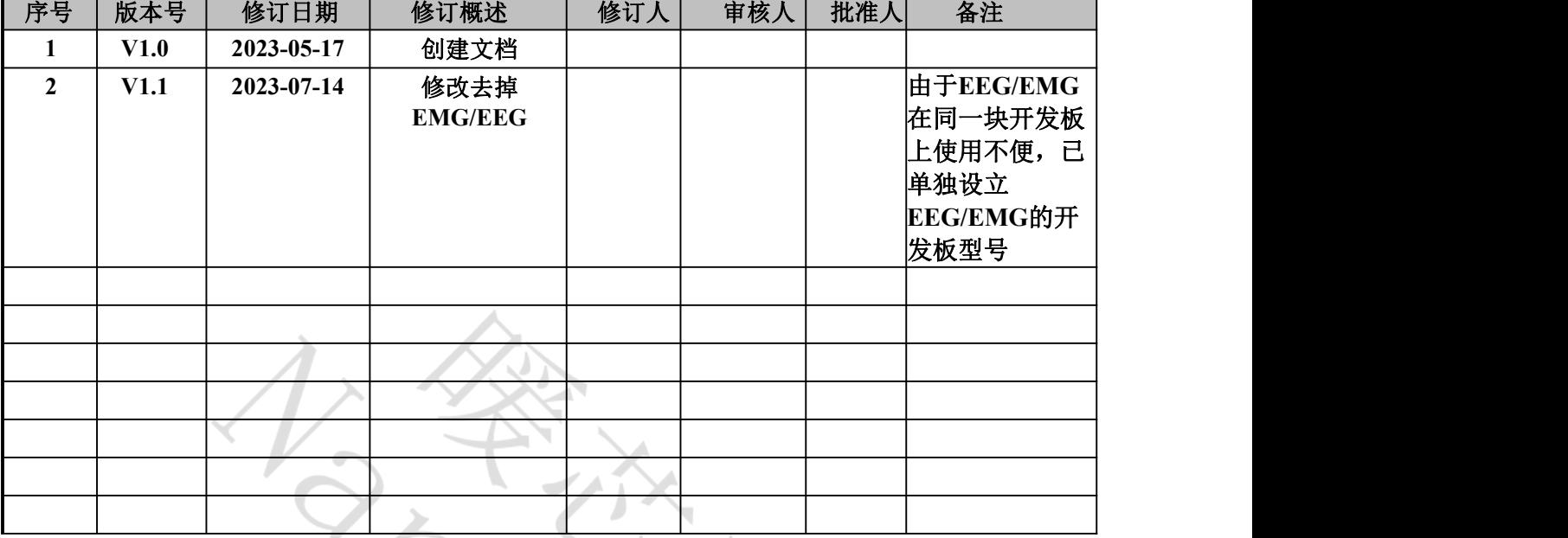

# 文档修订记录

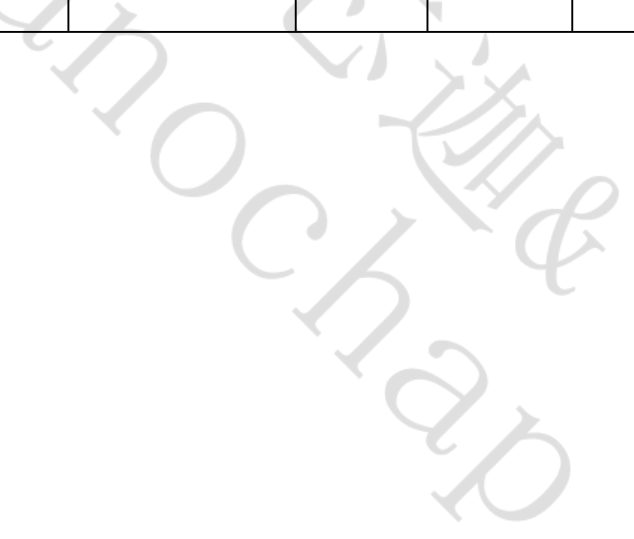

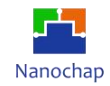

目录

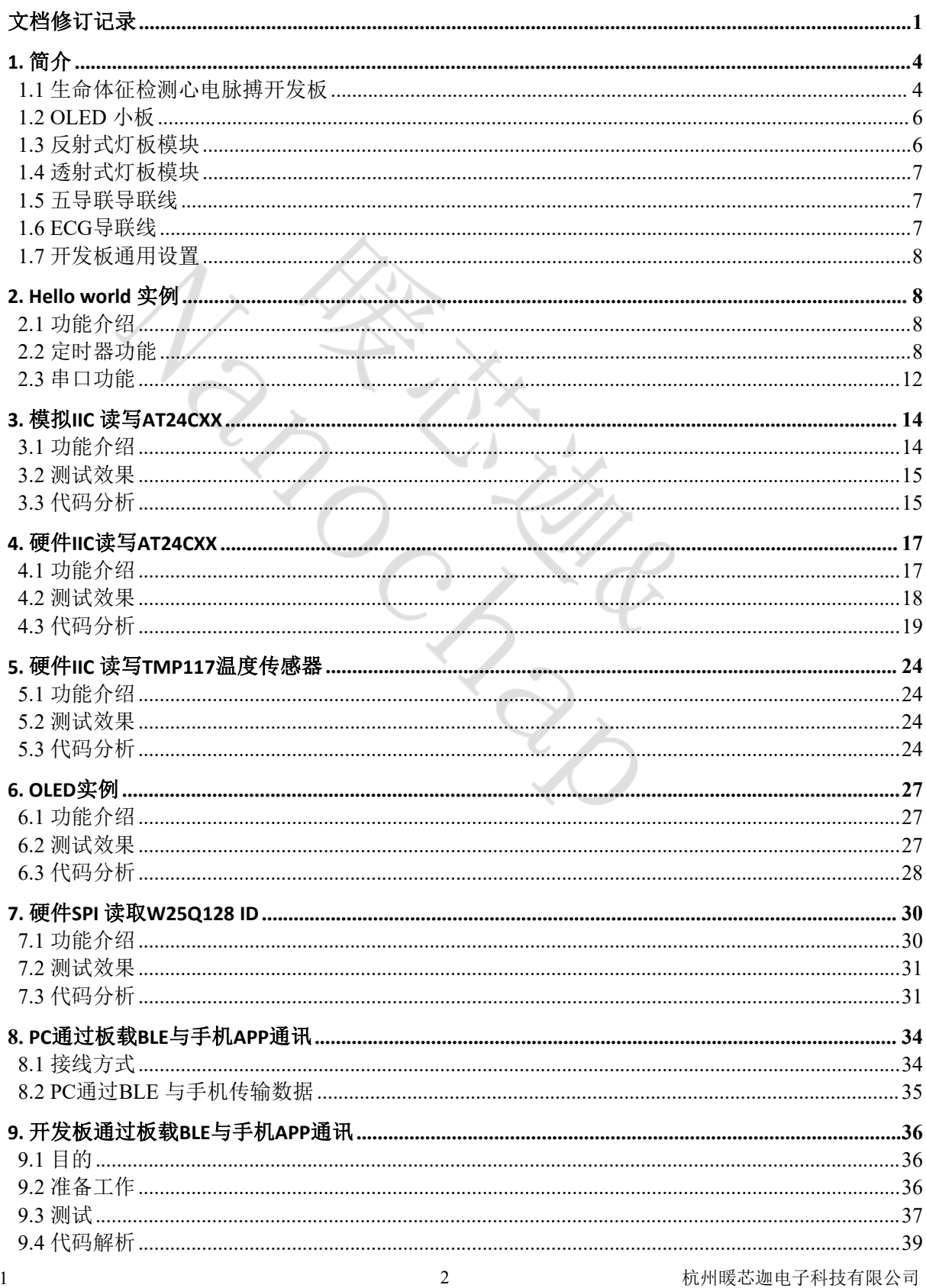

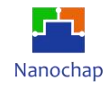

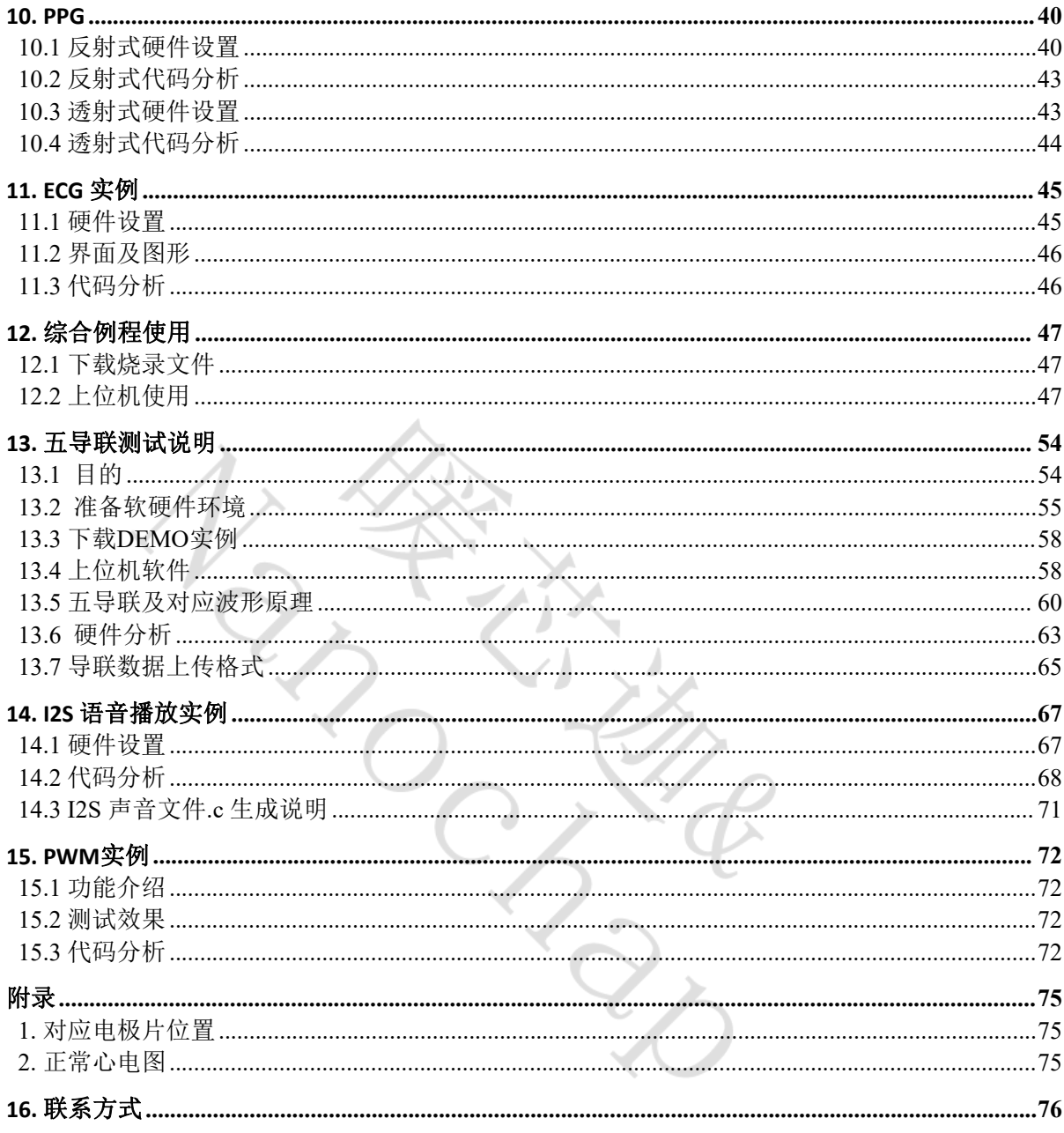

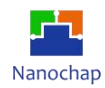

# 1.简介

**1.1** 生命体征检测心电脉搏开发板

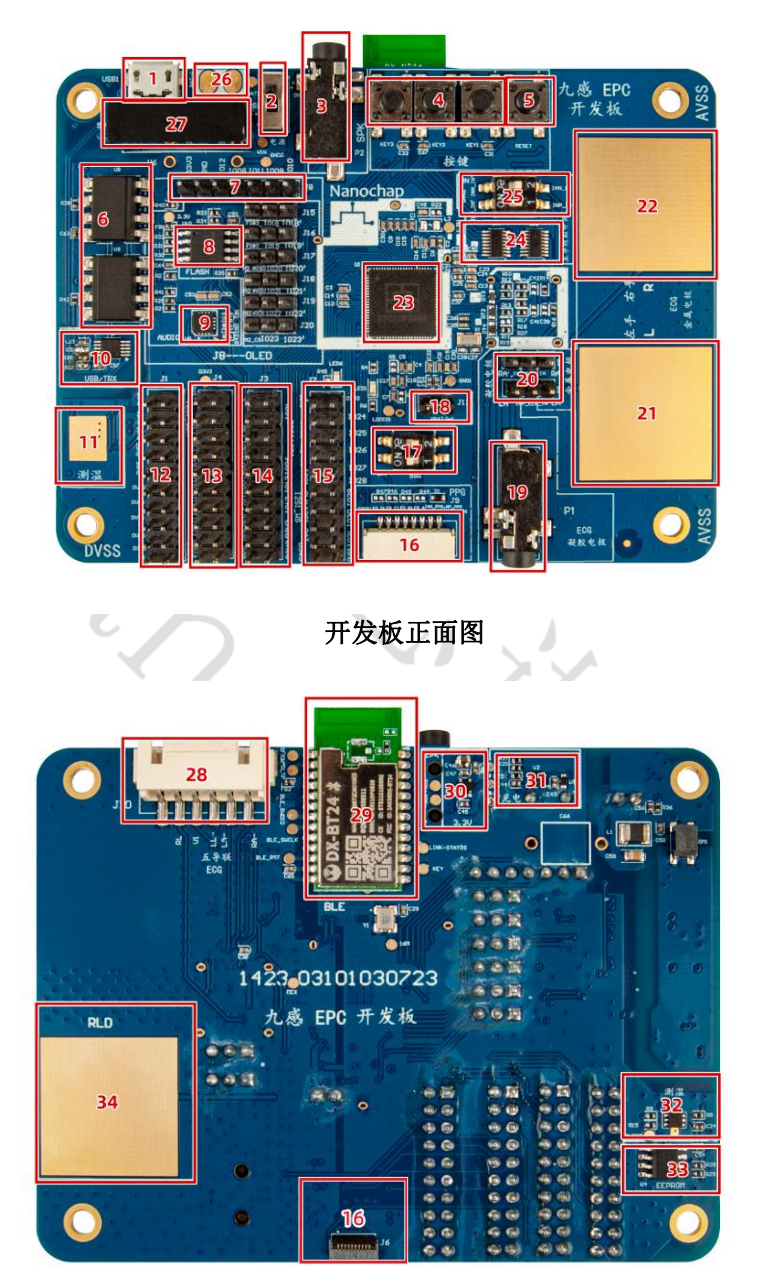

开发板反面图

- **1) Micro USB**接口,**PCB**供电和**USB**转串口,连接到**EPC001-UART1**;
- **2)** 电源选择, 外:接通**USB**,内:接通锂电池;
- **3)** 音频输出接口;
- **4)** 通用按键;
- **5)** 复位按键;
- **6) UART1**, **RX**, **TX**隔离光耦;

https://www.nanochap.cn

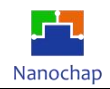

**7) SPI0** 接口(可接**OLED**或**SPI**转串口电路模块);

**8) W25Q128**,**128M**位串行闪存;

**9) NAU8810YG**,音频编解码器;

**10) CH340E**,**USB**转串口**IC**;

**11)**温度**IC(TMP117)PAD**;

**12) JTAG** 调试接口,连接下载调试器,进行程序的下载与调试;

**13)IIC1\_SDA**, **IIC1\_SCL** 接入短路选择(总线挂有:从设备**AT24C128**, **TMP117**, **NAU8810**);

**14)GPIO1--7**, **13**, **16**, **17** 引出排针,**NAU8810YG MCLK**引出管脚;

**15)GPIO24--31;** 功能选择引脚;

**16)PPG**光电传感器接入端口;

**17)BOOTSEL**:芯片启动方式;

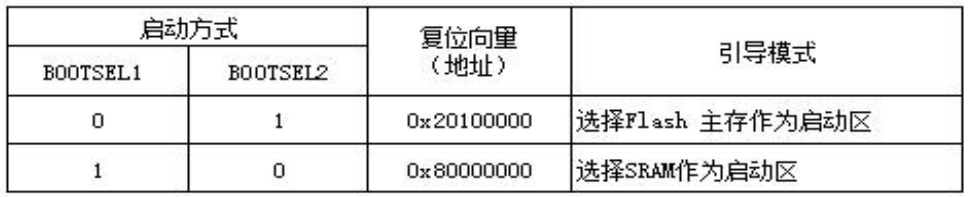

**18)Batt**供电选择;

**19)ECG** 电极插孔:外接电极贴片;

**20)**单导联输入电极选择(凝胶电极**/**板载金属电极**)**;

**21)ECG** 左手电极;

**22)ECG** 右手电极;

**23)EPC001**芯片;

**24)**多路复用**IC**;

**25)**多路复用**IC** 输入到**EPC001** 选择拨码开关;

**26)**锂电池接入端口;

**27)**隔离**DC**电源;

**28) 5**导联接入端口;

**29)BLE**透传模块;

**30)LDO**;

**31)BATT** 充电**IC**;

**32)**温度**IC TMP117**;

**33) AT24C128, 128K**位串行**EEPROM**;

**34)ECG RLD**右腿驱动电极。

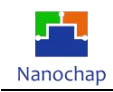

注: 21, 22, 34为ECG 的三个电极, 分别为左手电极(L)、右手电极(R)、右腿驱动电极(RLD), 双手同时触摸三个电极可采集 ECG 信号。

# **1.2 OLED** 小板

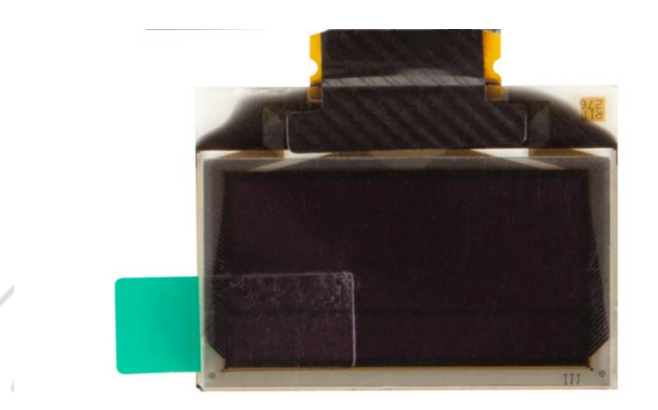

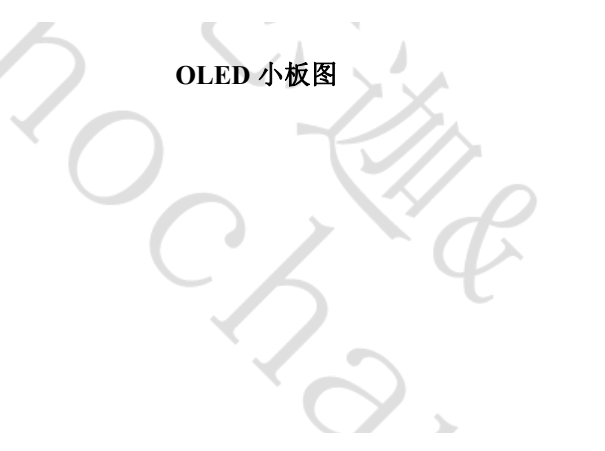

**1.3** 反射式灯板模块

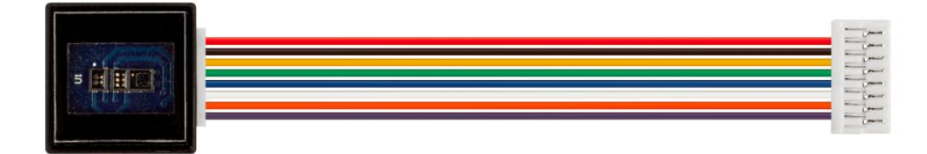

反射式灯板模块图

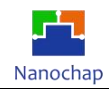

# **1.4** 透射式灯板模块

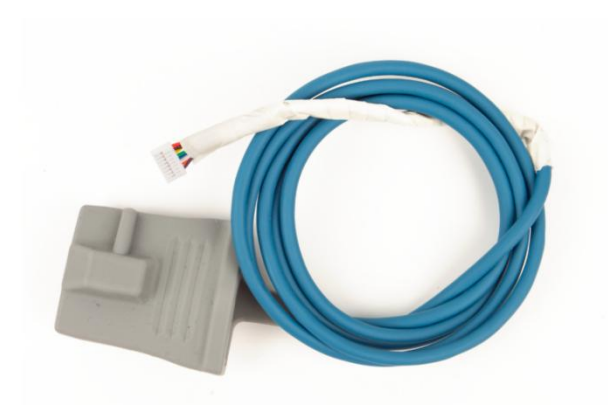

透射式灯板模块图

**1.5** 五导联导联线

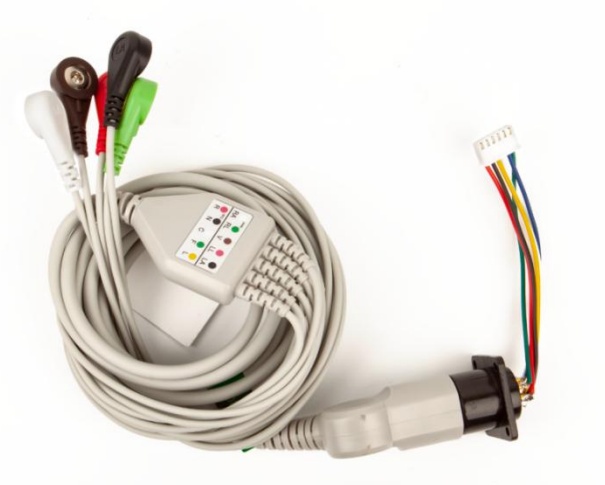

五导联导联线图

**1.6 ECG**导联线

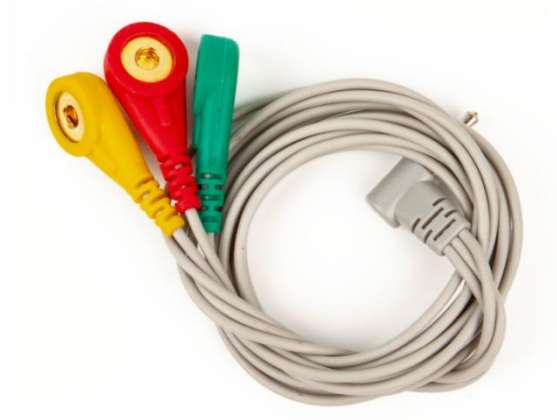

**ECG**导联线图

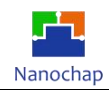

# **1.7** 开发板通用设置

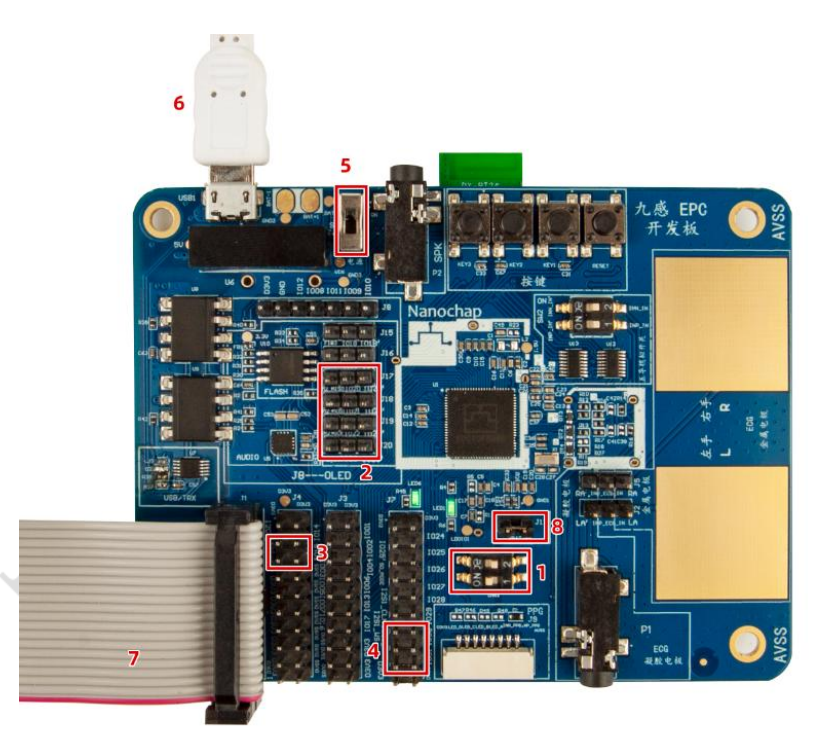

使用开发板通用接线设置: 位置 1 拨码如图; 位置 8 短路; 位置 6 接入 micro USB; 位置 5 拨到如图 位置,接入 USB 电源供电。

- 2.**Hello world** 实例
- **2.1** 功能介绍
- **1)** 周期打印 **hello world cnt=1...**
- **2)** 接收串口指令**,** 如:**ACT:sy;CMD:reset;** 则产品重启。
- **3)** 涉及到定时器模块,串口模块。

定时器模块实现一个系统节拍软定时器组 串口实现日志输出和调试命令输入

#### **2.2** 定时器功能

**1)** 打开**TIMER0** EPG\_SYSCON0->FUNCEN  $|=(0x1\le1);$  //TIMER0\_CLK

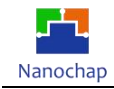

#### **2)** 初始化定时器

#define SYS\_OSC\_16000000 //系统时钟 #define TICK\_1MS (SYS\_OSC/1000) //1ms

Timer0MacInit(EPG\_TIMER0,TICK\_1MS); //定时器0 初始化

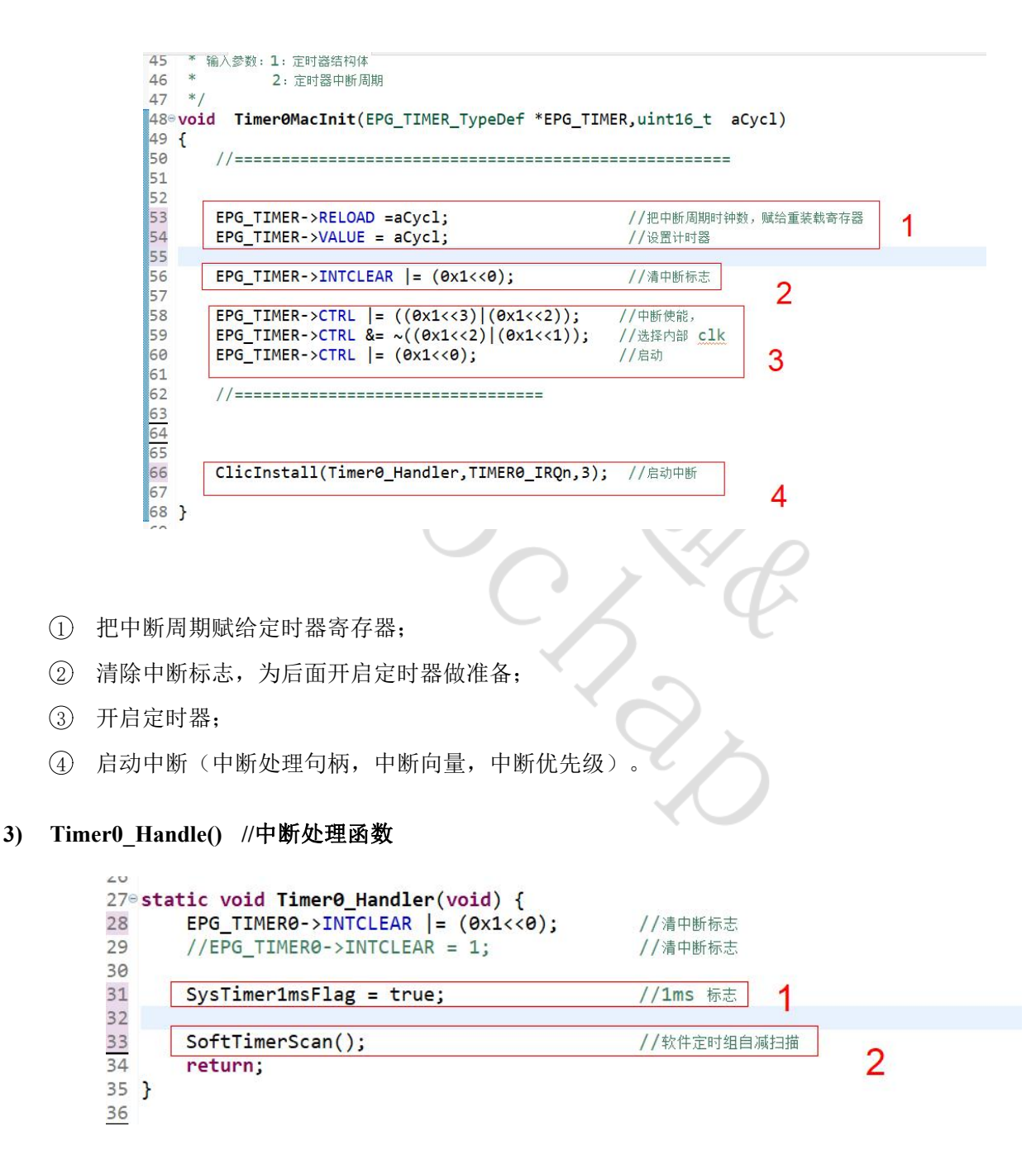

- $(1)$  设置 1ms 标志, 主循环调用;
- 2 扫描软定时器,即值不为 0 的软定时器,则自减。

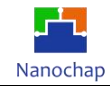

#### **4)** 软件定器

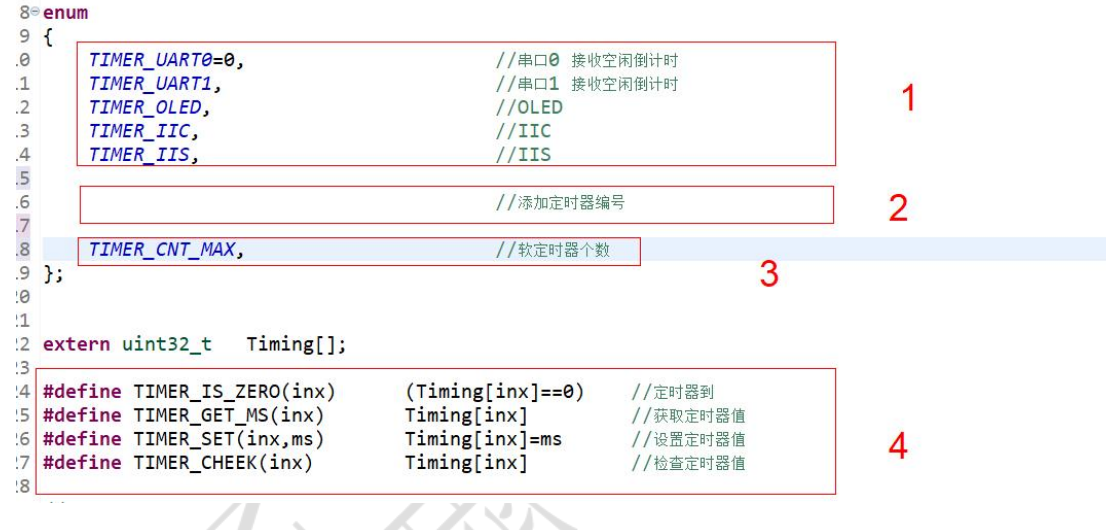

- 1 已用软定时器编著号;
- 2 如要添加软定时器,则在这定义;
- 3 软定时器个数;
- 4 软定时器 API。

#### **5)** 系统节拍,会受延时程序影响

#### 系统用节拍标志

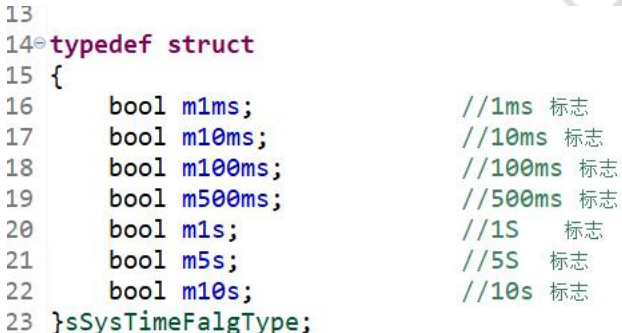

标志

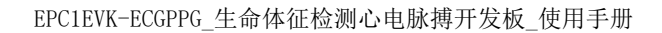

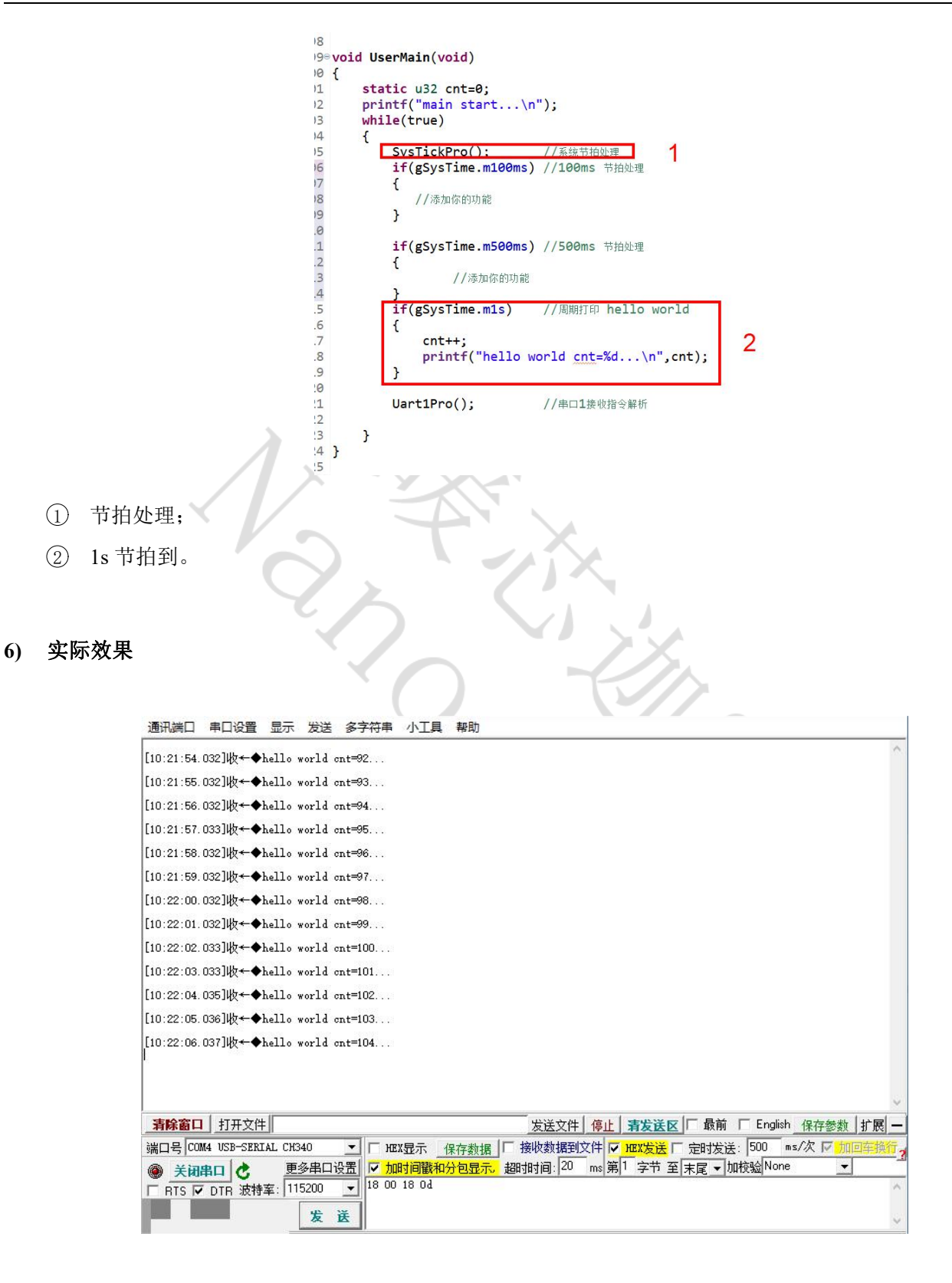

Nanochap

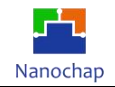

### **2.3** 串口功能

**1)** 打开串口模块

EPG\_SYSCON0->FUNCEN  $] = (0x1 \le 4);$  // UART0\_CLK

#### 2) 初始化串口

**v**oid Uart0MacInit(void)

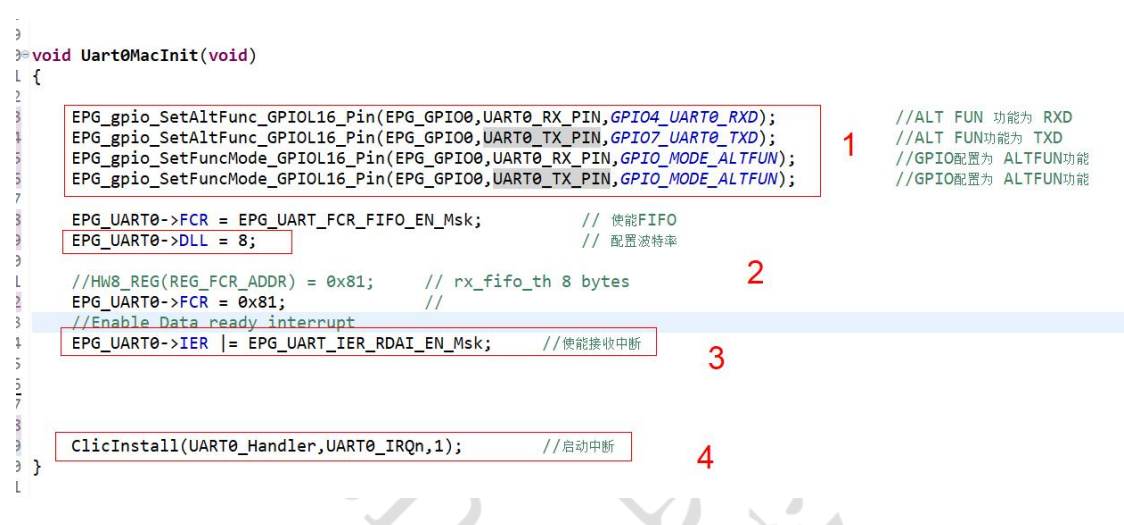

- 1 置配 TX, RX GPIO;
- 2 设置波特率;
- 3 使能接收中断;
- 4 启动中断(中断处理句柄,中断向量,中断优先级)。

#### **3)** 串口中断处理 **UART0\_Handler(void)**

static void UART0\_Handler(void)

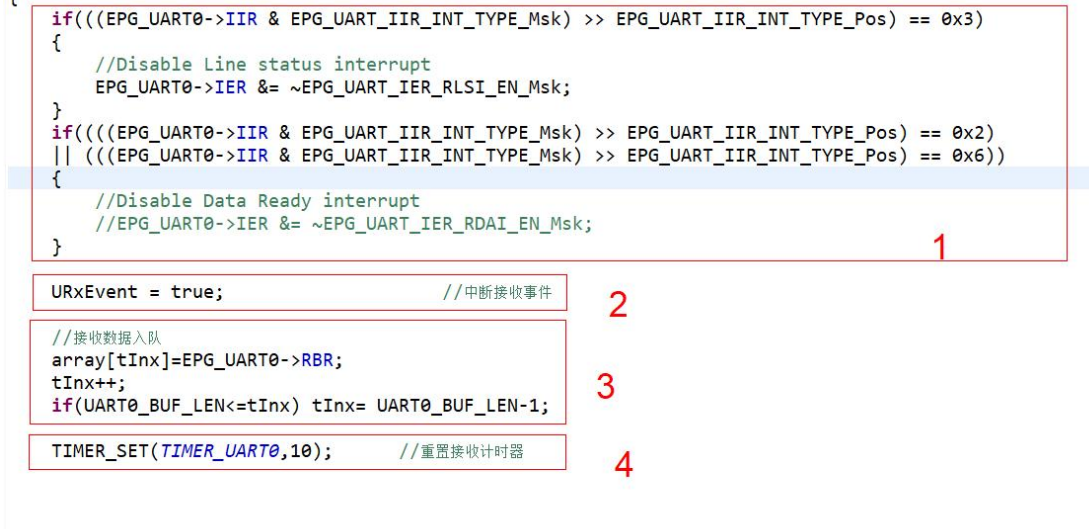

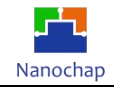

 $\sim$ 

- 1 清除中断标志;
- 2 设置接收事件标志;
- 3 接收到的数据插入接收队列;
- 4 重置接收空闲时间。
- **4)** 接收处理,在主循环中调用,**DEMO**暂不考虑实时

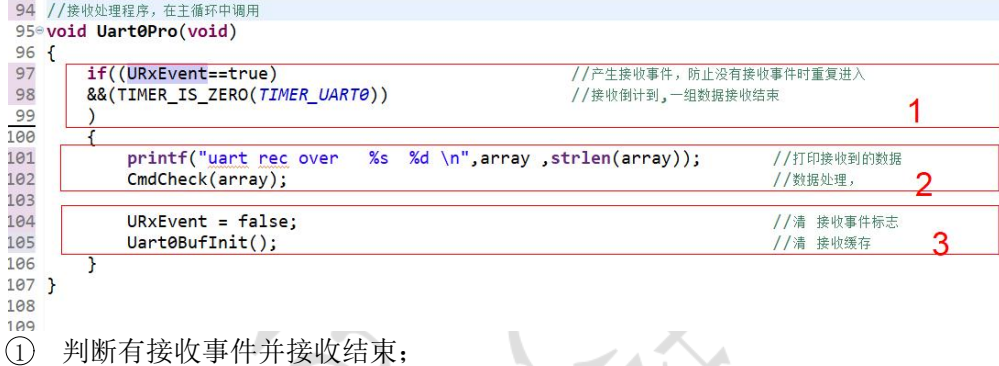

- 2 处理接收数据;
- 3 清空接收缓存。

#### **5)** 测试效果

 $\overline{1}$ 

实例对应工程文件:../project-hello\_world

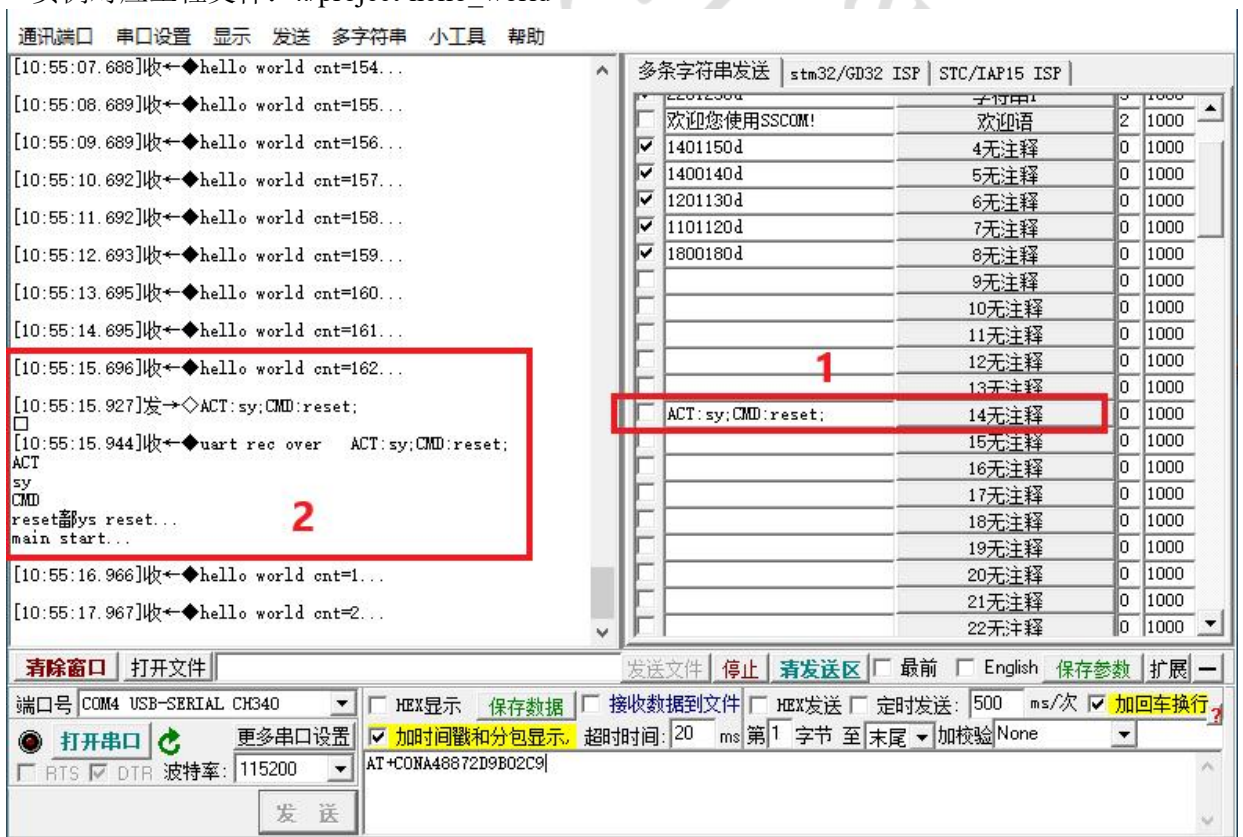

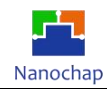

# 3.模拟 **IIC** 读写 **AT24CXX**

在通用设置基础上,位置 3 短路。

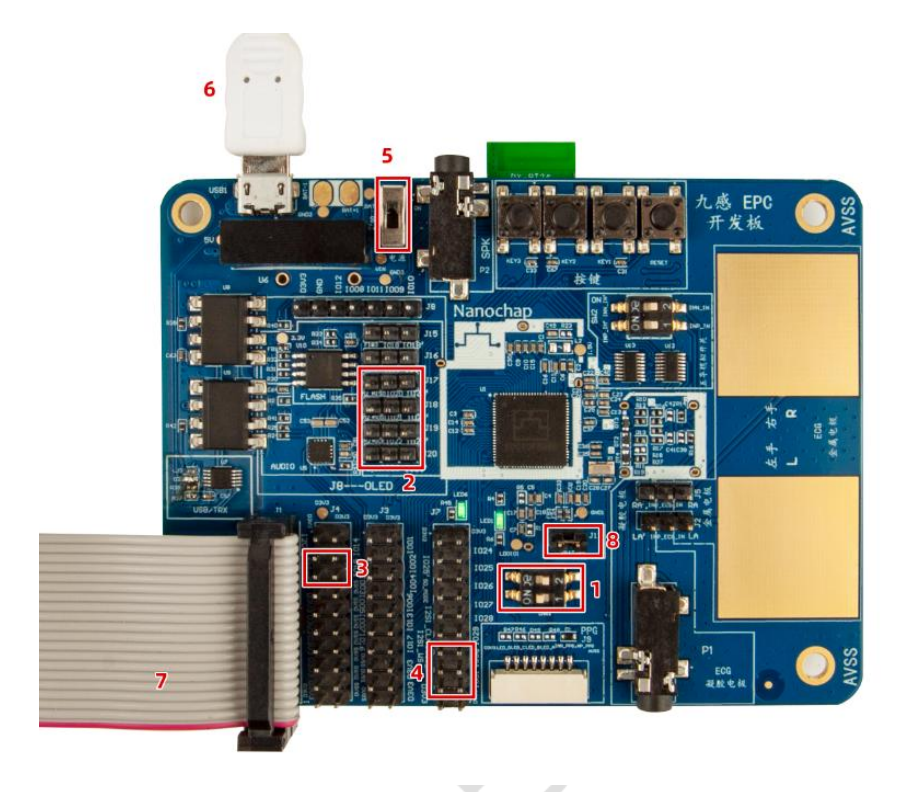

r.

# **3.1** 功能介绍

实现对 AT24CXX u8, u16, u32 字符串指定位置读写。

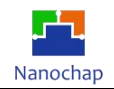

### **3.2** 测试效果

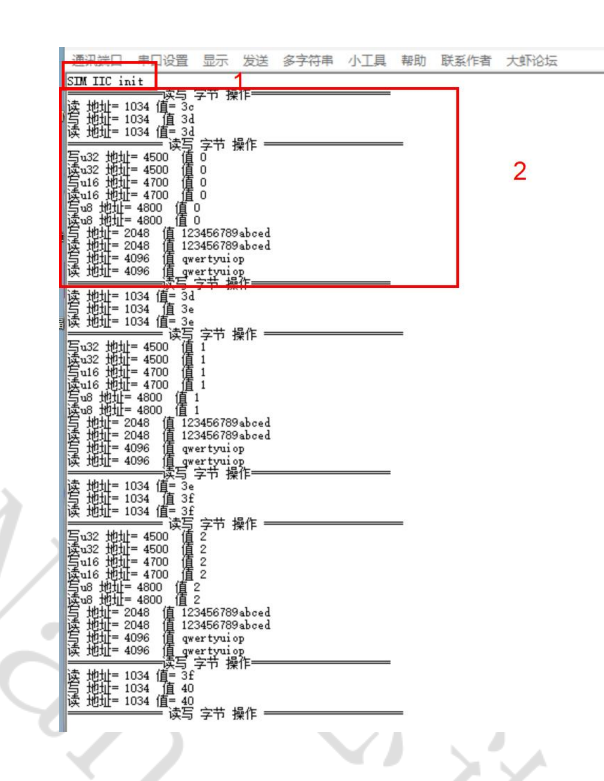

- **1)** 模拟**IIC**实始化
- **2)** 读写**AT24CXX** 测试日志输出

#### **3.3** 代码分析

实例对应工程文件: ../project-IIC\_SIM\_AT24C128

#### **1)** I**ic1GpioInit()**

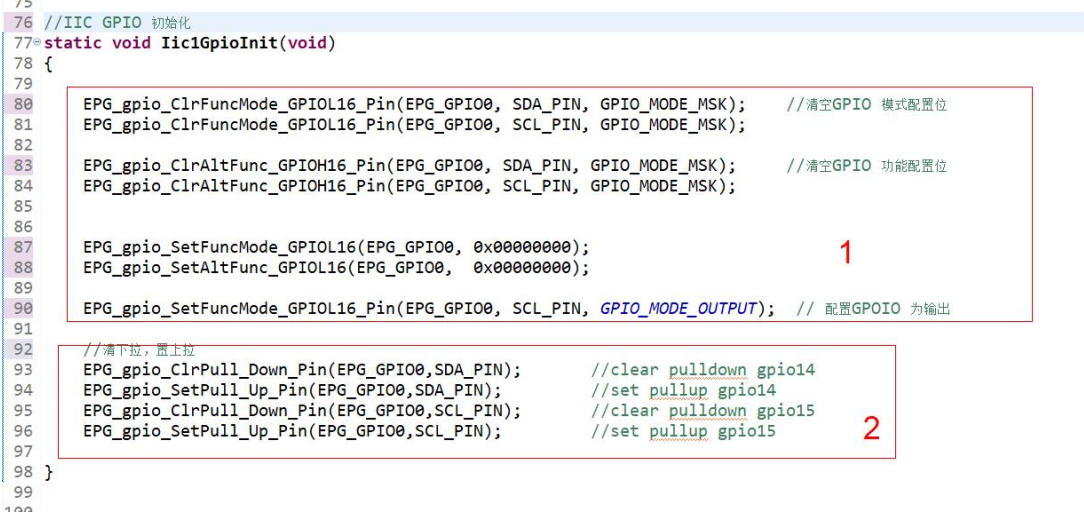

1 配置 GPIO 为普通功能;

2 设置 GPIO 上拉。

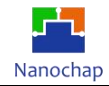

#### **2) EpcIicInit()**

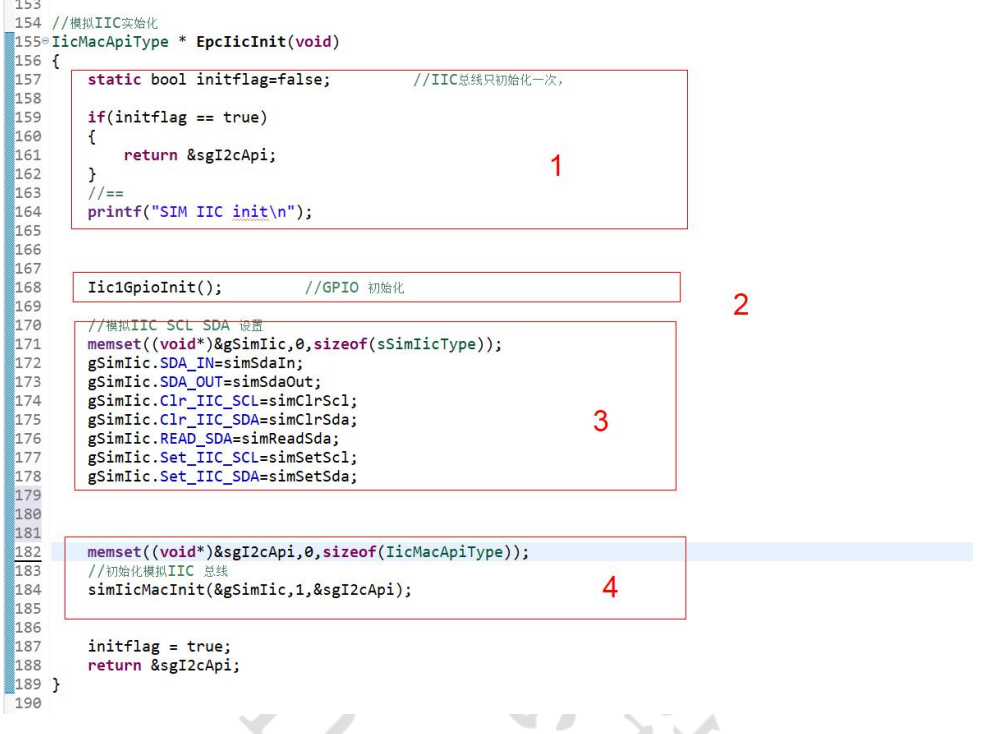

- 1 总线只初始化一次,如果在已初始化之后再次调用,则只返回总线 API;
- 2 GPIO 初始化;
- 3 模拟 IIC SCL SDA 设置,底层模拟时序时会调用;

V

4 初始化模拟 IIC 总线。

#### **3) simIicMacInit()**

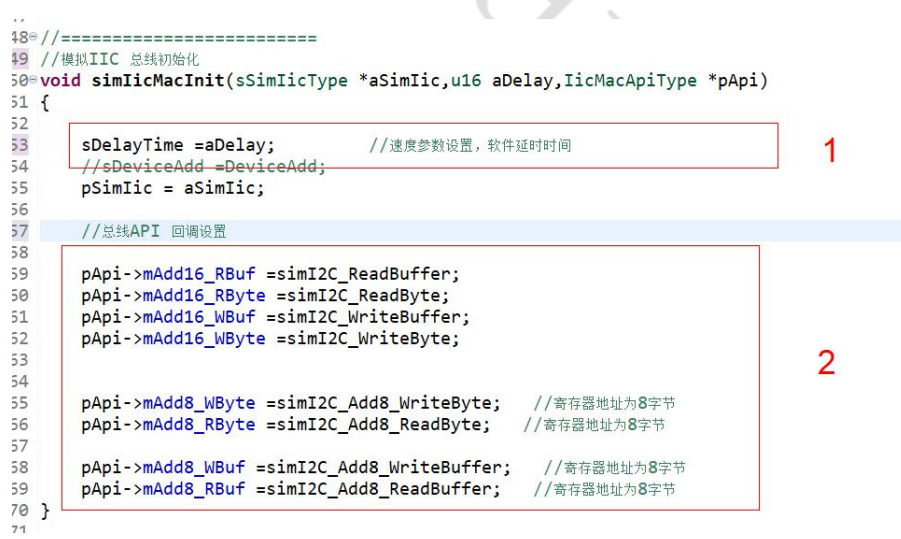

 $\sim$ 

- 1 模拟 IIC 速度设置,主要影响摸拟时序时,电平持续时间;
- 2 总线 API 回调设置。

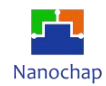

**4) At24cXXTest()**

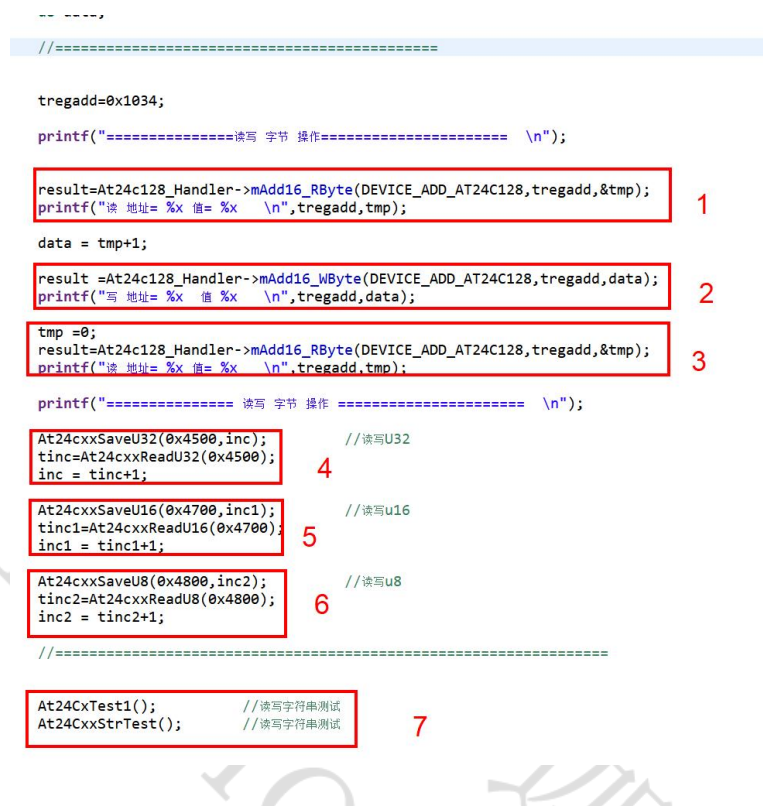

- 1 读指定地址(16 位地址格式)1 字节数;
- 2 写指定地址(16 位地址格式)1 字节数;
- 3 读指定地址(16 位地址格式)1 字节数,比较二次读出不一样,则是有变化;
- 4 读写 u32 类型数据;
- 5 读写 u16 类型数据;
- 6 读写 u8 类型数据;
- 7 读写 字符串。

# 4.硬件 **IIC** 读写 **AT24CXX**

# **4.1** 功能介绍

接图方式与模拟 IIC 读写 AT24CXX 实现对 AT24CXX u8, u16, u32 字符串指定位置读写

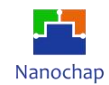

### **4.2** 测试效果

**The Contract** 

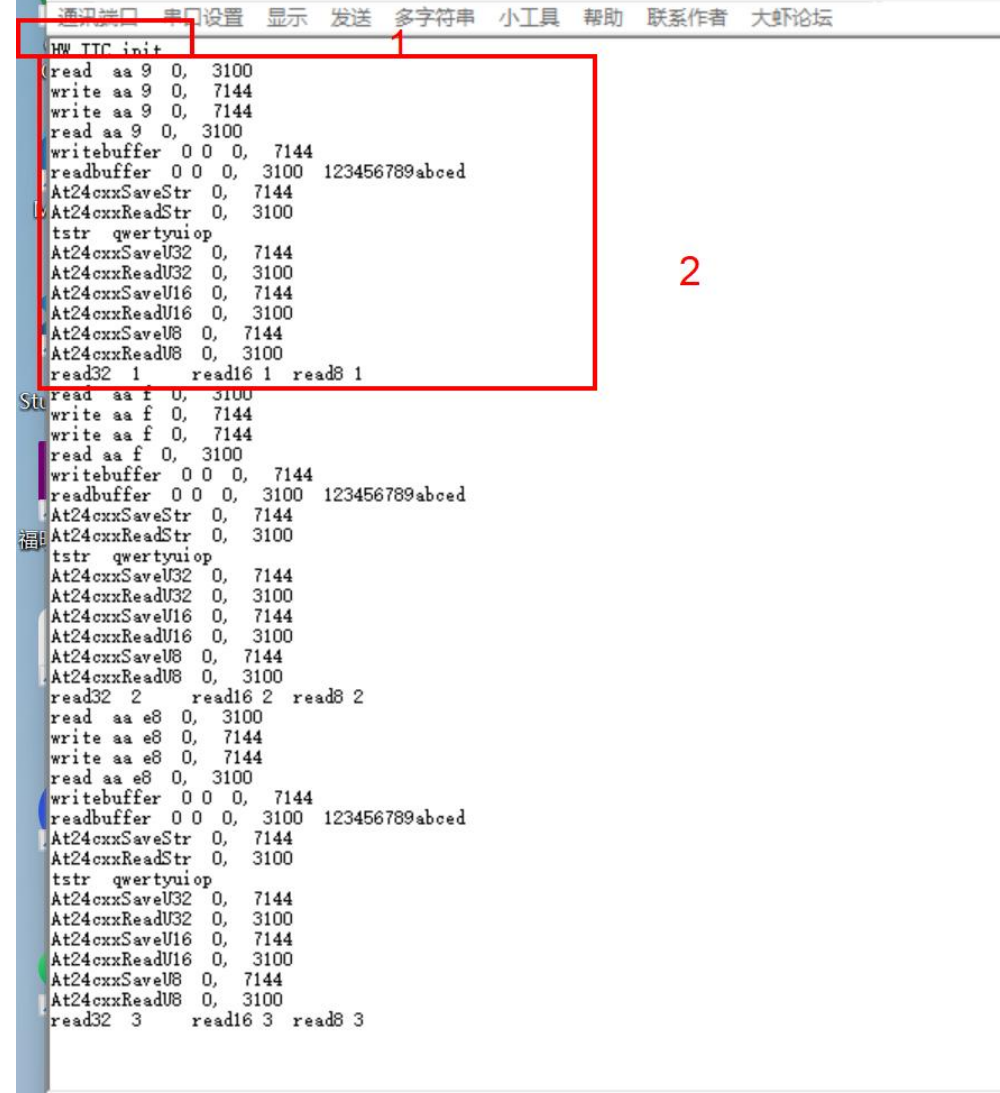

**1)** 模拟 **IIC** 实始化

#### **2)** 读写 **AT24CXX** 测试日志输出

 $\bigcup$ 

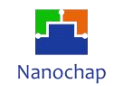

## **4.3** 代码分析

实例对应工程文件: ../project-IIC\_HW\_AT24C128 打开 HW\_IIC 宏, 使能硬件 IIC

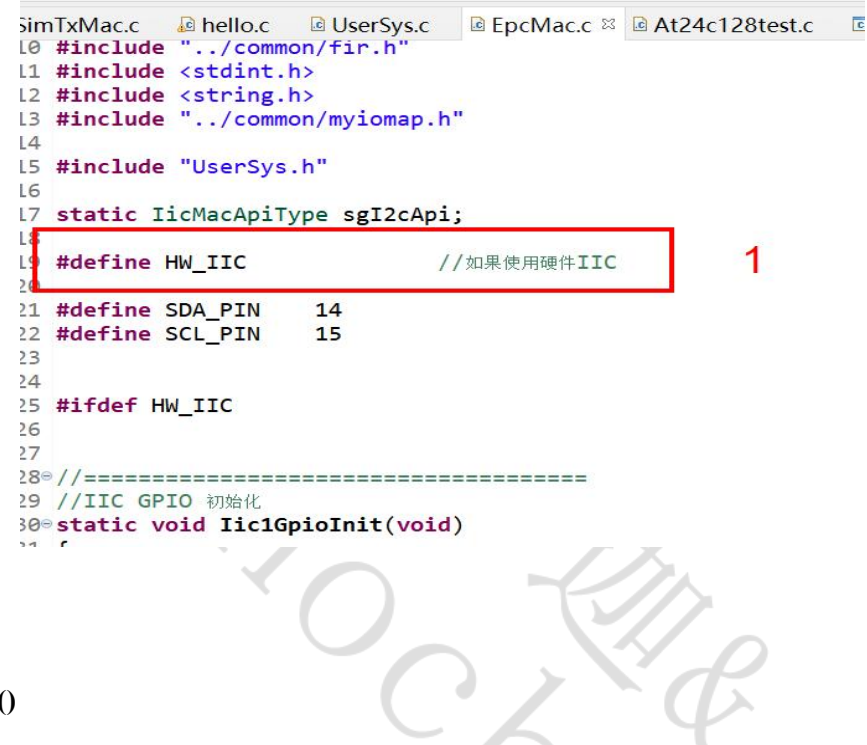

#### **1) Iic1GpioInit()**

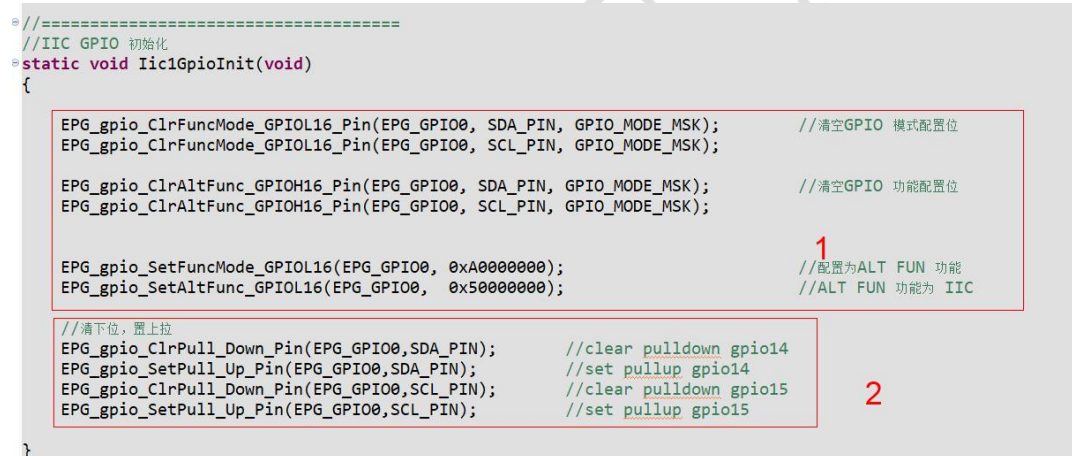

- 1 配置 GPIO 为普通功能;
- 2 设置 GPIO 上拉。

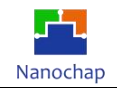

### **2) EpcIicInit()**

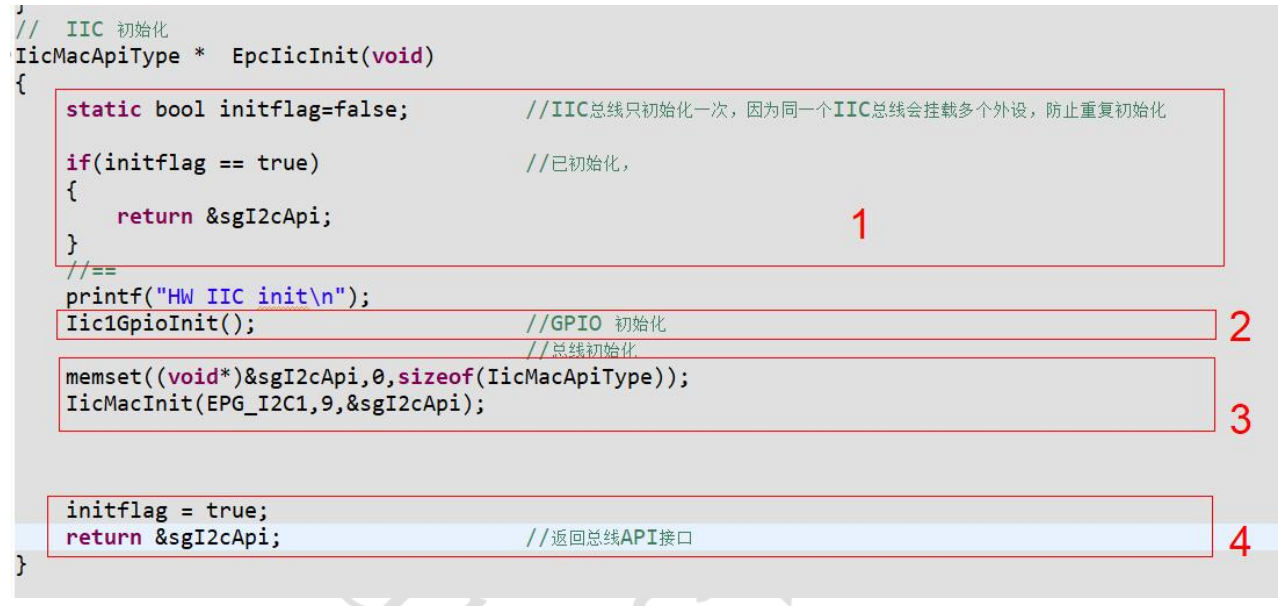

- 1 如果总线已初始化,则直接返回总线 API 接口;
- 2 GPIO 初始化;
- 3 初始化总线(硬件 IIC 结构体, IIC 速度, 返回的总线 API);
- 4 返回总线 API 接口。

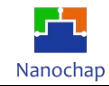

#### **3) simIicMacInit()**

```
627 * /628<sup>®</sup> void IicMacInit(EPG_I2C_TypeDef *EPG_I2C,u16 ClockDiv,IicMacApiType *pApi)
        629 {
        630
        631
               u8 tDiv =(u8)(ClockDiv&0x3f);
                                                                                   1
        632
        633
                //复位IIC 总线
        634
               EPG_I2C->I2C_CR1 |=EPG_I2C_CR1_SWRST_Msk;
        635
               //TIMER_SET(TIMER_IIC,100); //delay_ms(200);<br>//While(TIMER_GET_MS(TIMER_IIC)!=0);
        636
                                                                                 2
        637
               EPG_I2C->I2C_CR1 &=~EPG_I2C_CR1_SWRST_Msk;
        638
        639
        640
        641
                //设置硬件IIC 速度
        642
               EPG_I2C->I2C_CR2 = (tDiv << EPG_I2C_CR2_FREQDIV_Pos);
        643
                //EPG_I2C->I2C_CR1 = (EPG_I2C_CR1_PE_Msk | EPG_I2C_CR1_DBYPASS_Msk);
        644
               EPG_IZC->IZC_CRI = EPG_IZC_CRI_PE_MSk;//使能外设
                                                                                     3
        645
        646
        647
               sEPG I2C = EPG I2C; //
        648
        649
        650
               //IIC API 回调设置
        651
        652
               pApi->mAdd16_RBuf =I2CRBuf;
                                             //16字节地址寄存器 读数组
               pApi->mAdd16_RByte =I2CRByte;
                                             //16字节地址寄存器 读字节
        653
                                                                                   4
        654
               pApi->mAdd16 WBuf =I2CWBuf;
                                             //16字节地址寄存器 写数组
                                             //16字节地址寄存器 写字节
        655
               pApi->mAdd16 WByte =I2CWByte;
        656
        657
        658
        659
               pApi->mAdd8 RBuf =I2CAdd8RBuf;
                                                     //8字节地址寄存器 读数组
        660
               pApi->mAdd8 RByte =I2CAdd8RByte;
                                                     //8字节地址寄存器 读字节
               pApi->mAdd8_WBuf =I2CAdd8WBuf;
        661
                                                     //8字节地址寄存器 写数组
        662
               pApi->mAdd8_WByte =I2CAdd8WByte;
                                                     //8字节地址寄存器 写字节
        663 1
        664
                                                         d
    1 硬件 IIC 波特率参数合法处理;
    2 硬件 IIC 复位;
    3 硬件 IIC 波特率设置,并使能外设;
    4 IIC 总线 API 设置,上层使用 IIC 时,调用。
4) At24cXXTest()
     23
     24 //AT24CXX注册
     250/26 设备注册到总线, 取的总线API
     27 * /28<sup>e</sup> void At24cxxRegister(void)
     29 {
     30
              At24c128 Handler=NULL;
     31
              At24c128_Handler=EpcIicInit();
                                                                 //取的总线API
     3233 }
     34
```
 $(1)$  把 AT24CXX 注册到总线 IIC 总线 API;

45<sup>e</sup> //============================ 46 //向AT24CXX 指定位置写入一个32位的值 47 //输入参数: addr: 写入的位置 48 // val: 要写入的值 49<sup>e</sup> void At24cxxSaveU32(u16 addr,u32 val) 7◎ //向AT24CXX 指定位置读出一个32位的值 8 //输入参数: addr:写入的位置 9 //输出参数:读出的值 0. u32 At24cxxReadU32(u16 addr) '10 / /============================ '2 //向AT24CXX 指定位置写入一个16位的值 73 //输入参数: addr: 写入的位置  $14/1$ val:要写入的值 '5<sup>®</sup>void At24cxxSaveU16(u16 addr,u16 val) 83<sup>e</sup> //向AT24CXX 指定位置读出一个16位的值 84 //输入参数: addr: 写入的位置 85 //输出参数:读出的值 86<sup>e</sup>u16 At24cxxReadU16(u16 addr) المحاضر 980 / / ============================= 99 //向AT24CXX 指定位置写入一个8位的值 100 //输入参数: addr:写入的位置  $101 / /$ val:要写入的值 102<sup>e</sup> void At24cxxSaveU8(u16 addr, u8 val) 109<sup>9</sup> //向AT24CXX 指定位置读出一个8位的值 110 //输入参数: addr: 写入的位置 111 //输出参数:读出的值 112<sup>®</sup> u8 At24cxxReadU8(u16 addr) 123®//============================= L24 //向AT24CXX 指定位置写入一个字符串 L25 //输入参数: addr: 写入的位置  $126$  // str: 要写入的字符串 L27<sup>®</sup> void At24cxxSaveStr(u16 addr, char \*str) 4◎ / / 从AT24CXX 指定位置读了一个字符串, 5 //输入参数: addr:写入的位置, str:读出的字符串, alen:要读字符串长度 6% void At24cxxReadStr(u16 addr, char \*str, u16 alen)

2 实现 AT24CXX 操作函数 void At24cxxTest(void)。

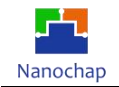

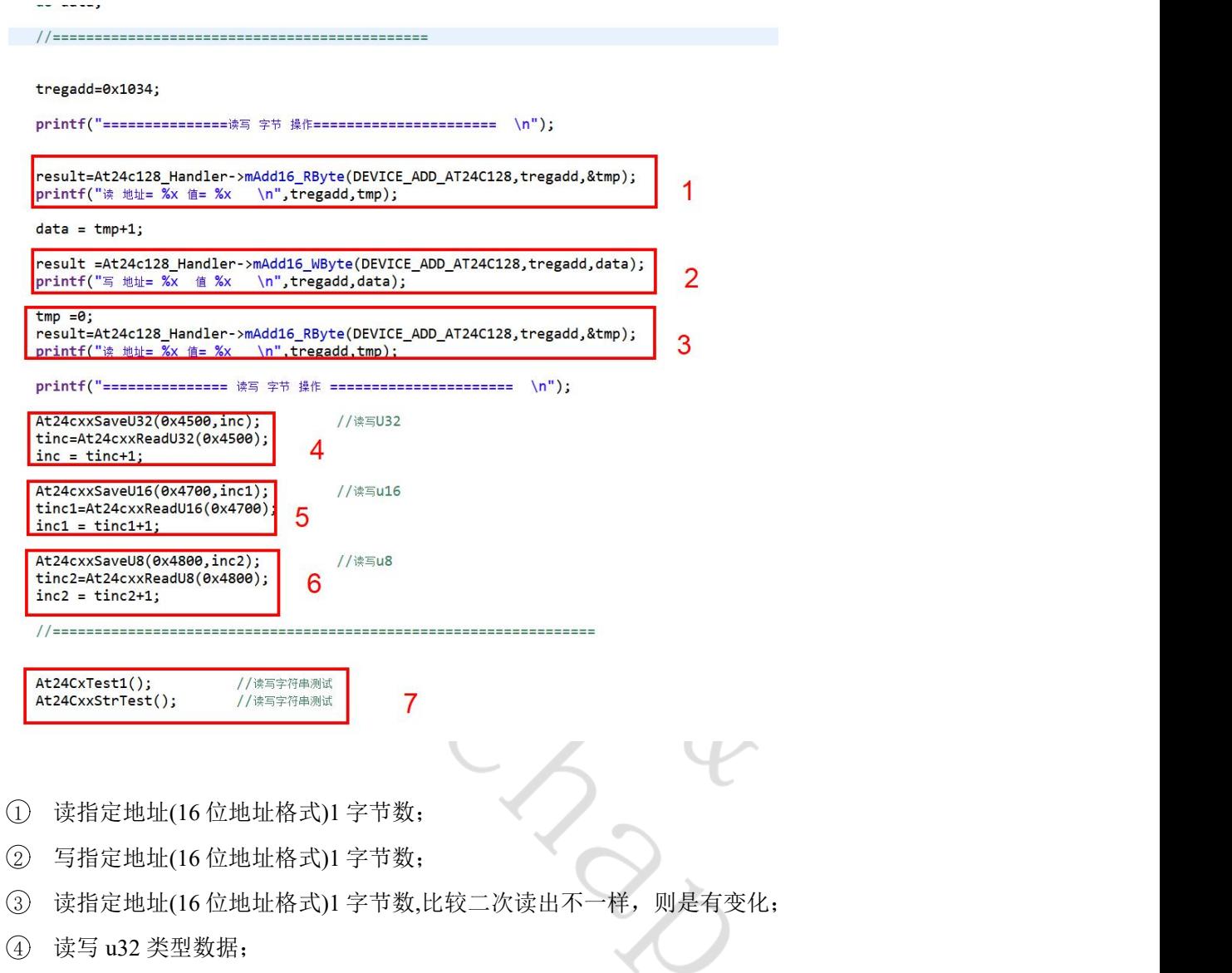

- 读写 u16 类型数据;
- 读写 u8 类型数据;
- 读写字符串。

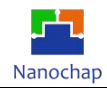

# 5.硬件 **IIC** 读写 **TMP117** 温度传感器

#### **5.1** 功能介绍

实现对 AT24CXX u8, u16, u32 字符串指定位置读写。

注:接线方式如:模拟 IIC 读写 AT24CXX

#### **5.2** 测试效果

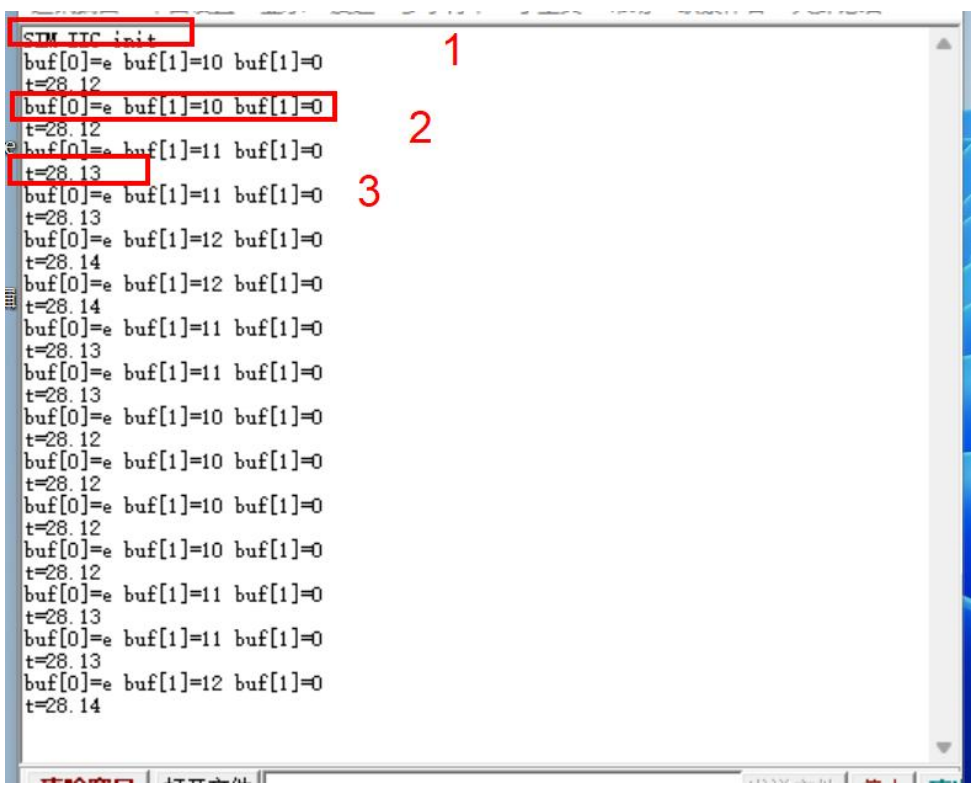

- **1)** 使用模拟串口
- **2)** 从 **TMP117** 读出温度的 **AD** 值
- **3)** 根据 **AD** 值计算出的温度

# **5.3** 代码分析

实例对应工程文件:../project-IIC\_TMP117

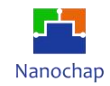

#### **1)** 初始化

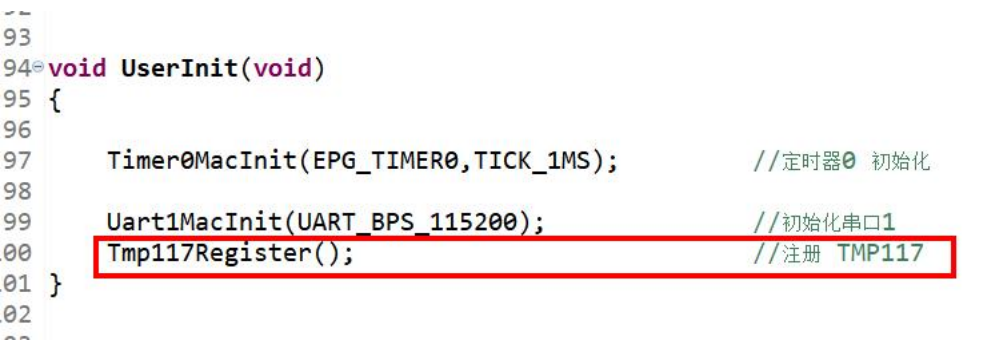

注: 注册 TMP117, 因为同一个 IIC 总线上可以注册多个从设备。

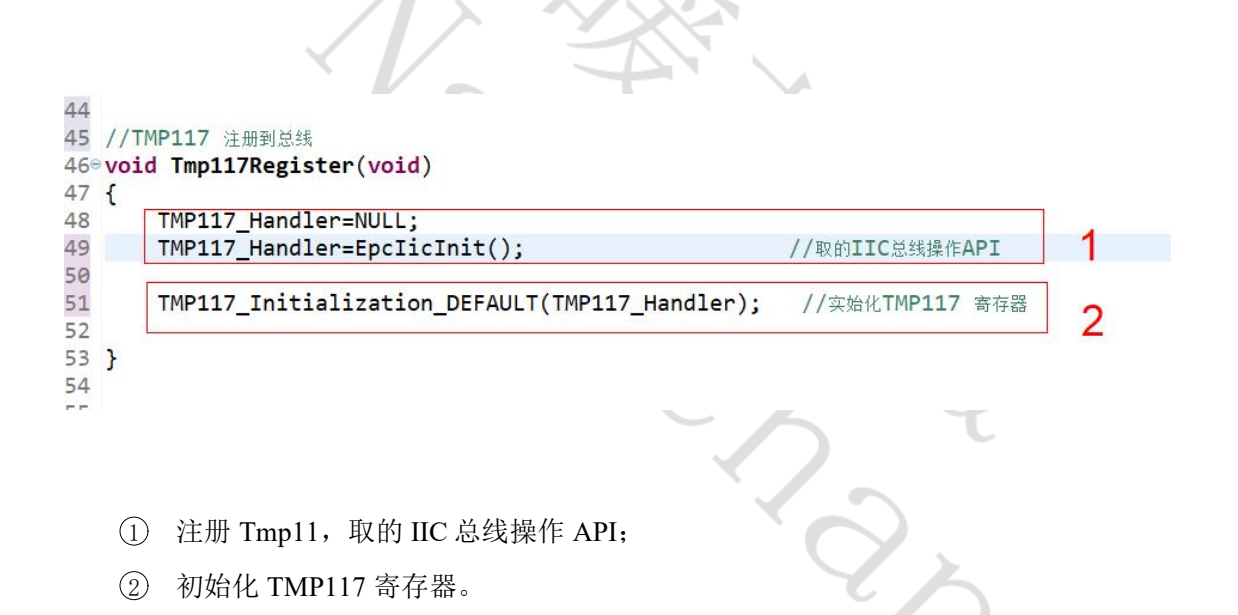

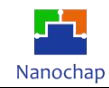

**2)** 主循环,周期读取温度,并打印

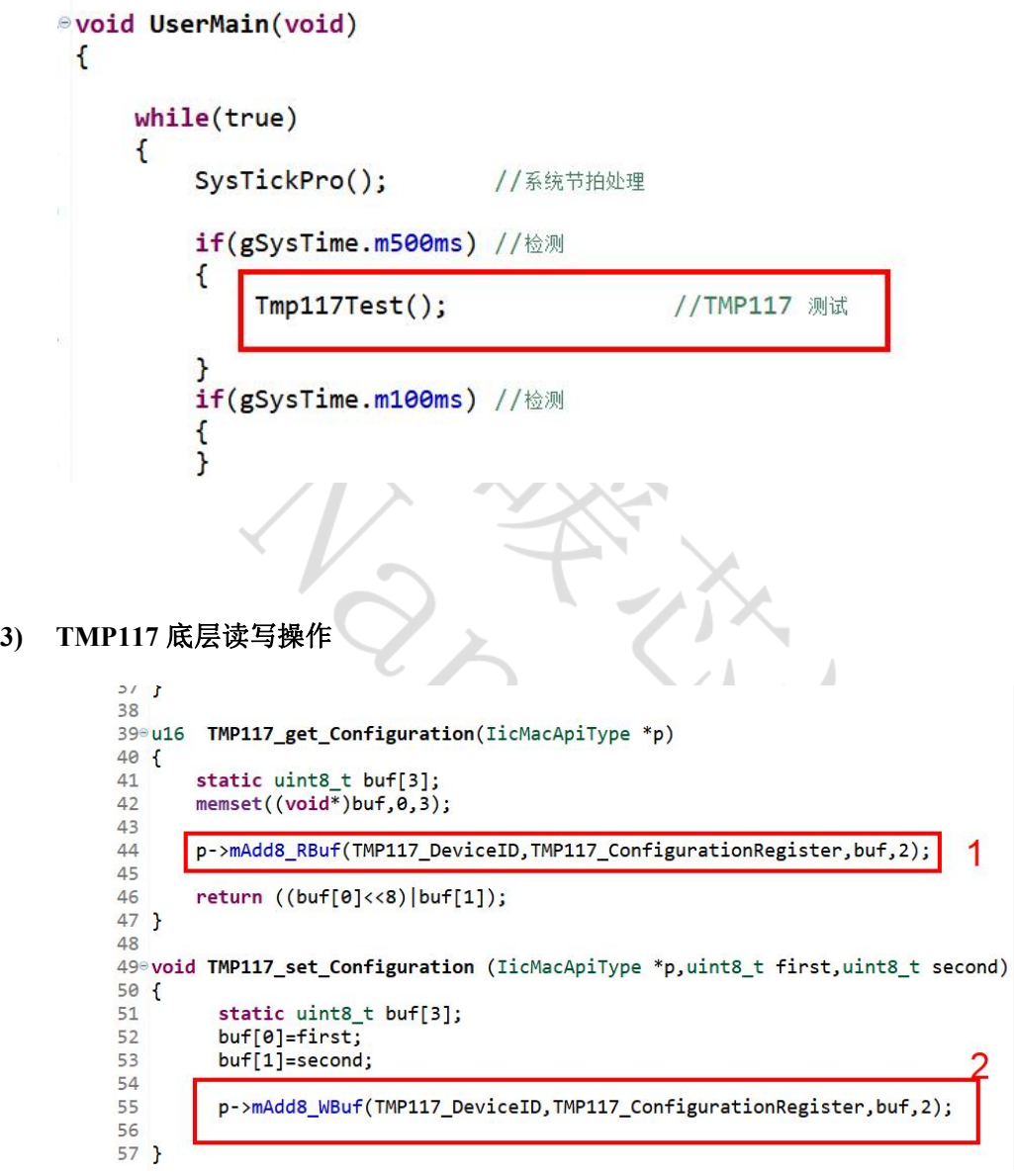

注:通过调用总线读写 API,操作 TMP117 寄存器。

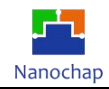

# 6.**OLED** 实例

## **6.1** 功能介绍

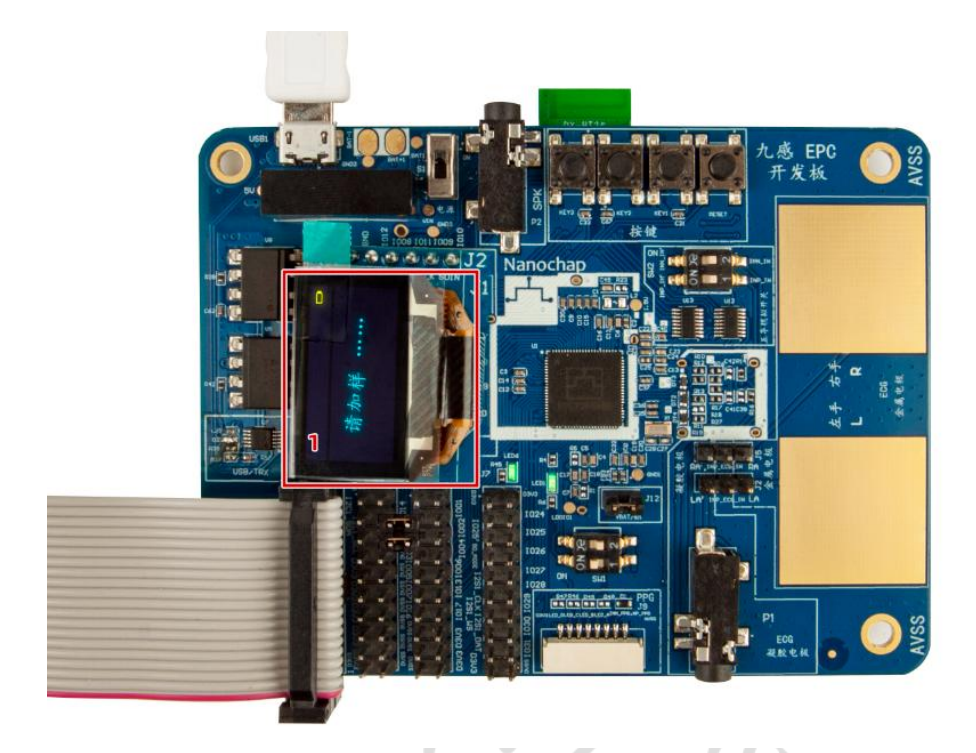

接入**OLED**模块效果图

### **6.2** 测试效果

如上图所示(接入 OLED 模块效果图)

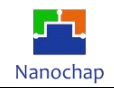

# **6.3** 代码分析

实例对应工程文件:../project-OLED

### **1)** 移植 **nanochap\_oled.c**

**2) GPIO** 初始化

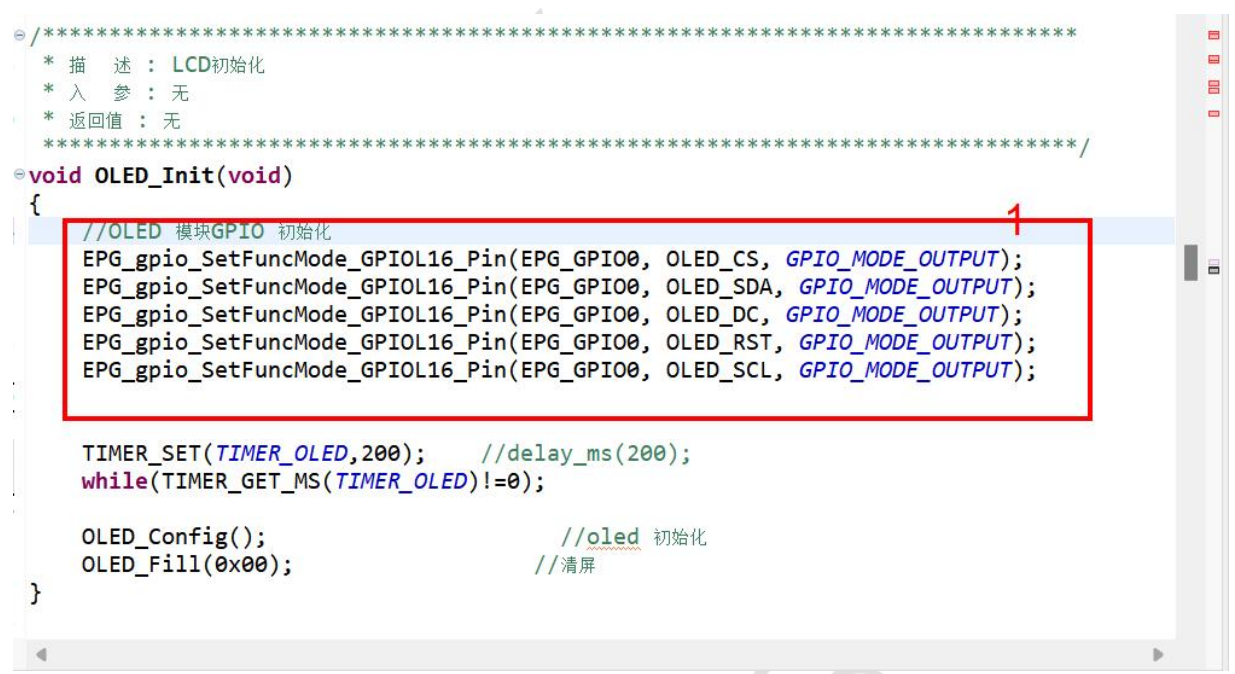

注: 根据 MCU 特性修改 1 部分代码, 配置涉及的 GPIO 为输出模式。

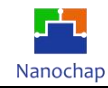

#### **3) GPIO** 电平设置宏定义

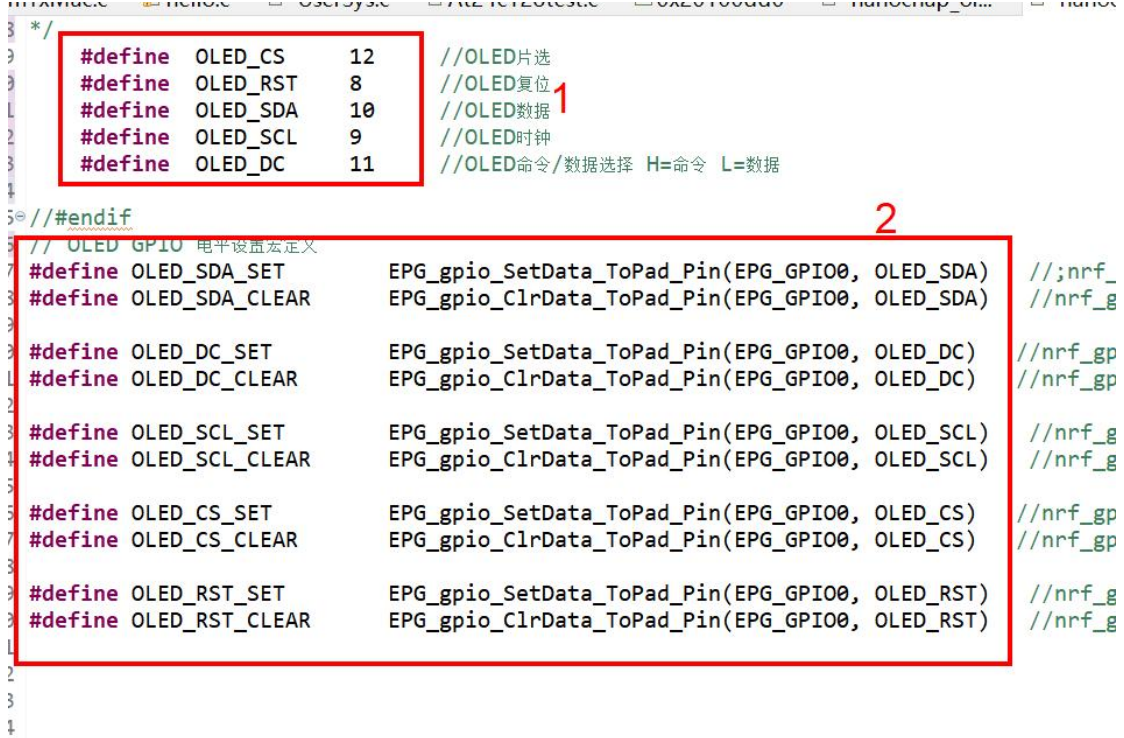

- 1 定义 GPIO 端口号;
- 2 定义 GPIO 电平设置宏;

测试代码:

OLED\_Init(); //OLED 初始化 please\_add\_liquid(); <br> //OLED 显示初始化界面

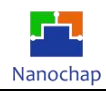

# 7.硬件 **SPI** 读取 **W25Q128 ID**

**7.1** 功能介绍

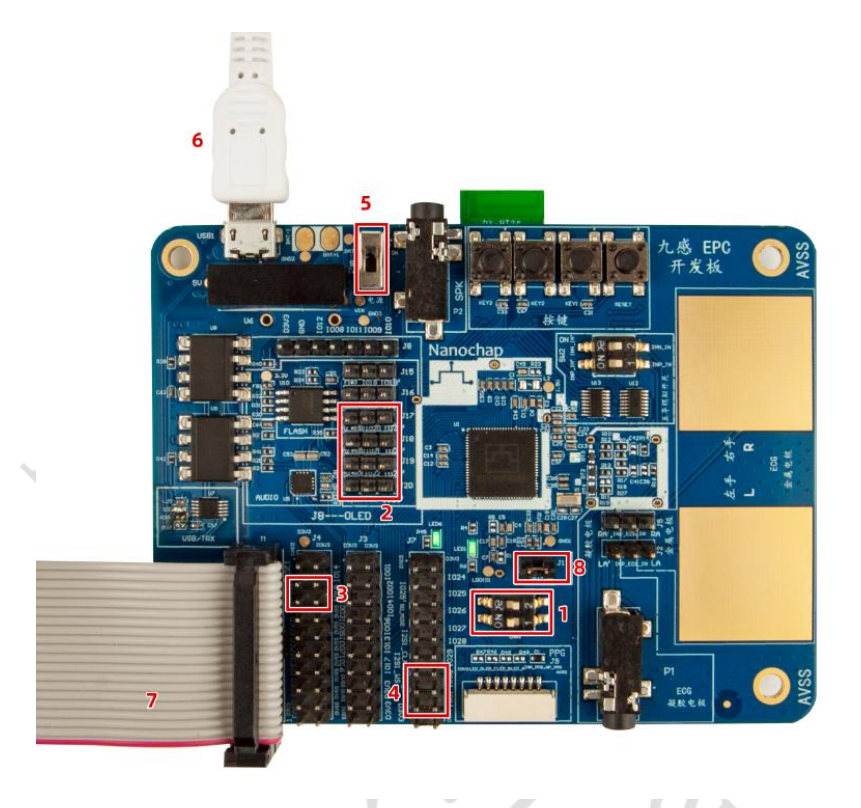

在通用接线设置的基础上,位置 **2** 路线设置如图**,**实现对读取 **W25Q128 ID**。

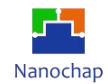

#### **7.2**测试效果

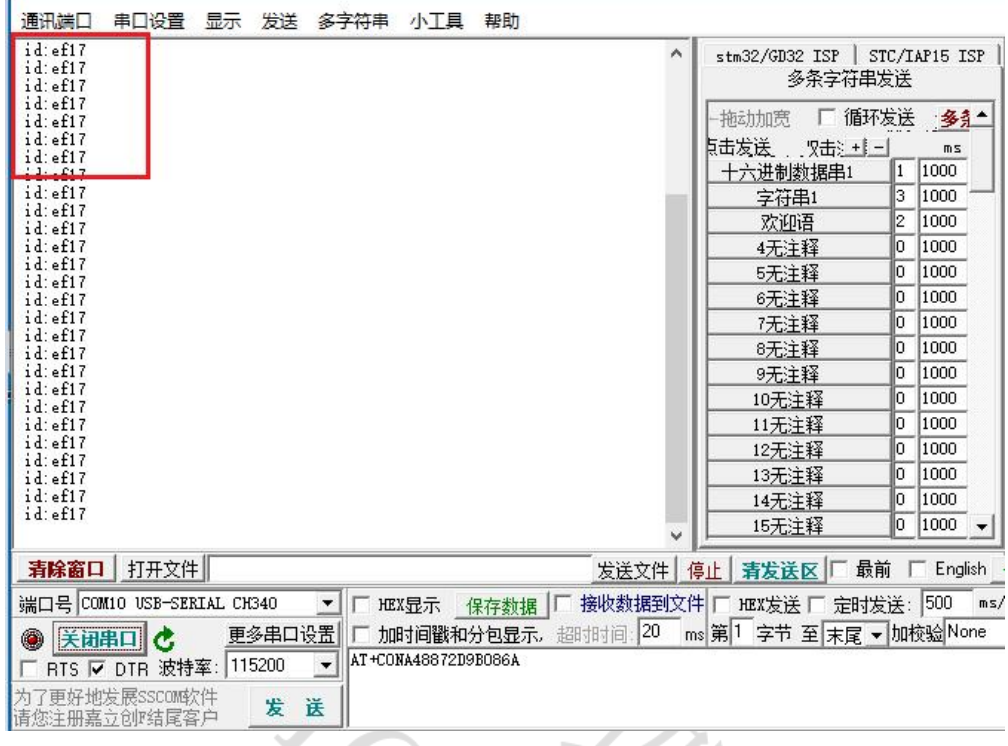

## **7.3** 代码分析

实例对应工程文件:../project-SPI

```
109 //硬件SPI初始化
H0evoid SpiMacInit(EPG_SPI_TypeDef *EPG_SPI)
\frac{11}{12}113EPG_SPI_CTRL2_config(EPG_SPI,
-141/0x3,
115\frac{6}{x}<br>\frac{6}{x}1/T2C1161/0x3,
                                                                                                               \frac{1}{1} / C<sub>2</sub>T
                                                                                 //0x3,<br>//0x0, //0x1,<br>//0x3,//0x1,
17\thetax1,
                                                                                                                             //NSS1
                                                                                                                                                                   1
\frac{18}{19}\theta x1,
                                                                                                                             //SAMP PHASE
                                                                                 //tx dam 禁止<br>//<u>rx dma</u> 禁止<br>//8 bit <u>charlength</u>
                                    \theta \times \theta\frac{1}{20}\overline{\mathsf{0x0}}\frac{1}{21}\thetax7);
-22<br>-23124uint32_t new_reg_ctr1 = 0;125new_reg_ctrl |= 0x07 << EPG_SPI_BAUD_RATE_Pos;<br>new_reg_ctrl &=~EPG_SPI_LSB_SEL_Msk;
\frac{126}{127}//速度
                                                                                                                //MSB
                                                                                                                                                 \overline{2}128new_reg_ctrl |=EPG_SPI_NSS_TOGGLE_Msk; //<br>new_reg_ctrl |=EPG_SPI_NSS_MST_CTRL_Msk;//硬件NSS, new_reg_ctrl &=~EPG_SPI_NSS_MST_CTRL_Msk;
129-30131new_reg_ctrl |=EPG_SPI_CPOL_Msk; //<br>new_reg_ctrl |=EPG_SPI_CPHA_Msk; //相位<br>new_reg_ctrl |=EPG_SPI_MST_SLV_SEL_Msk; //<u>mst_spi</u><br>new_reg_ctrl |=EPG_SPI_EN_Msk; //enable_sp<u>i</u>
132133134135136137EPG_SPI \rightarrow CTRL1 = new_reg_ctr1;138
139 }
```
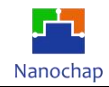

- **1) SPI** 控制寄存器 **2** 初始化
- **2) SPI** 控制寄存器 **1** 初始化

```
10°/11 函数功能: SPI 总线传输一字符数据
42 输入参数: *EPG_SPI:SPI 结构体 指针, 指向具体SPI
13dat: 要发送的数据
12 输出参数: SPI接收到的数据
1516 *148f19uint16_t tcnt=0;
50//等发送为空
      While(((EPG_SPI->INTSTATUS & EPG_SPI_TXE_INT_STS_Msk)>>EPG_SPI_TXE_INT_STS_Pos)==0)
5152\mathbf{f}53tcnt++:
54if(65535\times=tent) return 0XAS;
\overline{55}\mathbf{E}\frac{56}{57}/发送字节写入发送寄存器
      EPG_SPI \rightarrow THR = dat;58\overline{2}59
      tcnt=0;
50//while(((EPG_SPI->INTSTATUS & EPG_SPI_RXNE_INT_STS_Msk)>>EPG_SPI_RXNE_INT_STS_Pos)==0)
51rac{52}{53}//等发送完成
      while((EPG_SPI->FSR & EPG_SPI_BUSY_Msk) >> EPG_SPI_BUSY_Pos)
54\mathbf{f}3
55tcnt++;
          if(65535<=tcnt) return 0xA6;
5657
      \mathbf{E}return EPG_SPI->RBR;
                            //返回接收到的数据
58
59
  D
                                                                                  4
7<sub>0</sub>SPI 传输一字节数据
1 等总线空闲;
2 发送数据写入发送寄存器;
3 等发送结束;
4 返回接收到的数据。
```
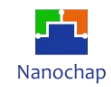

#### **3) W25QXX** 测试

 $(1)$  初始化 SPI2 相关 GPIO, 并且初始化 SPI2;

```
22 //W25QXX
              初始化
23<sup>e</sup> void W25QXX_Init(void)
24 {
25
        Spi2GpioInit();
                                           //SPI2 GPIO初始化
                                                                       1
26
        SpiMacInit(EPG_SPI2);
                                           //实始化硬件SPI2
27<sup>1</sup>2 读 W25QXX 芯片 ID。\tau \cup/41* 函数功能: 读W25QXX ID
42*4344%u16 W25QXX_ReadID(void)
45<sup>1</sup>u16 Temp = 0;
4647//Spi2CsLow();//W25QXX CS=0;
48
       SPI2_ReadWriteByte(0x90);
                                         //发送读取ID命令
49
       SPI2 ReadWriteByte(0x00);
50
       SPI2_ReadWriteByte(0x00);
51SPI2_ReadWriteByte(0x00);
52Temp =SPI2_ReadWriteByte(0xFF)<<8;
       Temp|=SPI2_ReadWriteByte(0xFF);
53
54
       //Spi2CsHigh();//W25QXX_CS=1;
55
       return Temp;
56 }
```
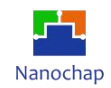

# 8.**PC** 通过板载 **BLE** 与手机 **APP** 通讯

本文档目的在于排除EPC001的影响,单独测试BLE模块AT指令。

### **8.1** 接线方式

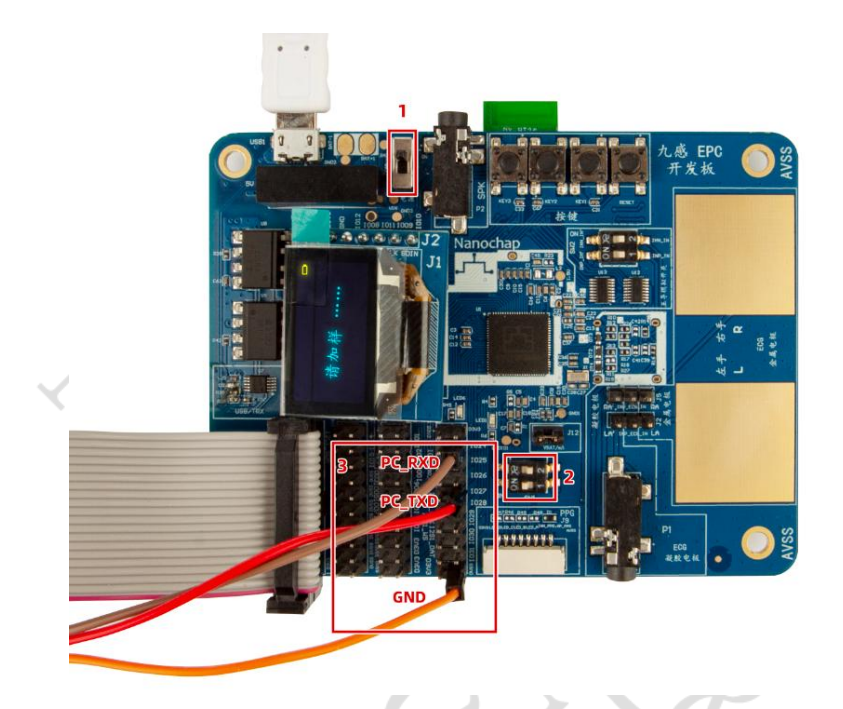

- **1)** 打开电源
- **2)** 断开 **EPC001** ,使 **EPC001** 不工作,防止 **EPC001 TX**,**RX** 影响
- **3)** 连接 **USB** 转串口 **PC\_RXD PC\_TXD GND (**为 **USB** 转串口引脚**)**

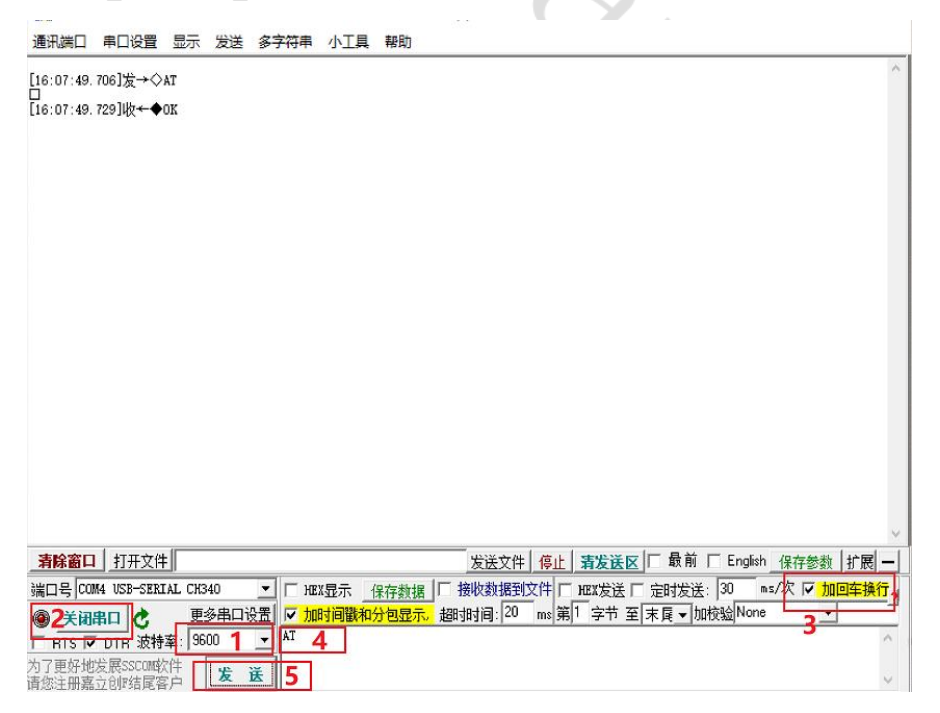

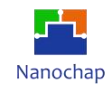

#### **4)** 验证

PC打开串口调试助手,波特率设为9600,通过串口发送AT指令查询版本号,ADD说明接线成功。

### **8.2 PC**通过**BLE**与手机传输数据

准备工作: 手机端安装nRF Connect, 扫描连接到BLE模块。

#### **1)** 串口调试助手收发数据

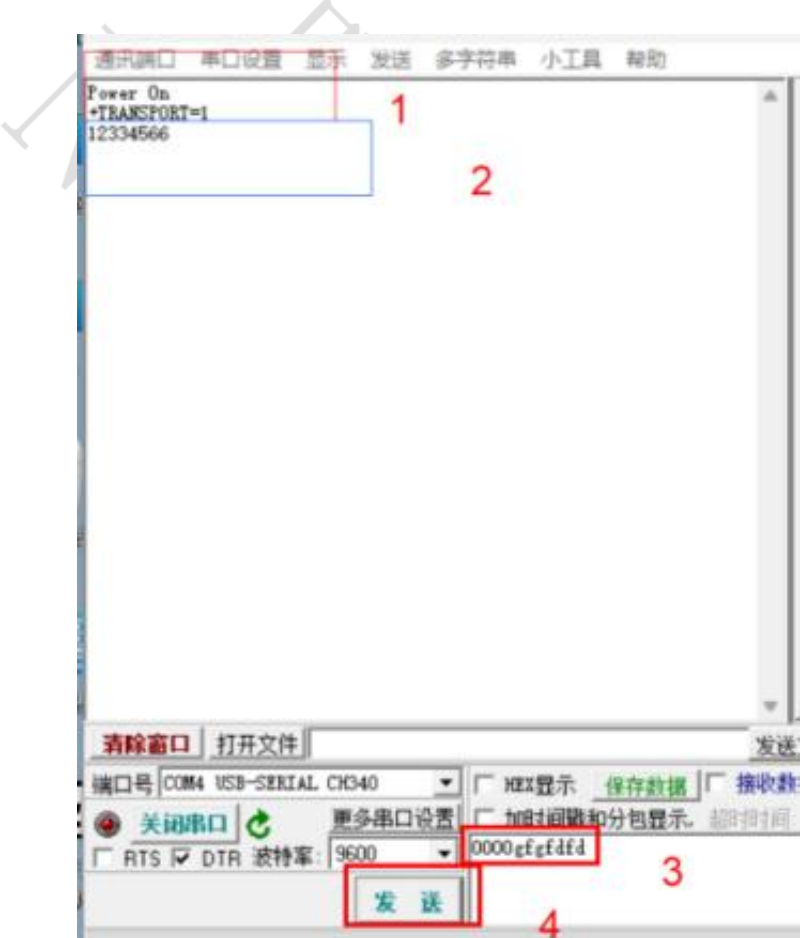

- 1 上电,并查询 BLE 处理透传开启状态;
- 2 接收到手机发送来的数据;
- 3 PC 要发送的数据;
- 4 发送。
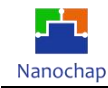

#### **2)** 手机 **APP** 收数数据

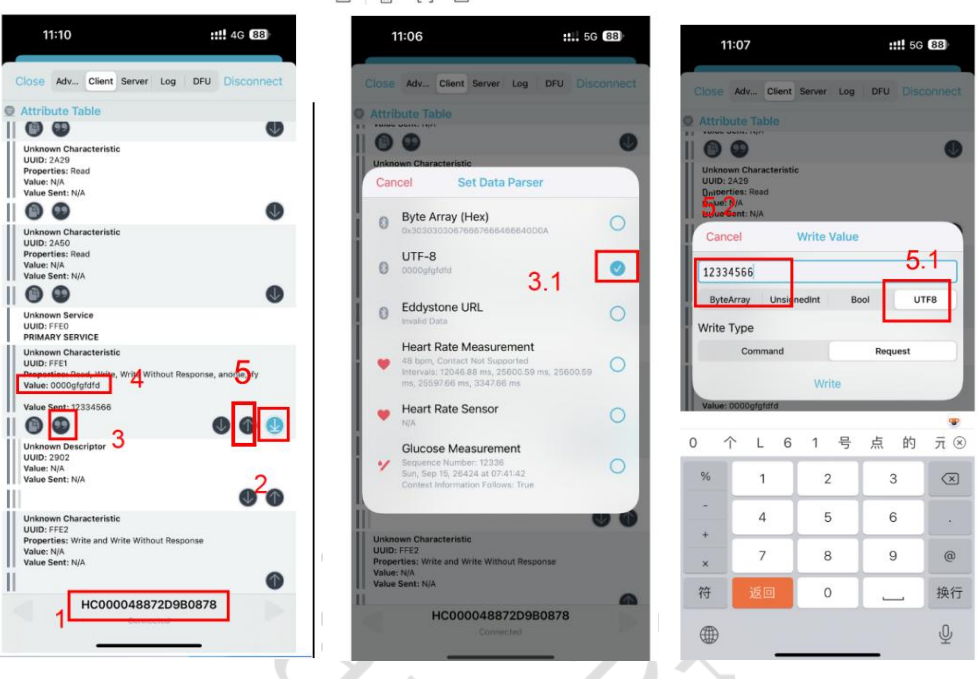

- 1 连接到的 BLE 名字;
- 2 开启自动接收;
- 3 进入设置数据格式,选 择 3.1:为 UTF-8;
- 4 当 PC 发送数据时,此为显示接收到的数据;
- 5 手机发送数据 5.1,设置发送数据格式 5.2,发送内容 write 发送。

# 9.开发板通过板载 **BLE** 与手机 **APP** 通讯

## **9.1** 目的

- **1)** 实现轻按 **KEY2** 手机端收到: **Key2Isr press cnt=1**
- **2)** 实现 **PC** 串口调试助手发送字符串,手机端同步显示
- **3)** 实现手机端发送数据,**EPC001** 通过串口打印到 **PC** 机

## **9.2** 准备工作

- **1)** 开发板插入 **Micro USB** 线 **,**并接入 **PC**,打开电源
- **2)** 下载 **DEMO** 程序 **../project-BLE**
- **3) PC** 打开串口调试助手,波特率设置为 **9600**,手机打开 **nRF Connect**

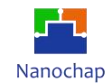

## **9.3** 测试

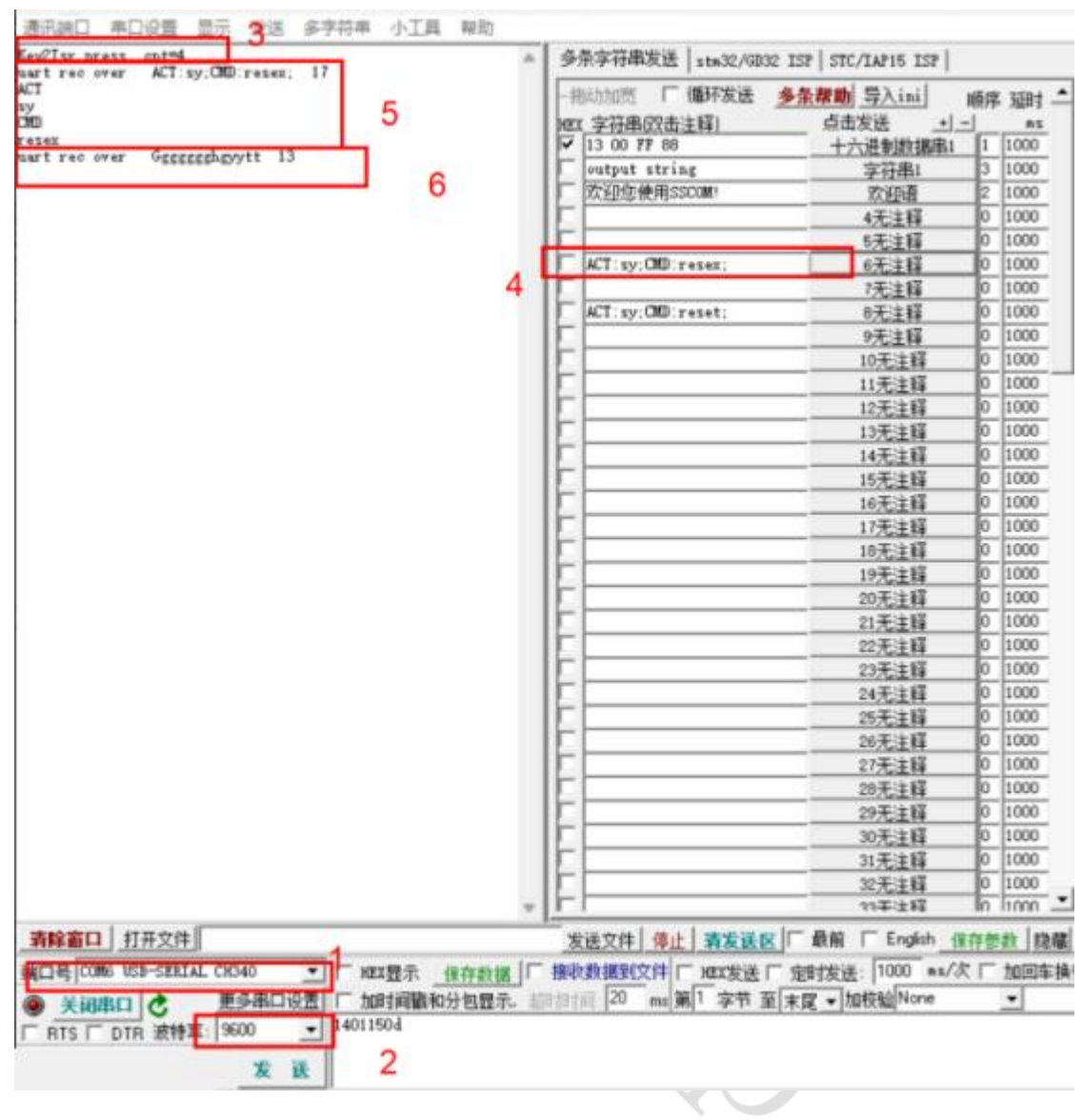

- **1)** 选择正确的串口
- **2)** 波特率设置为 **9600**
- **3)** 当按下 **PCB** 上 **KEY2** 事产生按键事件
- **4) PC** 发送指令给 **EPC001**
- **5)** 解析出的 **PC** 端指令
- **6)** 接收到 **BLE** 字符串

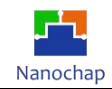

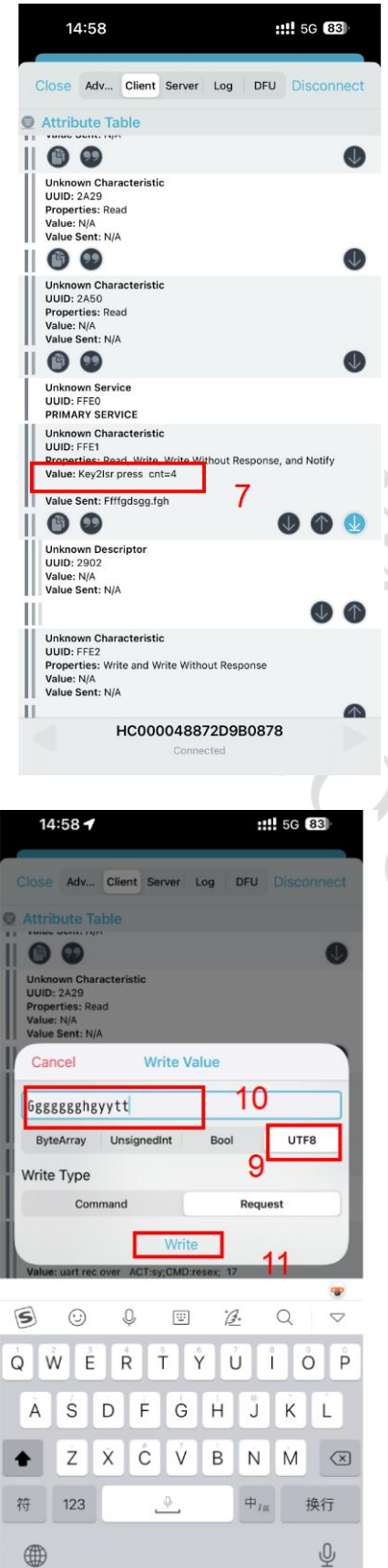

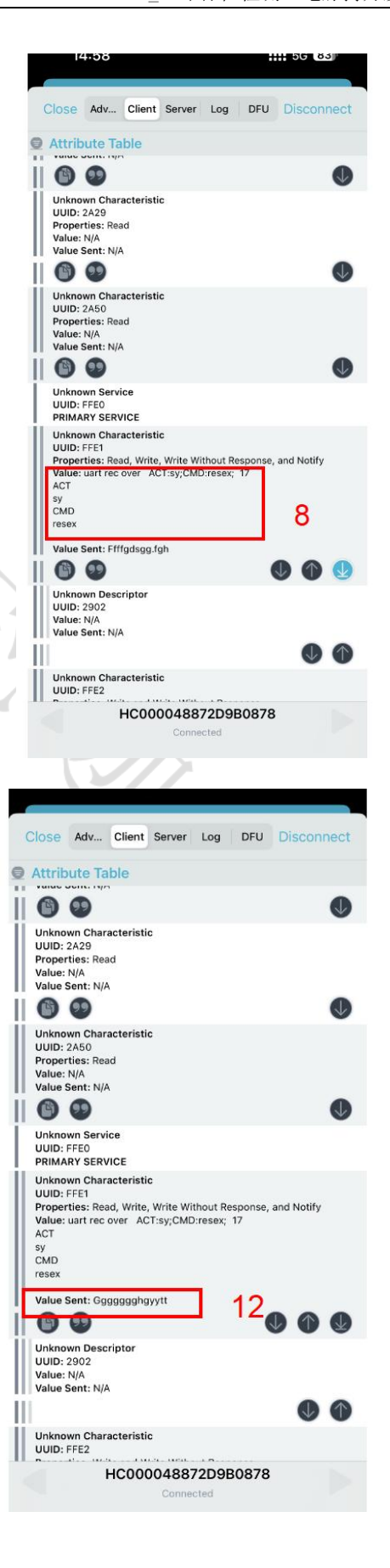

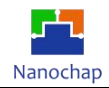

- **7)** 手机端收到的按键事件
- **8)** 手机端收到的 **EPC** 发送的字符串
- **9)** 手机端发送数据给 **EPC,** 数据格式
- **10)** 数据内容
- **11)** 点击发送
- **12)** 手机端回显

#### **9.4** 代码解析

**1)** 按键中断回调

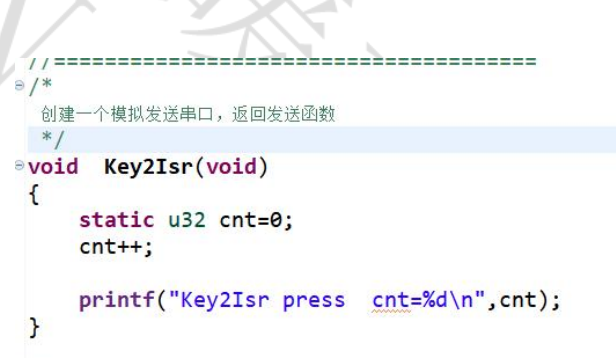

注: 因串口直接与BLE连接, 所以printf 就是往BLE发送数据。

## **2)** 外设实始化

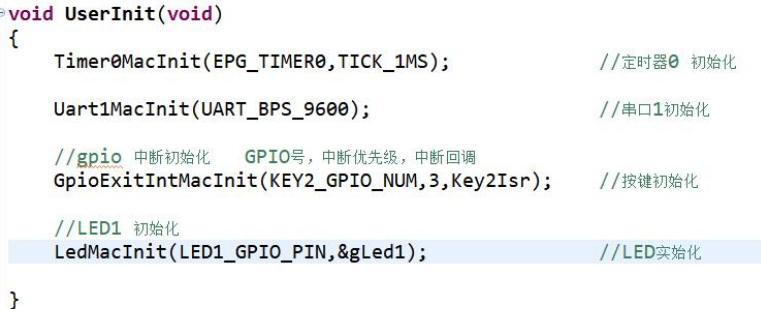

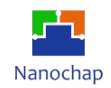

#### 3) 主函数

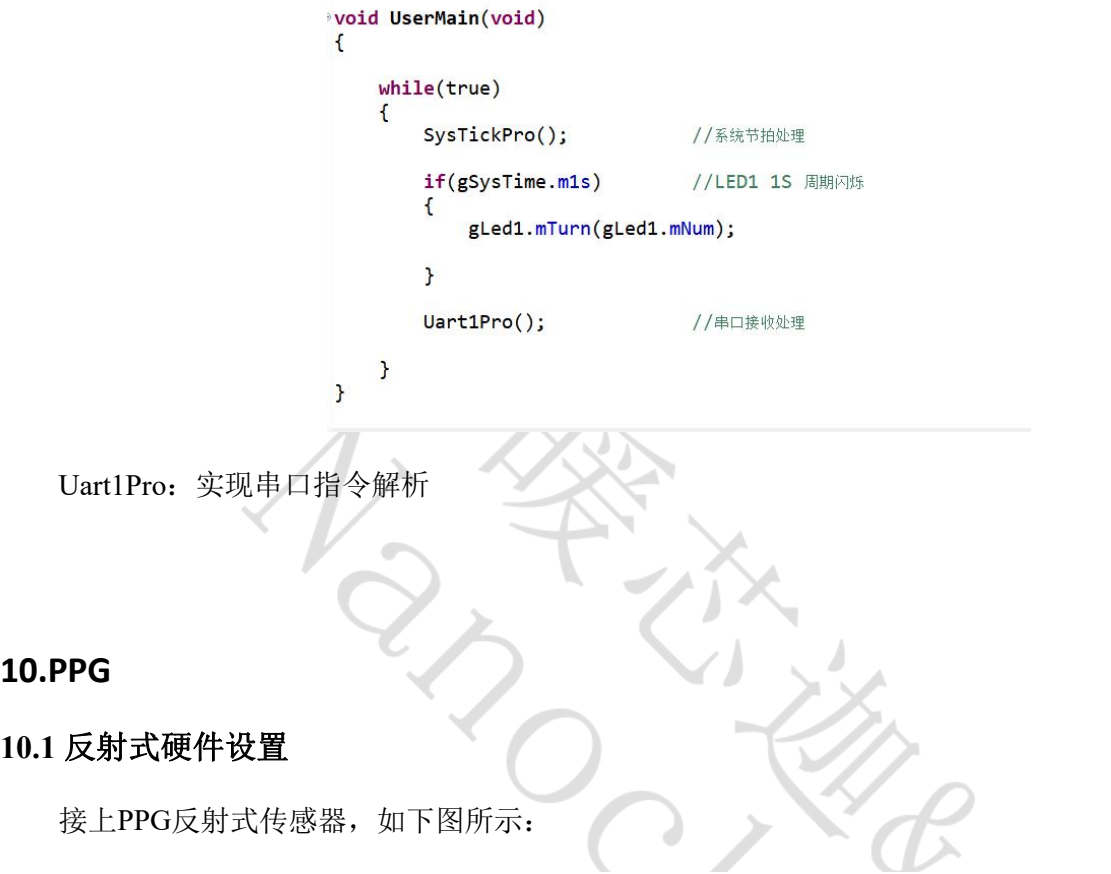

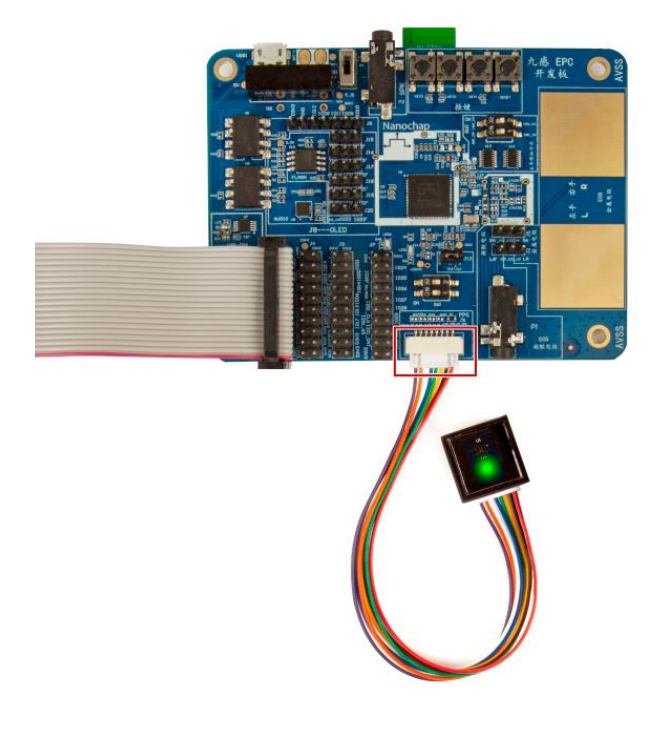

开发板设置

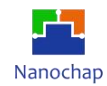

#### **1) PPG Green LED**

| <b>PA</b>                            |            |                  |                             |                                                                                                    |                            | $ \times$      |
|--------------------------------------|------------|------------------|-----------------------------|----------------------------------------------------------------------------------------------------|----------------------------|----------------|
| <b>PPG</b><br>EPC001 EVK<br>Nanochap | <b>ECG</b> | PPG & ECG<br>EMG | <b>BP</b><br>EEG<br>and the | Serial $ 3$<br>$\vee$                                                                                             | Baud rate 115200           | $\blacksquare$ |
| Waveform                             |            |                  |                             |                                                                                                    |                            |                |
| -769.591308                          |            |                  |                             |                                                                                                    | Y-axis                     |                |
|                                      |            |                  |                             |                                                                                                    | Y-Factor<br>$50$ mv $\sim$ |                |
| $-771.885742$                        |            |                  |                             |                                                                                                    | Transmission               | $\circ$        |
| $-774.180175$                        |            |                  |                             |                                                                                                    | Reflection                 | $\odot$        |
|                                      |            |                  |                             |                                                                                                    | <b>ADC Raw Code</b>        | $\circ$        |
| -776.474609<br>$\gtrsim$             |            |                  |                             |                                                                                                    | Millivolt                  | $\circledcirc$ |
| -778.769042                          |            |                  |                             |                                                                                                    | Filter                     | $\odot$        |
| -781.063476                          |            |                  |                             |                                                                                                    | Reversal                   | $\circ$        |
|                                      |            |                  |                             |                                                                                                    |                            |                |
| -783.357910                          |            |                  |                             |                                                                                                    | LED-select                 |                |
| -785.652343                          |            |                  |                             |                                                                                                    | Green LED                  | $\odot$        |
|                                      |            |                  |                             |                                                                                                    | Red/IR LED                 | $\circ$        |
| -787.946777                          |            |                  |                             | 196.0 196.2 196.5 196.7 196.9 197.1 197.3 197.6 197.8 198.0 198.2 198.4 198.7 198.9 199.1 199.3 199.5 199.8 200.0 | Red OR                     |                |
|                                      |            | TIME(S)          |                             |                                                                                                    |                            |                |
| <b>Parameter value</b>               |            |                  |                             |                                                                                                    |                            |                |
|                                      |            |                  |                             |                                                                                                    |                            |                |
|                                      |            |                  |                             |                                                                                                    | <b>Stop</b>                |                |
|                                      |            |                  |                             |                                                                                                    |                            |                |
|                                      |            |                  |                             |                                                                                                    | <b>SAVE</b>                |                |
|                                      |            |                  |                             |                                                                                                    |                            |                |

**PPG Green**

- **◇ Y-axis:** 切换 AD 采样值与电压值, ADC RAW Code AD 原始数据; Millivolt 电压值(mV)。
- **Filter**:滤波、不滤波。
- **Reversal**:波形镜像。
- ◆ Y-Factor: 5mV, 纵向每格 5mV; 20mV, 纵向每格 20mV; 50mV, 纵向每格 50mV。
- **EXED-select:** Green LED, Red/IR LED。
- **Measure/Stop**:开始/停止采集数据。
- **SAVE**:设置波形数据保存路径。

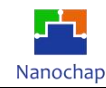

#### 2) **PPG Red/IR LED** 反射式

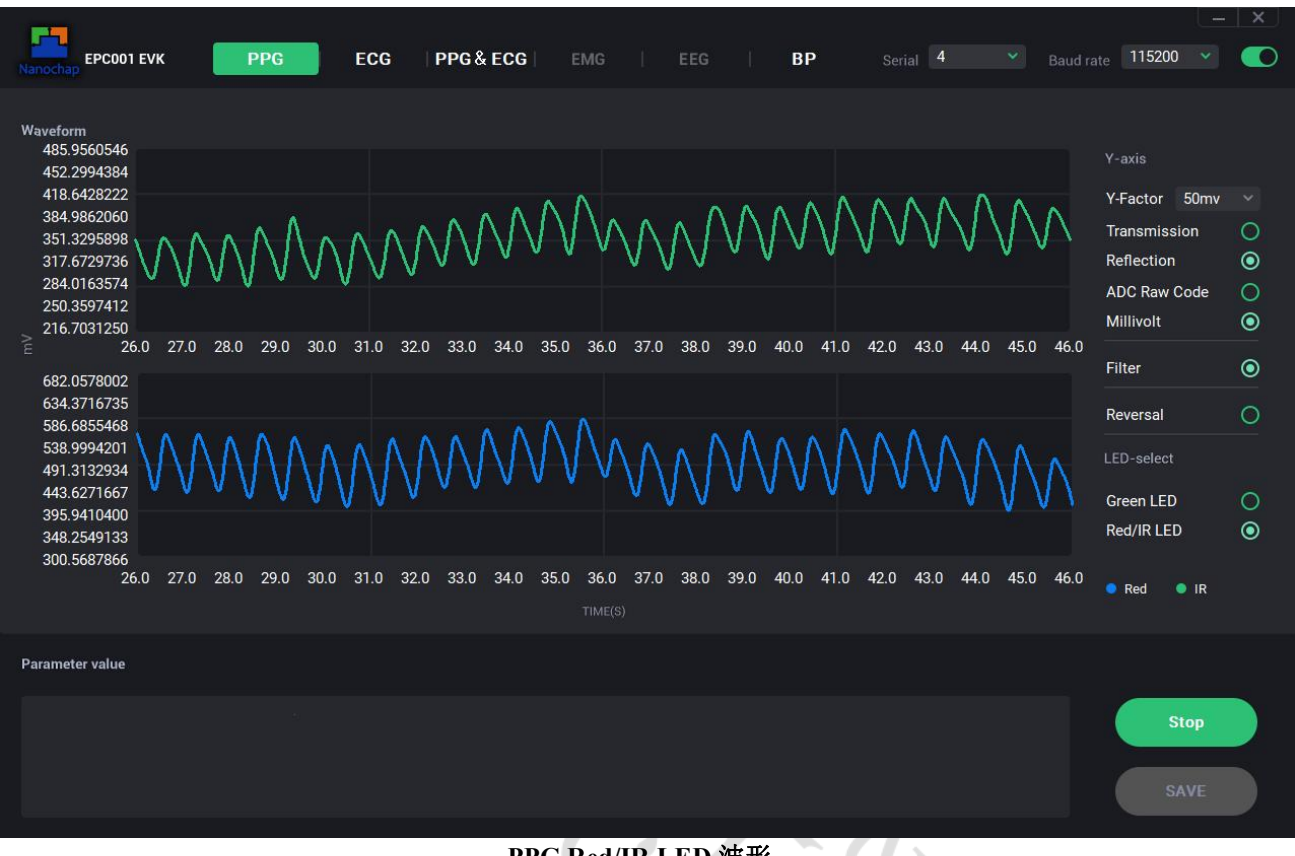

**PPG Red/IR LED** 波形

- **◇ Y-axis**: 切换 AD 采样值与电压值, ADC RAW Code AD 原始数据; Millivolt 电压值(mV)。
- **Filter**:滤波、不滤波。
- **Reversal**:波形镜像。
- $\Diamond$  LED-select: Green LED, Red/IR LED<sub>2</sub>
- **Reflection / Transmissiion**(反射模式/透射模式选择)(默认反射式),反射模式下需选择

#### Reflection。

- **Measure/Stop**:开始/停止采集数据。
- **SAVE**:设置波形数据保存路径。

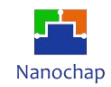

# **10.2** 反射式代码分析

实例对应工程文件:../project\_ppg

# **10.3** 透射式硬件设置

接上**PPG**透射式传感器,如下图所示:

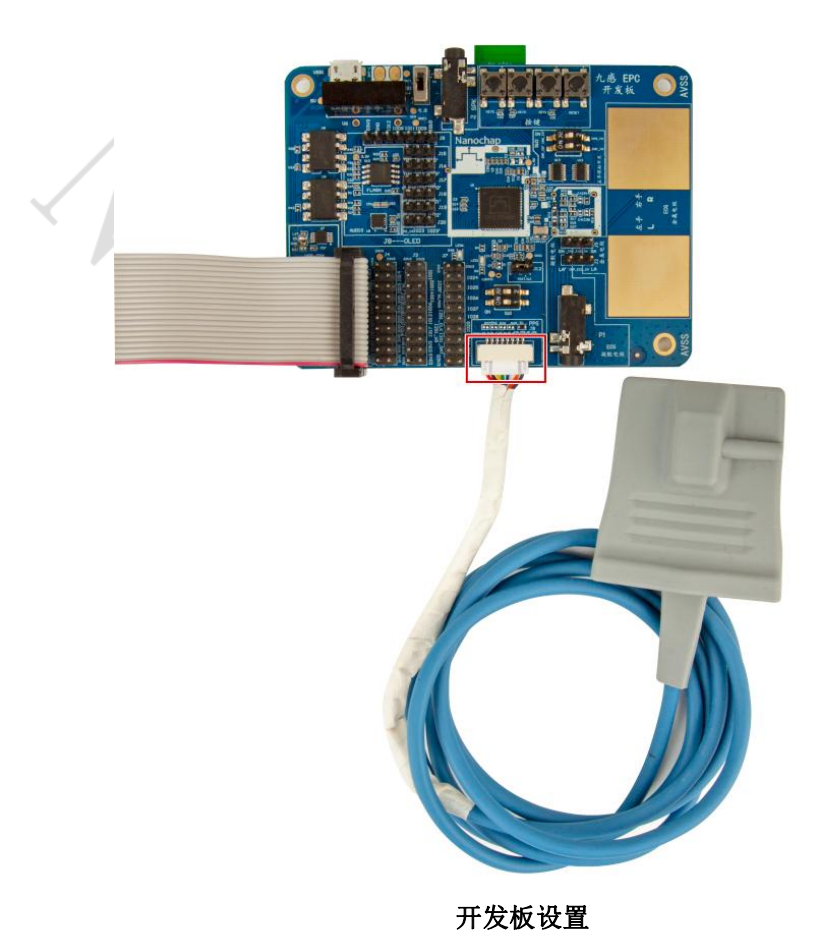

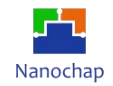

## 透射式测试效果

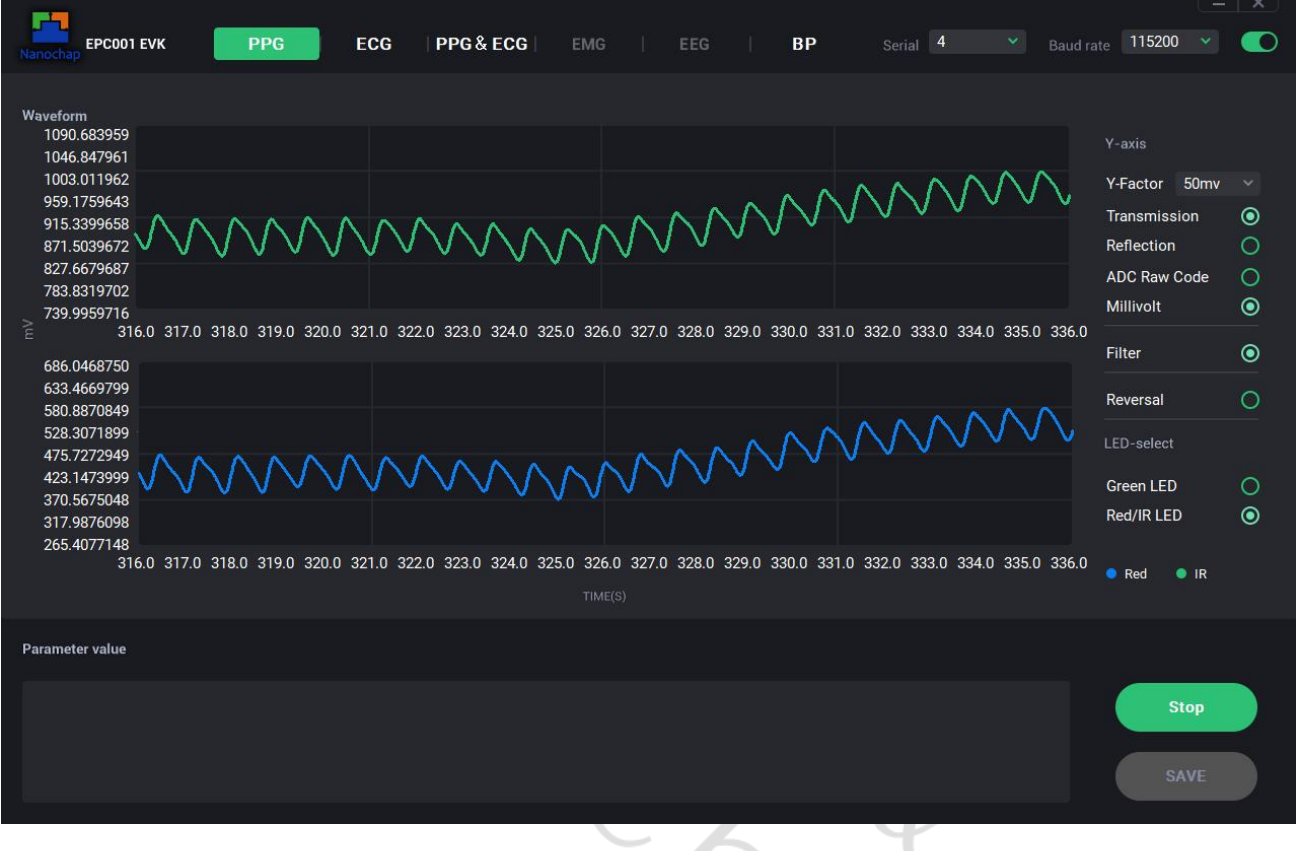

- **◇ Y-axis**: 切换 AD 采样值与电压值, ADC RAW Code AD 原始数据; Millivolt 电压值(mV)。
- **Filter**:滤波、不滤波。
- **Reversal**:波形镜像。
- $\Diamond$  LED-select: Green LED, Red/IR LED.
- **Reflection / Transmissiion**(反射模式/透射模式选择)(默认反射式),透射模式下需选择

#### Transmissiion。

- **Measure/Stop**:开始/停止采集数据。
- **SAVE**:设置波形数据保存路径。

## **10.4** 透射式代码分析

实例对应工程文件:../project\_ppgts

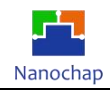

# **11.ECG** 实例

## **11.1** 硬件设置

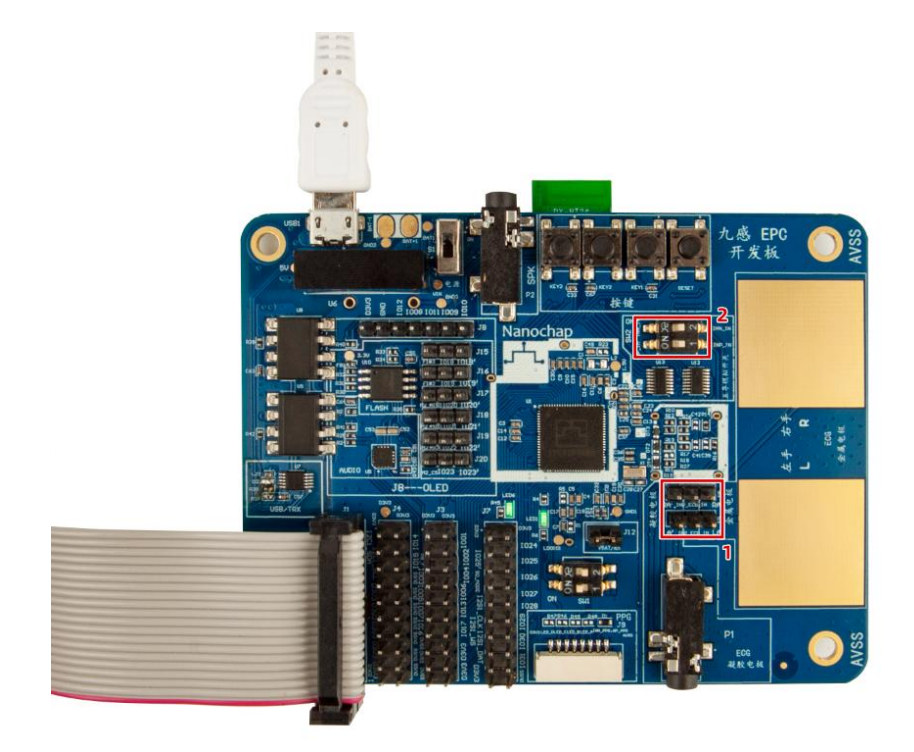

开发板设置

- **1) ECG** 信号连接到板载电极
- **2) ECG** 信号断开外设连接,防止干扰

# 使用建议:

- 开发板用充电宝供电或锂电池供电,若电脑供电,会引入额外噪声;
- > 采用带隔离的 USB 串口工具,尽量远离电脑,或用 USB 延长线;
- 采用手持板子金属电极,会引入肌电信号,可尝试选用 15-20Hz 低通滤波器滤除。

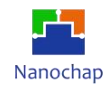

# **11.2** 界面及图形

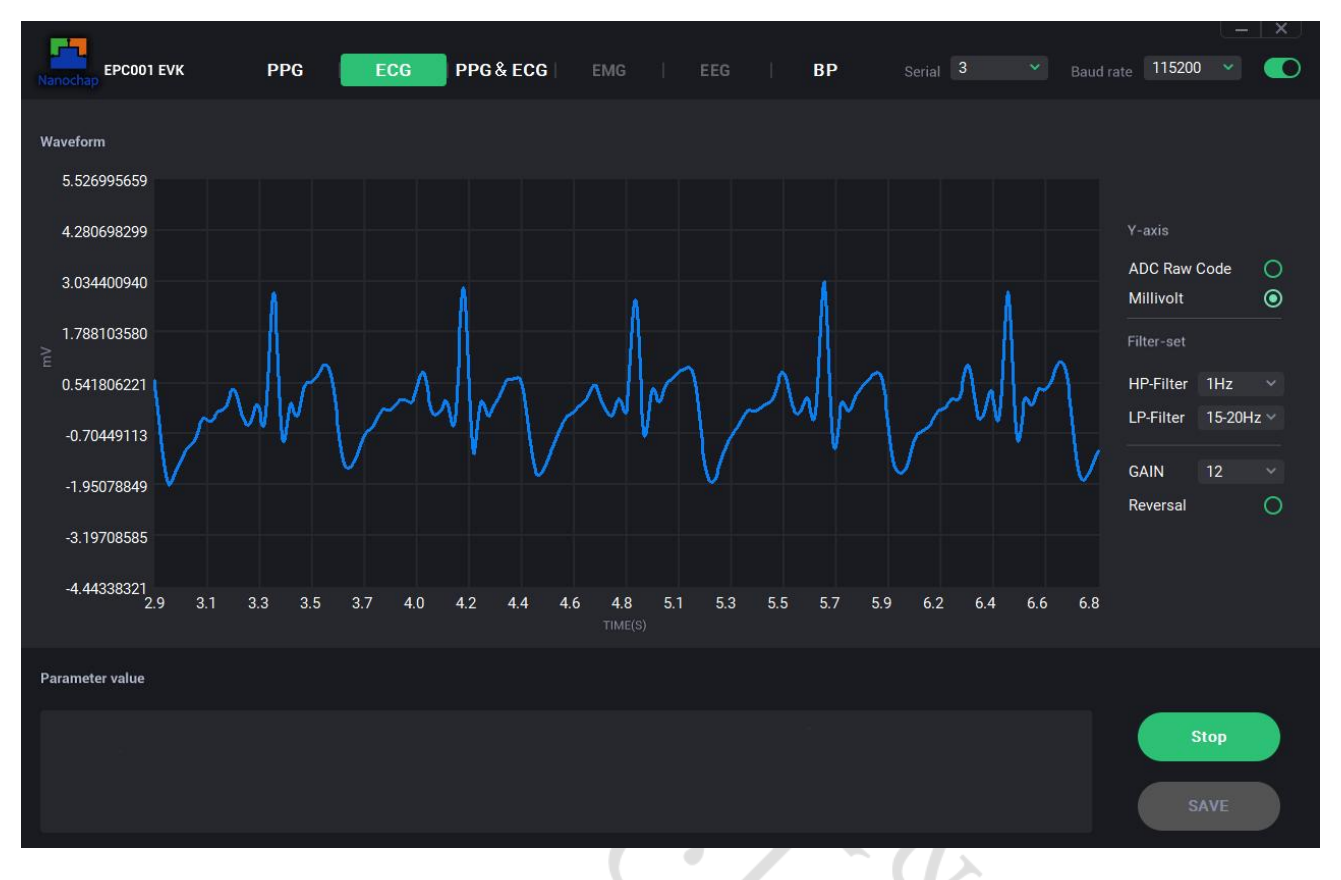

**ECG**界面

- **◇ Y-axis**: 切换 AD 采样值与电压值, ADC RAW Code AD 原始数据; Millivolt 电压值(mV)。
- **Filter-set**:滤波器设置。
- **HP- Filter**:高通滤波器。
- **LP- Filter**:低通滤波器。
- **GAIN**:PGA 增益,х1、х2、х4、х6、х8、х12、х60、х120。

(注: 增益设置为 12 倍时, 界面显示的波形幅度值已去掉了 12 倍的增益, 即为原始波形大小, 其 它波形幅度值均为对应的增益设置。)

- **Reversal**:波形镜像。
- **Measure/Stop**:开始/停止采集数据。
- **SAVE**:设置波形数据保存路径。

## **11.3** 代码分析

实例对应工程文件: ../project\_ecg

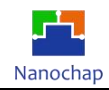

# **12.**综合例程使用

# **12.1** 下载烧录文件

文件所在目录: ./nine-sense-epc001.elf

# **12.2** 上位机使用

上位机开启后默认界面:

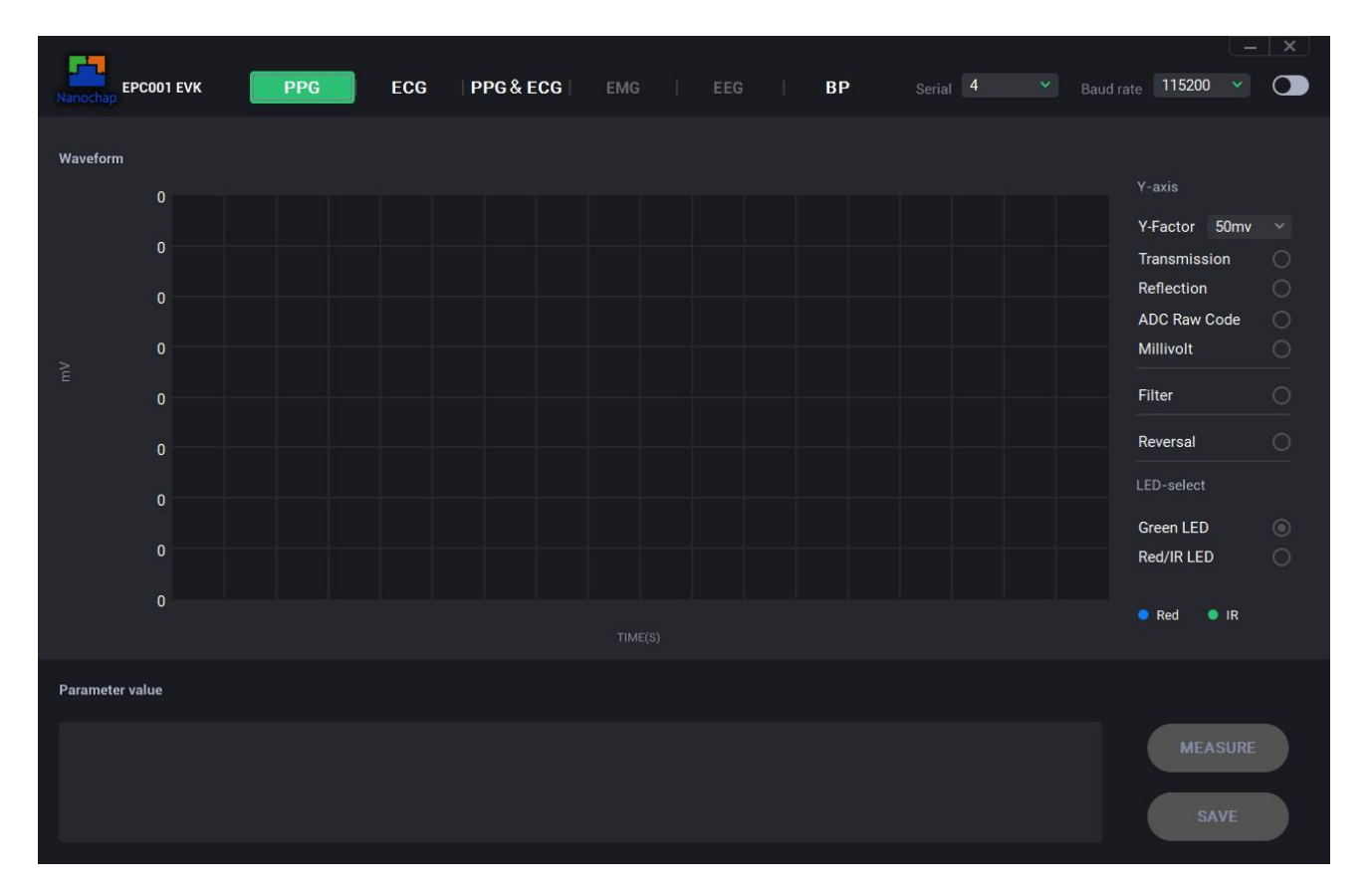

- **1)** 采用带隔离的 **USB** 串口工具将开发板和电脑端连接起来
- **2)** 首先打开上位机软件,其次选择相应的串口以及波特率(波特率为 **115200**),再次点击波特率旁边 的按钮即可,最后对上位机进行操作
- **3)** 选择模式后点击 **Measure** 开始运行
- **4)** 测试各模式时只需选择上位机上方的模式即可(在选择模式时需要将先运行的模式按 **Stop** 停止)
- **5) PPG** 模式

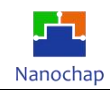

### Green LED和Red/IR LED的反射模式均需使用反射式灯板模块,将大拇指轻轻覆盖灯板上; 详见本手册 PPG Red/IR LED 反射式

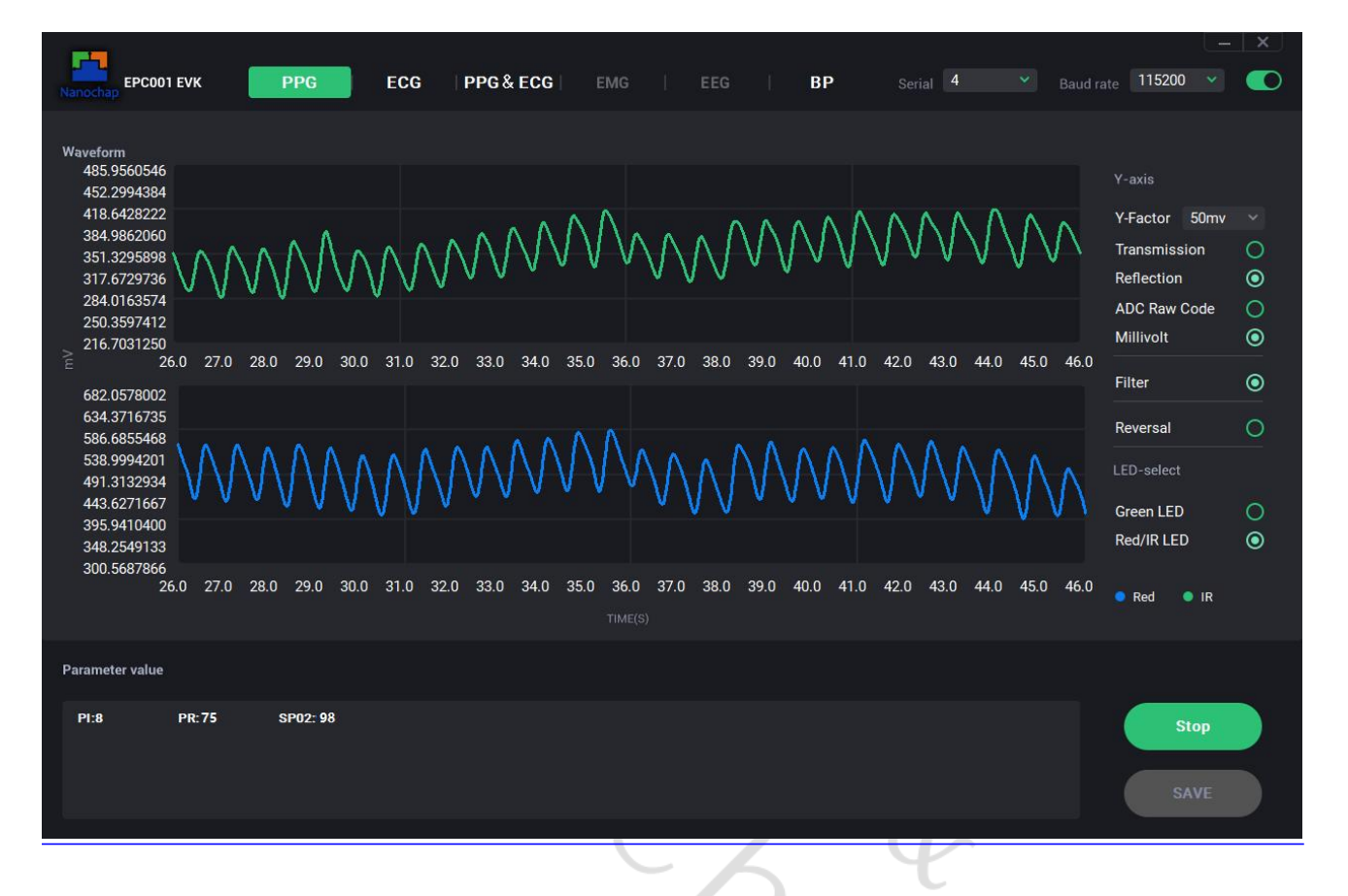

 **Reflection / Transmissiion**(反射模式/透射模式选择)(默认反射式),反射模式下需要手动选择 Reflection 。

- **Parameter value**:
	- i. SPO2:血氧饱和度
	- ii. PI:灌注指数
	- iii. PR:脉率

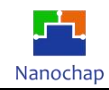

#### Red/IR LED透射模式需要使用透射式灯板模块,将食指放入指套内; 详见本手册 PPG Red/IR LED 透射式

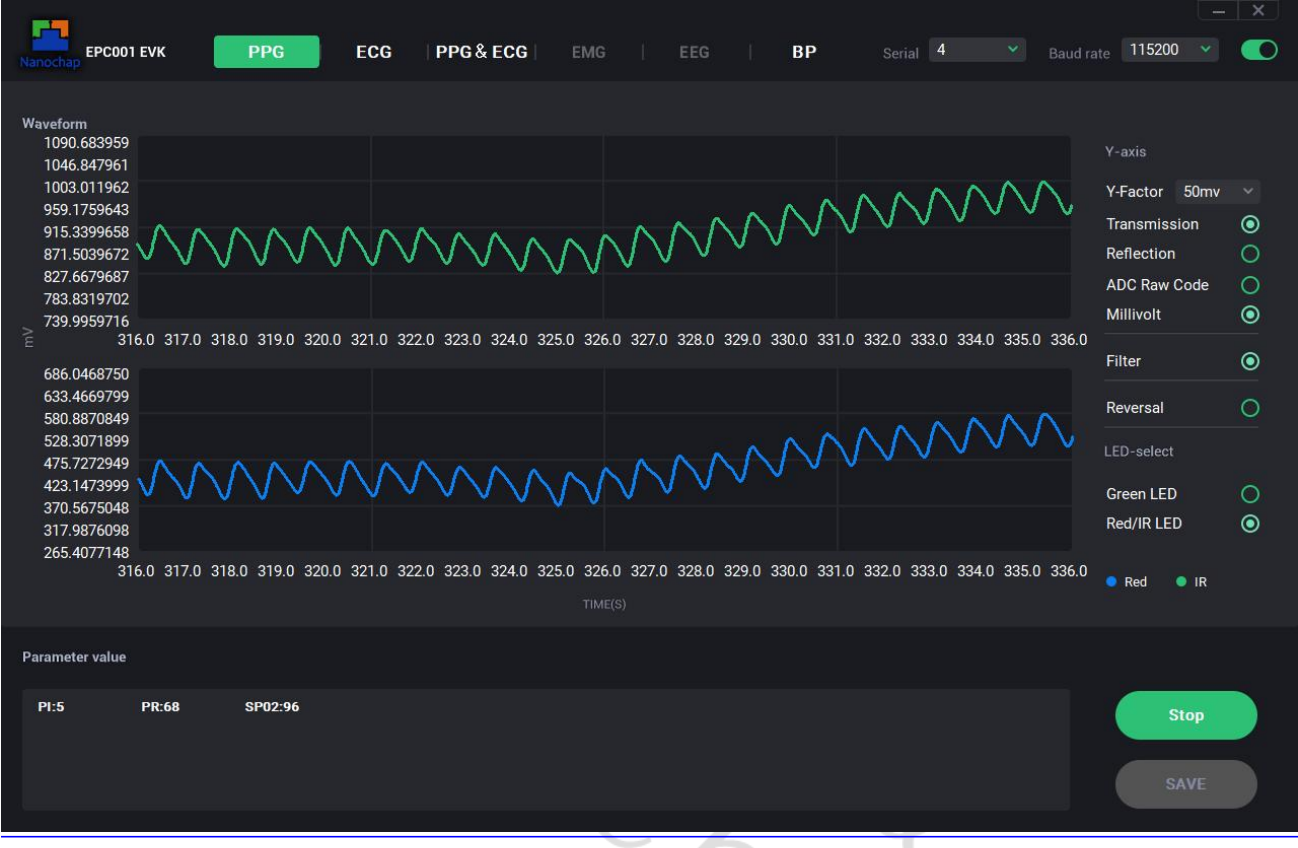

**Reflection / Transmissiion**(反射模式/透射模式选择)(默认反射式),透射模式下需要手动选择

Transmissiion。

**Parameter value**:

- i. SPO2:血氧饱和度
- ii. PI:灌注指数

iii. PR:脉率

#### **6) ECG** 模式

需要将电极贴到身体对应部位(红色贴右胳膊,黄色贴左胳膊,绿色贴右腿);或者使用板载电 极,双手持在金属电极上,按照丝印提示放置手指。

详见本手册ECG实例

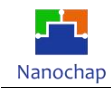

## **7) PPG&ECG** 模式

测试需要同时采用PPG以及ECG的测试方法。

#### ■ 硬件设置:

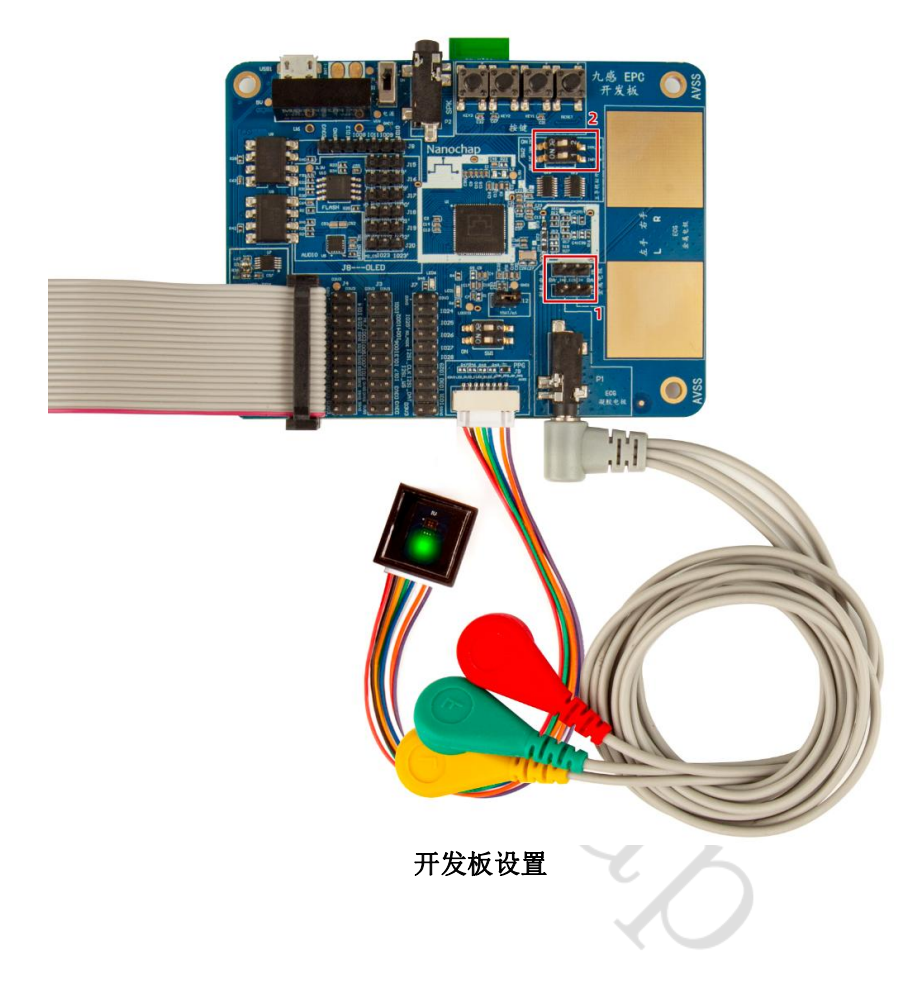

- 1 ECG 信号线连接到凝胶电极;
- 2 ECG 信号断开外设连接,防止干扰。

# 使用建议:

- 开发板用充电宝供电或锂电池供电,若电脑供电,会引入额外噪声;
- > 采用带隔离的 USB 串口工具,尽量远离电脑,或用 USB 延长线。

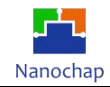

■ 界面及图形

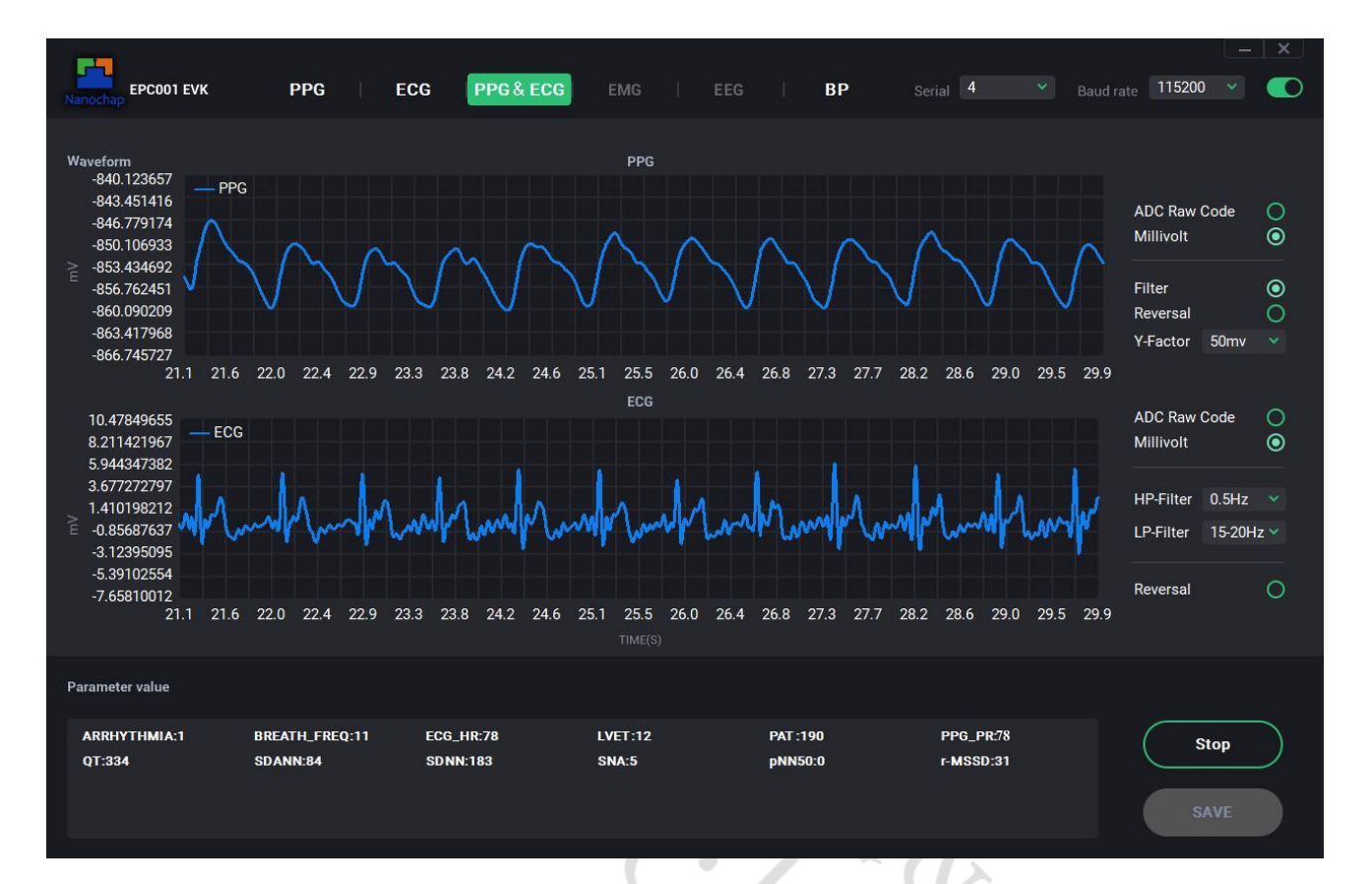

**EEG&PPG**界面

Parameter value:

- $\div$  ARRHYTHMIA: 1=心律不齐, 0=无心律不齐
- ◆ BREATH\_FREQ: 呼吸速率
- ECG\_HR:心率
- LVET:左心室射血时间
- ◆ r-MSSD: 相邻 RR 间期差值均方平方根, 计算公式为:

$$
r - MSSD = \sqrt{\frac{\sum_{i=1}^{N} (RR_i - RR_{i+1})^2}{N}}
$$

N 为采样过程中相邻 R 波的 R-R 间期个数;

r-MSSD 为相邻 R-R 间期差值均方的均方根,单位为毫秒(ms);

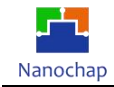

pNN50:相邻 RR 间期之差>50ms 的个数占总 RR 间期个数的百分比,计算公式为:

$$
pNN_{50} = \frac{\sum_{i=1}^{N} NN_{50} (i)}{N}
$$

其中,NN<sub>50</sub>(i) = 1, if RR<sub>i</sub> > 50; NN<sub>50</sub>(i) = 0, if RR<sub>i</sub> ≤ 50;

N 为采样过程中相邻 R 波的 R-R 间期个数;

 $\sum_{i=1}^NNN_{50}$  (i)为计算出所有正常相邻心跳间差距超过 50ms 的个数;

- **PPG\_PR**:脉率
- ◆ QT: QT 间期
- **SDANN**:RR 间期平均值标准差,计算公式为:

 $\delta_{\mathbf{S}}$   $\mathbf{S}$   $\mathbf{D}$   $\mathbf{A}$   $\mathbf{N}$  =  $\sqrt{\frac{\sum_{i=1}^{N} (Mean \, RR(i)_{32 interval s} - Mean (Mean \, RR_{32 interval s}))^{2}}{N}}$  $\mathbf{N}$ Mean(Mean RR<sub>32intervals) 为采样过程所有的 32 个 R-R 间期平均值的平均值;</sub> Mean RR =  $\frac{1}{N}(\sum_{i=1}^{N}RRi);$  $\frac{1}{N}(\sum_{i=1}^{N}RRi);$ 

N 为采样过程中相邻 R 波的 R-R 间期个数;

为采样过程中每两个相邻 R 波的 R-R 间期;

N 为每包含了 **32** 个 R-R 间期平均值的个数,例:160 个 R-R 间期,每 **32** 个 R-R 间期取一次平 均值, 此时 N=5;

**◇ SDNN**: 全部窦性心搏 RR 间期(瞬时心率)的标准差,计算公式为:

$$
SDNN = \sqrt{\frac{1}{N}\sum_{i=1}^{N}(RR_i - MeanRR)^2}
$$

N 为采样过程中相邻 R 波的 R-R 间期个数;

**SNA**:焦虑指数

**PAT**:脉搏波到达时间

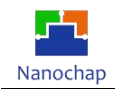

#### **8) BP** 模式

测试时的操作方法与PPG&ECG的操作方法一致。

#### ■ 硬件设置:

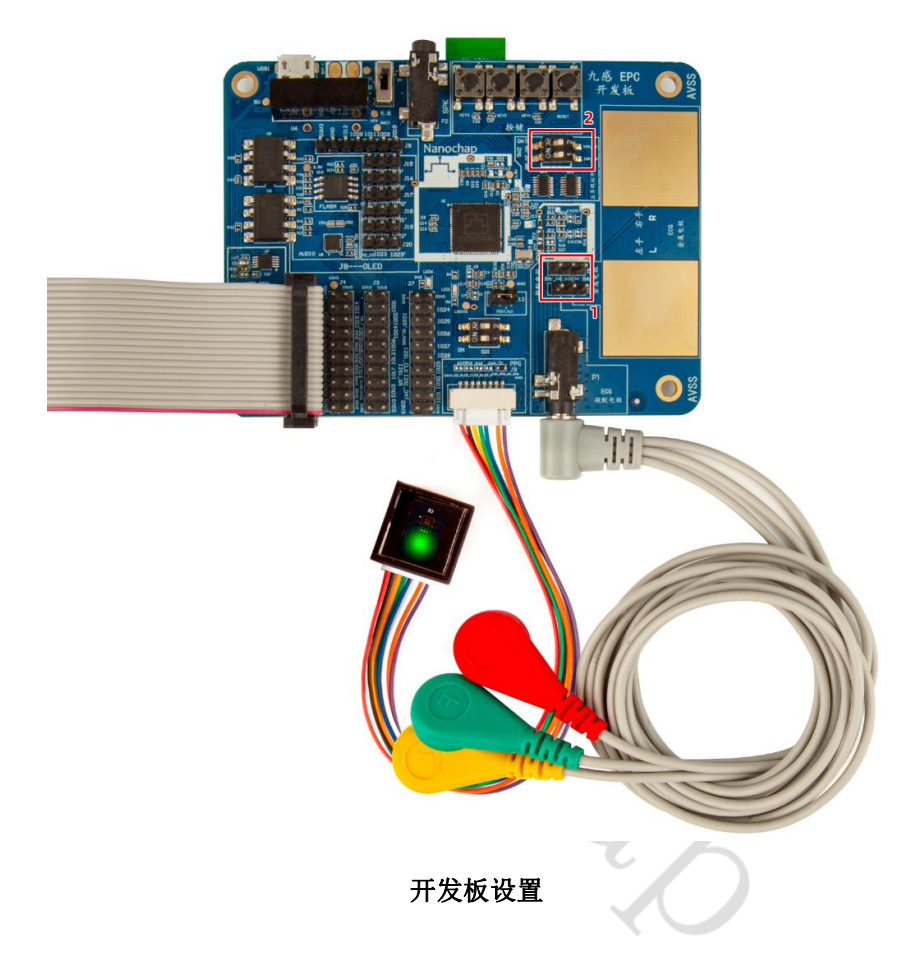

- 1 ECG 信号线连接到凝胶电极;
- 2 ECG 信号断开外设连接,防止干扰。

#### 使用建议:

- 开发板用充电宝供电或锂电池供电,若电脑供电,会引入额外噪声;
- > 采用带隔离的 USB 串口工具,尽量远离电脑,或用 USB 延长线。

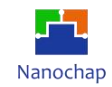

■ 界面及图形

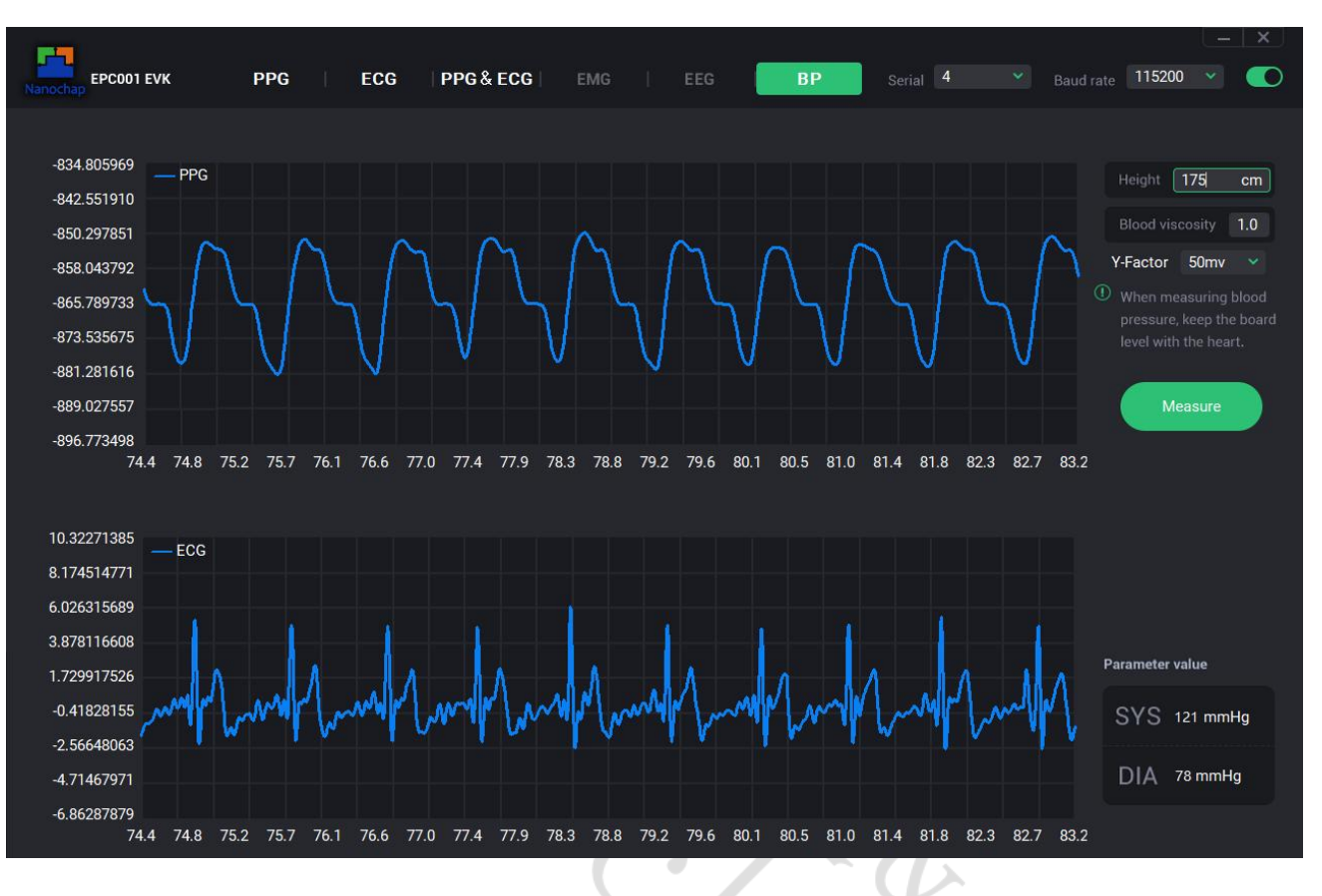

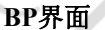

- **Height**:身高;
- **Blood viscosity**:血液粘稠度;
- **Measure/Stop**:开始/停止采集;
- **SYS**:高压;
- **DIA**:低压。

# **13.**五导联测试说明

#### **13.1** 目的

- **1)** 如何搭建硬件测试环境
- **2)** 五导联电极怎样接线
- **3)** 五导联的波形有哪些,及它们的物理意义
- **4)** 多路 **ECG** 测试硬件原理

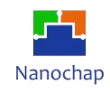

## **13.2** 准备软硬件环境

准备:模拟器,一根5导联线、生命体征检测心电脉搏开发板、SPI转串口电路模块、2根Micro USB线、烧录器+线( 1根USB-Type A 转USB-Type 线、烧录器ARM-USB-TINY-H),接线后设置开发 板拔码开关。

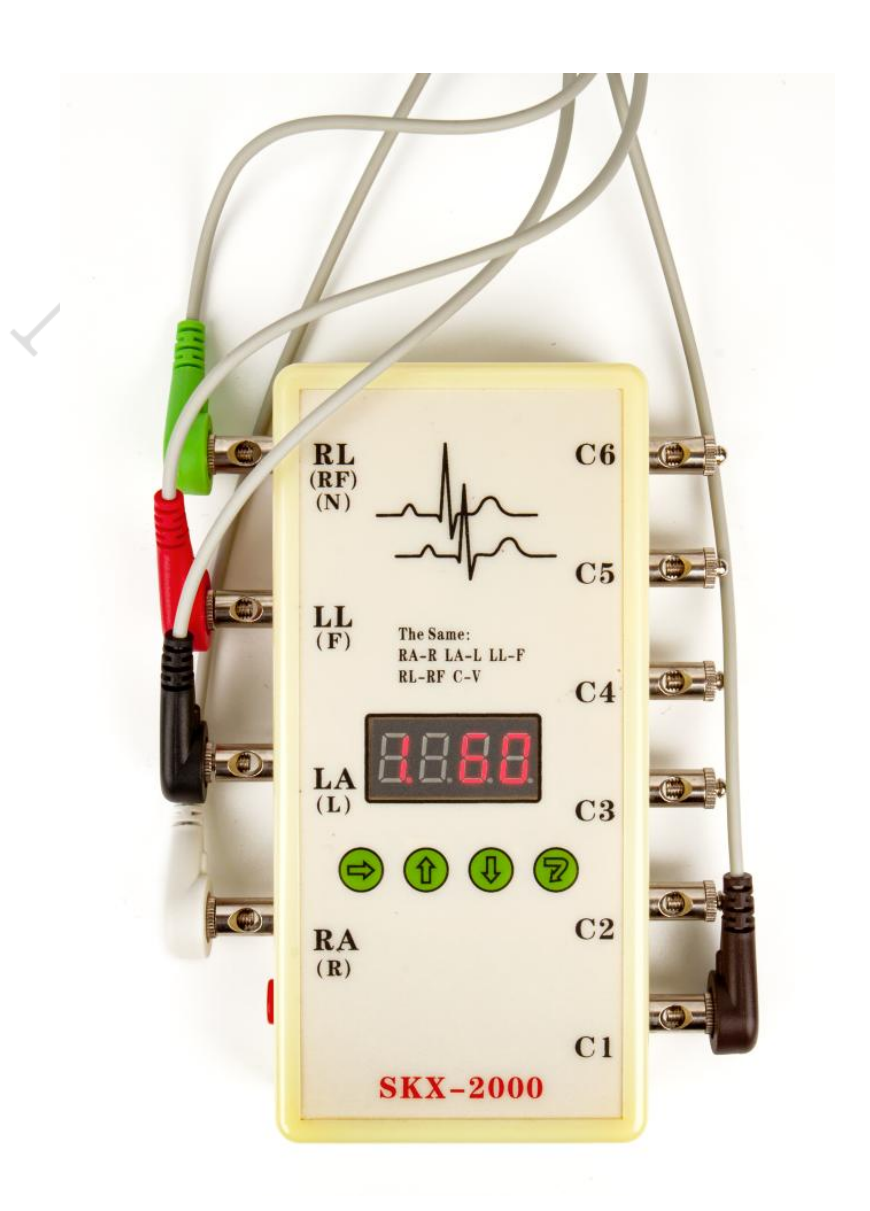

模拟器接线图

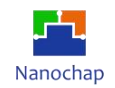

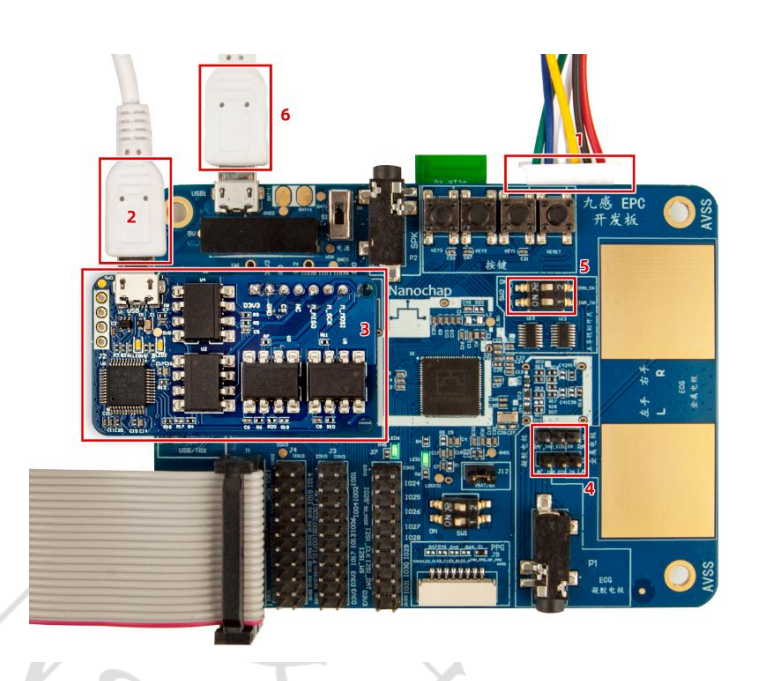

开发板接线及设置图

- **1)** 模拟器信号"接"入
- **2)** 插上 **SPI** 转串口板,并使用 **Micro USB** 线连接到 **PCB** 本实例中为 **COM5(USB** 串口设备**)**
- **3) SPI** 转串口电路模块
- **4)** 板载 **ECG** 信息断开不接入 **NG**
- **5)** 外部模拟信号接入 **ON**
- **6)** 外部供电串口

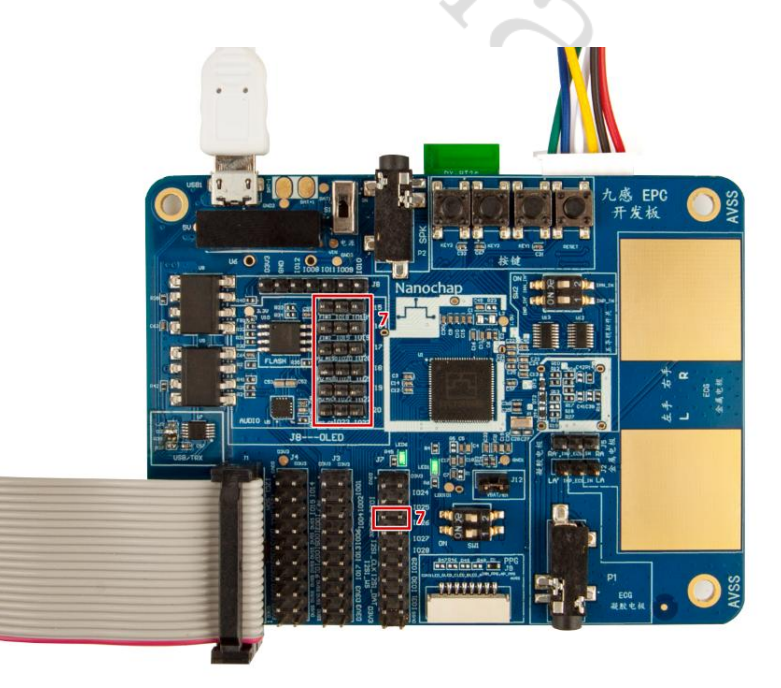

跳线设置

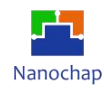

#### **7)** 多路复用 **IC** 通道选择和使能控制,**GPIO** 跳线设置

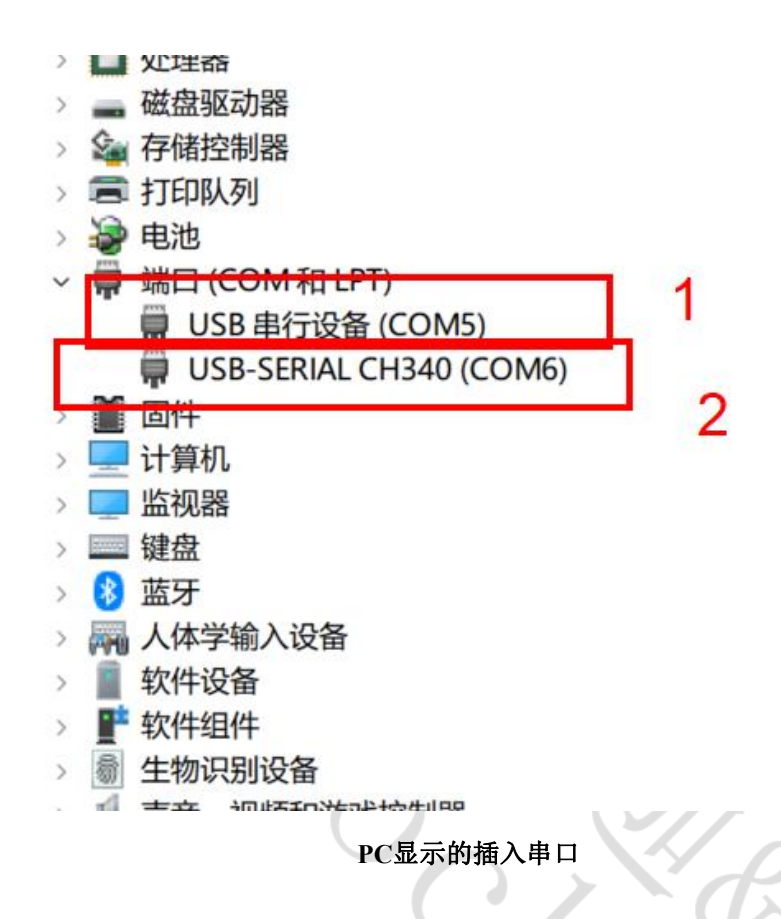

1 SPI 转串口电路模块对应的串口,多导联上位机读数据串口(本实例使用 SPI 转串口的原因,每 次上传到 PC 数据量很大,使用 SPI 上传节省 EPC001中断响应时间或 CPU 延时时间(避免出现波形不连续, 失真;提高 EPC001 实时性);

2 板载 USB 转串口,本实例中只用于开发板供电。

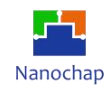

# **13.3** 下载**DEMO**实例

实例对应工程文件:../project\_5\_ecg

## **13.4** 上位机软件

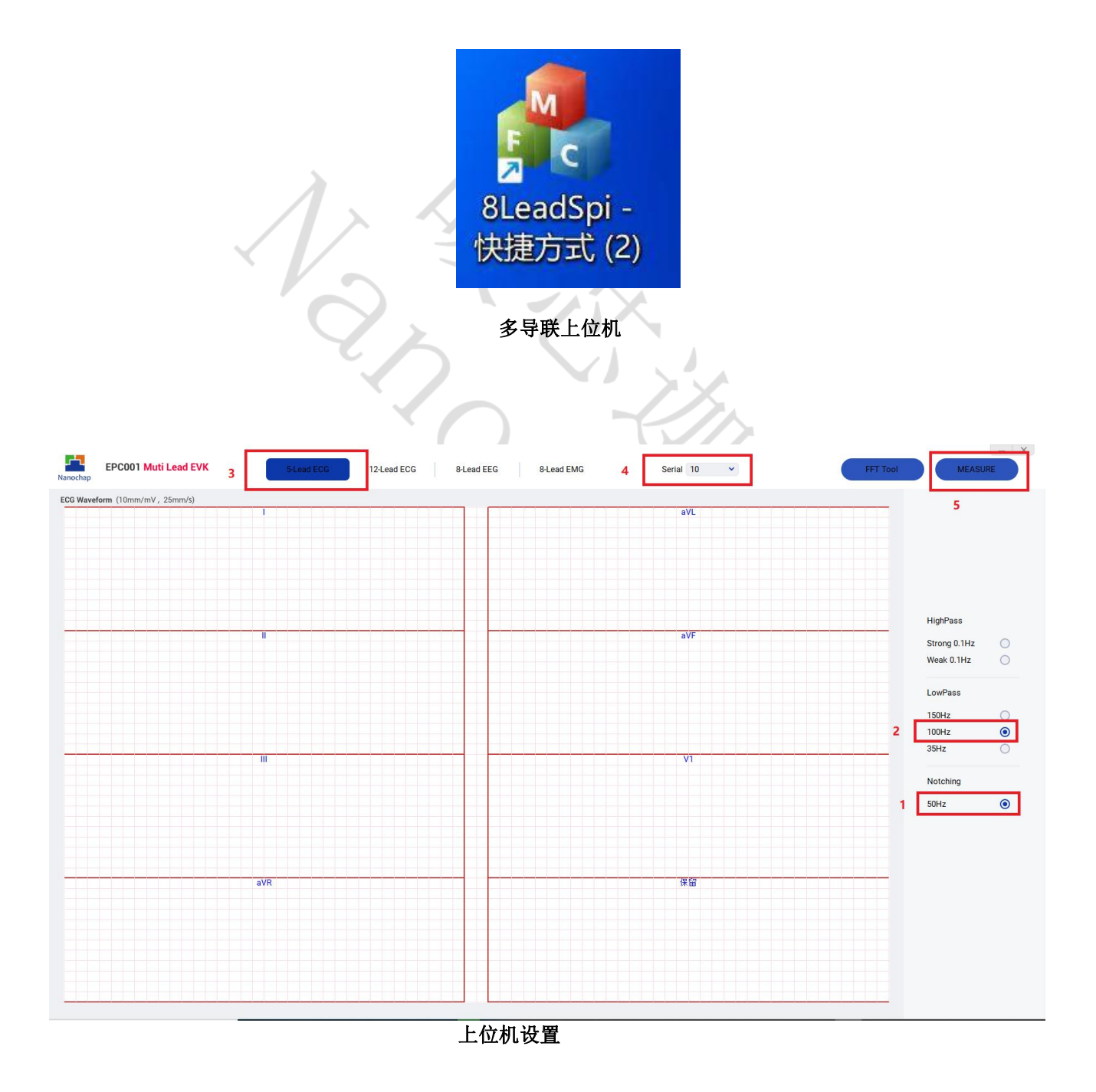

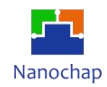

#### **1)** 根据上位机设置,然后得到上位机输出波形图

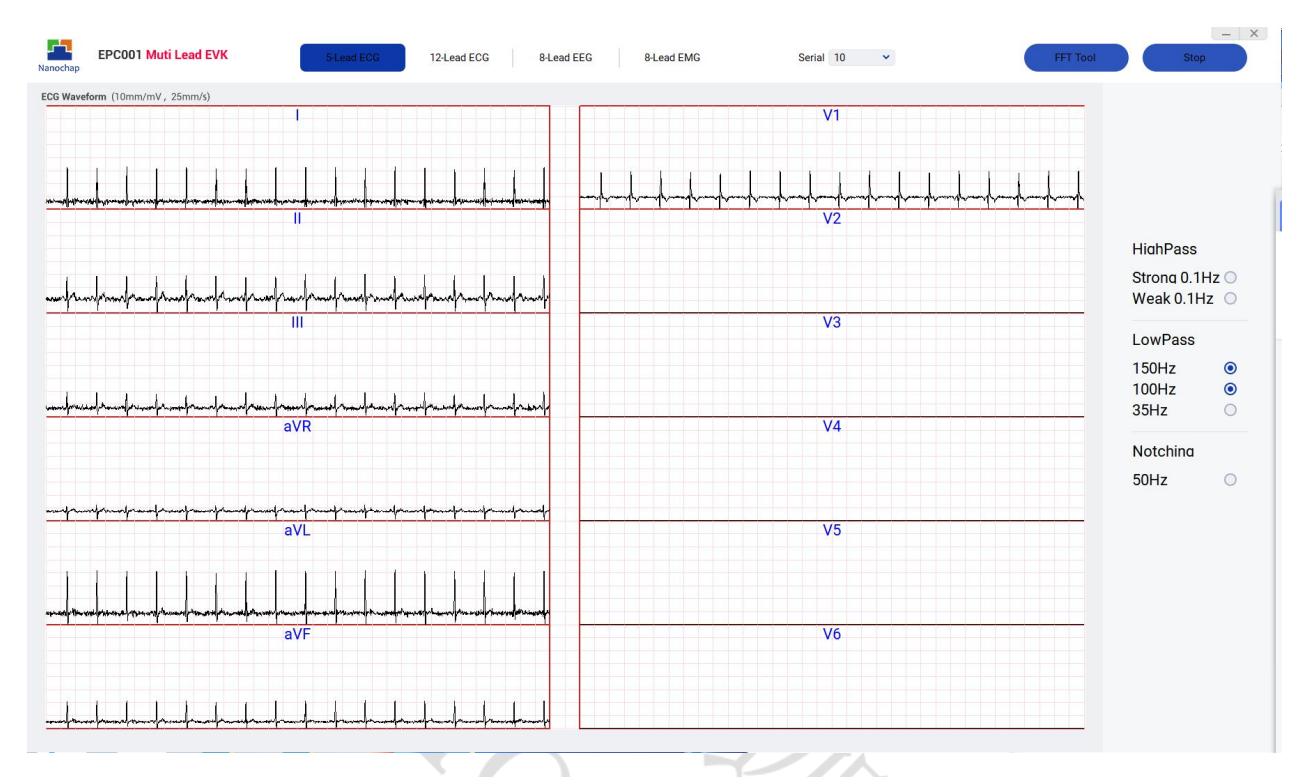

上位机输出波形图

#### **2)** 幅度和周期以及轮廓

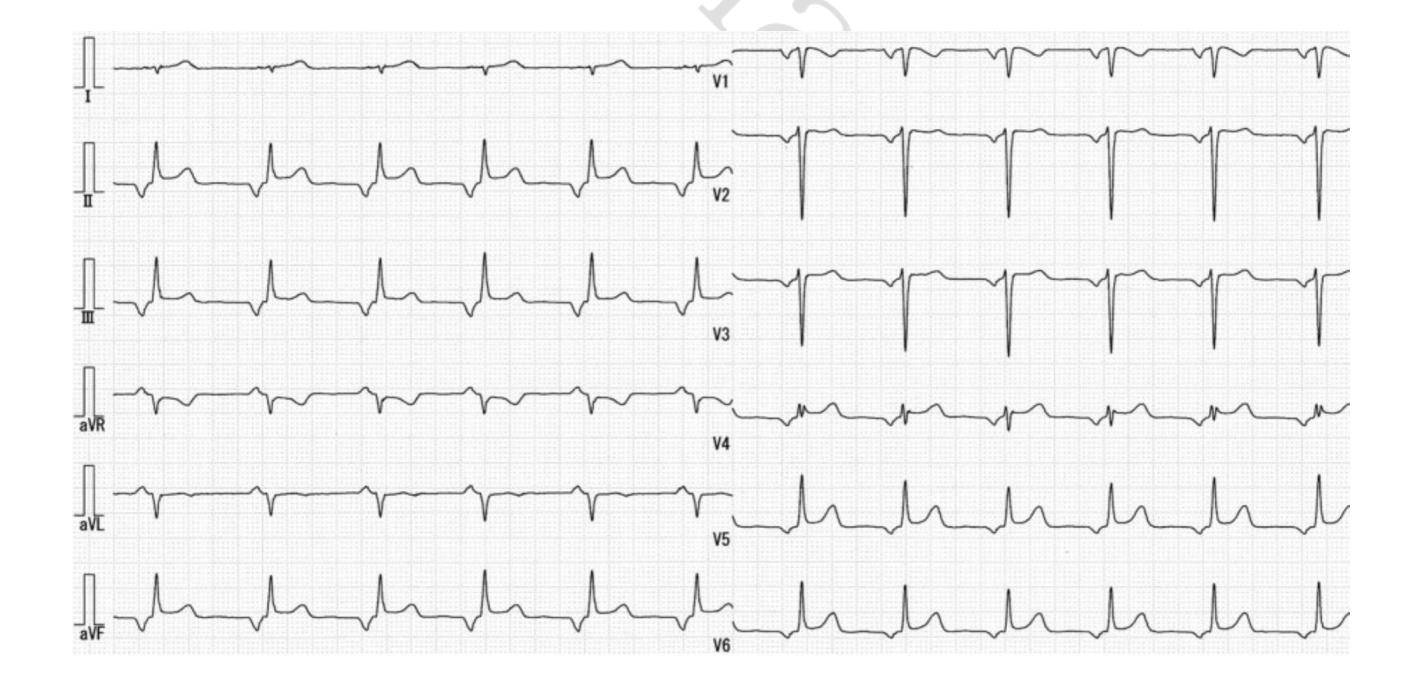

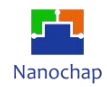

## **13.5** 五导联及对应波形原理

#### **1)** 生物特性

Lead  $I: I = LA - RA$ 

Lead II:  $II = LL - RA$ 

通过Lead I和Lead II可以求出以下导联:

Lead III: III =  $LL - LA$ 

 $aVR = -(I + II)/2 = RA - (LA + LL)/2$ 

 $aVL = 1 - 11/2 = LA - (RA + LL)/2$ 

 $aVF = || - 1/2 = LL - (RA + LA)/2$ 

WCT(Wilson Central Terminal) = (RA + LA + LL)/3,五导联中,一般会加一个胸部导联,Lead V1威尔逊中心节点会作为胸部导联的参考电压。胸 部导联Lead V1 = V1 - WCT。

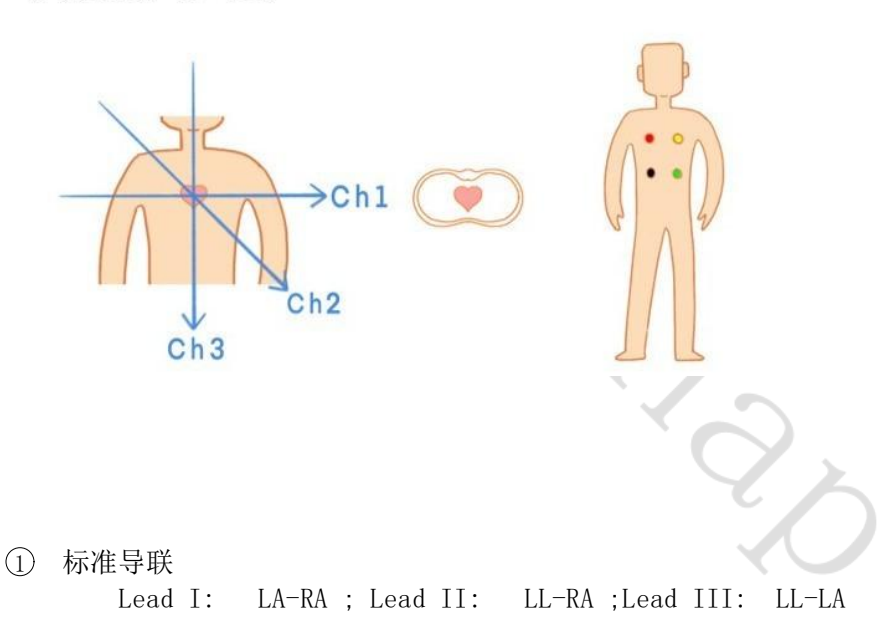

## 2 加压单极肢体导联

```
aVR,aVL aVF 不用再单独采集,可以用 I II III 通过软件计算
       aVR = RA - (LA+LL)/2 = -(I+II)/2;
     aVL = LA-(RA+LL)/2=I-I/I/2;
     aVF = LL - (RA+LA)/2 = II-I/2Lead V1 = V1-WCT= V1-(RA+LA+LL)/3= (V1-RA)/3 + (V1-LA)/3 + (V1-LL)/3= ( V1-RA + V1 -LA + V1-LL)/3
   注: WCT=(RA+LA+LL)/3
```
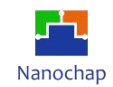

#### 总结:

每个上传周期要采集 LA-RA, LL-RA, LL-LA, (V1-RA), (V1-LA), (V1-LL) 6组ECG信息号, (再 计算,封包,上传)。

#### 注:辅助说明

标准导联I:左,右手之间电位差;标准导联II:左腿,右手之间电位差;标准导联III:左腿和左手之间 电位差;标准导联记录的电压大小: I+III=II。

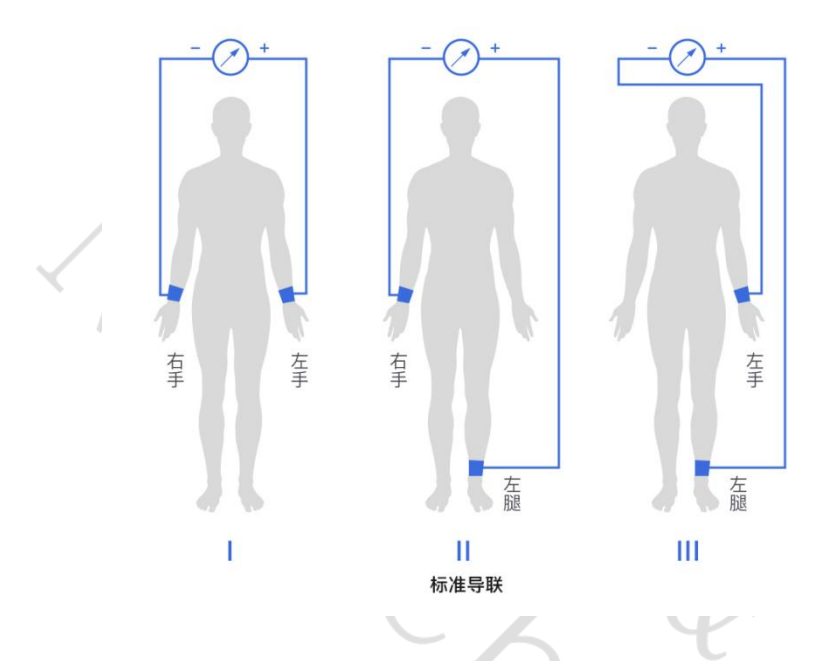

#### 加压单极肢体导联

aVR: 右手左手, 左腿的结合电极; aVL: 左手右手, 左腿的结合电极; aVF: 左腿左手, 右手的结合 电极。

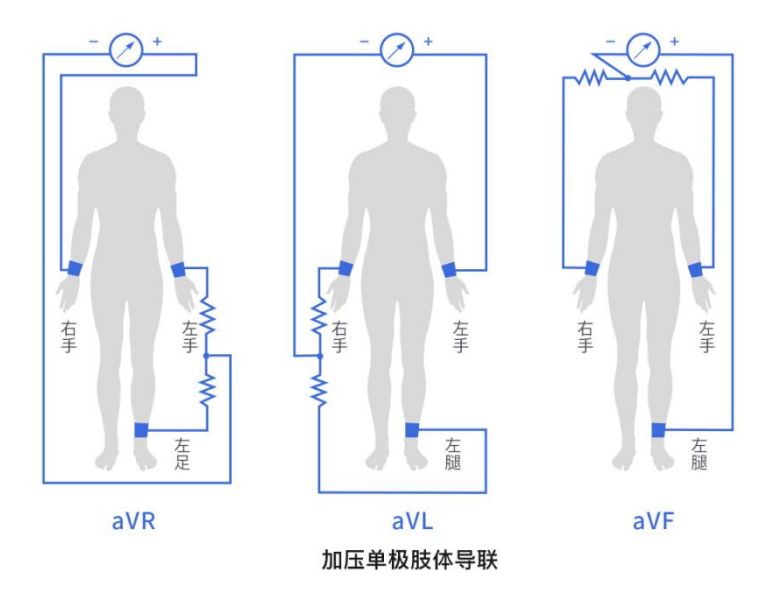

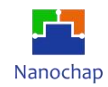

#### **2)** 六组电极信号采集

# 分时采集**ECG** 数据

|                                                                                 | //シ原理トン 当局高不振<br><b>Void Multi_ECG(void)</b>                                                                                                    |         |  |  |  |  |
|---------------------------------------------------------------------------------|----------------------------------------------------------------------------------------------------|---------|--|--|--|--|
| $\{$                                                                            | <b>char</b> $data[48] = {0}$ ;<br>//封包缓存区                                                                                                    |         |  |  |  |  |
|                                                                                 | $1/-$ LA-RA<br>Multi ECG INN LA();<br>Multi_ECG_INP_RA();<br>while((EPG ECG0->INTSTATUS & EPG ECG FIFO TH INT Msk) == $\theta$ );<br>for(int $j = 0; j \le 4; j++)$                                   |         |  |  |  |  |
|                                                                                 | €<br>//缓存<br>//获取ECG数据<br>$DATA[j] = EPG\_ECGO->DATA & 0xffffff;$<br>ł                                                                                                    |         |  |  |  |  |
|                                                                                 | $result1 = DATA[3];$                                                                                                    |         |  |  |  |  |
|                                                                                 | $//=LL-RA$<br>Multi_ECG_INN_LL();<br>Multi_ECG_INP_RA();<br>while((EPG_ECG0->INTSTATUS & EPG_ECG_FIFO_TH_INT_Msk) == 0);<br>for(int $j = 0; j \le 4; j++)$<br>€                                       |         |  |  |  |  |
|                                                                                 | //缓存<br>// 获取ECG数据<br>$DATA[j] = EPG\_ECGO->DATA & 0xffffff;$<br>ł                                                                                                    |         |  |  |  |  |
|                                                                                 | $result2 = DATA[3];$                                                                                                    |         |  |  |  |  |
|                                                                                 | $\frac{1}{2}$ LL -LA<br>Multi_ECG_INN_LL();<br>Multi ECG INP LA();<br>$while((EPG ECG0->INTSTATUS & EPG ECG FIFO TH INT Msk) == 0);$<br>for(int $j = 0; j < 4; j++)$                                  |         |  |  |  |  |
|                                                                                 | €<br>//缓存<br>// 获取ECG数据<br>$DATA[j] = EPG ECG0->DATA & 0xffffff;$<br>ł                                                                                                    |         |  |  |  |  |
|                                                                                 | $result3 = DATA[3];$                                                                                                    |         |  |  |  |  |
|                                                                                 | //==================================                                                                                                    |         |  |  |  |  |
|                                                                                 | $\frac{1}{2}$<br>$V1 - RA$<br>Multi ECG INN V1();<br>Multi_ECG_INP_RA();<br>while((EPG_ECG0->INTSTATUS & EPG_ECG_FIFO_TH_INT_Msk) == 0);<br>for(int $j = 0; j < 4; j++)$                              |         |  |  |  |  |
|                                                                                 | €<br>//缓存<br>//获取ECG数据<br>$DATA[j] = EPG\_ECGO->DATA & 0xffffff;$                                                                                                    |         |  |  |  |  |
|                                                                                 | ŀ<br>$resultV1RA = DATA[3];$                                                                                                    |         |  |  |  |  |
| 52<br>53<br>,4<br>55                                                            | $\overline{u}$ $\overline{u}$ $\overline{u}$ $\overline{u}$ $\overline{u}$ $\overline{u}$ $\overline{u}$<br>//缓存<br>//获取ECG数据<br>DATA[j] = EPG_ECG0->DATA & 0xffffff;<br>ł<br>$resultV1RA = DATA[3];$ |         |  |  |  |  |
| 56<br>57<br>58<br>59<br>70<br>$^{\prime}1$<br>$^{\prime}2$                      | $11$ V1 - LA<br>Multi_ECG_INN_V1();<br>Multi ECG INP LA();<br>while((EPG ECG0->INTSTATUS & EPG ECG FIFO TH INT Msk) == $\theta$ );<br>for(int $j = 0; j < 4; j++)$<br>€                               | $V1-LA$ |  |  |  |  |
| $^{\prime}$ 3<br>$^{\prime}$ 4<br>$\frac{15}{6}$<br>7                           | //缓存<br>//获取ECG数据<br>$DATA[j] = EPG\_ECGO->DATA & 0xffffff;$<br>ł<br>$resultV1LA = DATA[3];$<br>//======                                                                                              |         |  |  |  |  |
| $^{\prime}8$<br>$^{\prime}9$<br>30<br>31<br>32<br>$\overline{\mathbf{3}}$<br>34 | $11$ V1 - $RA$<br>Multi ECG INN V1();<br>Multi_ECG_INP_LL();<br>$while((EPG_ECG0->INTSTATUS & EPG_ECG_FIFO_TH_INT_Msk) == 0);$<br>for(int $j = 0; j \le 4; j++)$<br>€<br>//缓存<br>//获取ECG数据            | $V1-L$  |  |  |  |  |
| 55<br>36                                                                        | $DATA[j] = EPG\_ECGO->DATA & 0xffffff;$<br>ł                                                                                                    |         |  |  |  |  |
| 37<br>38                                                                        | $resultV1LL = DATA[3];$                                                                                                    |         |  |  |  |  |

计算:根据上述生物特性,填充数组,并上传到PC。

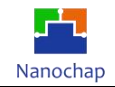

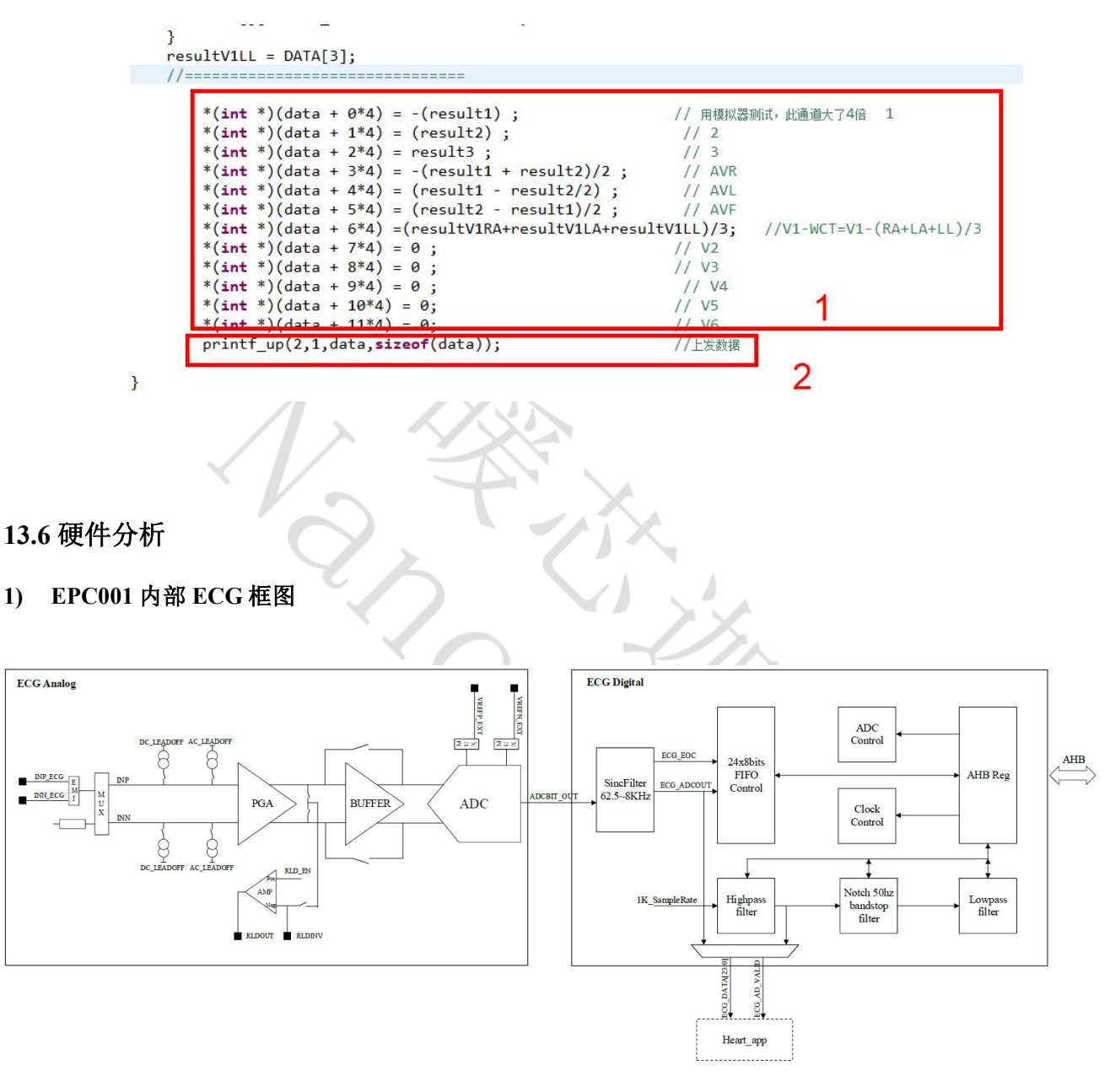

**EPC001**内部**ECG**框图

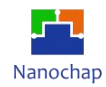

#### **2)** 多路复用及输入端口

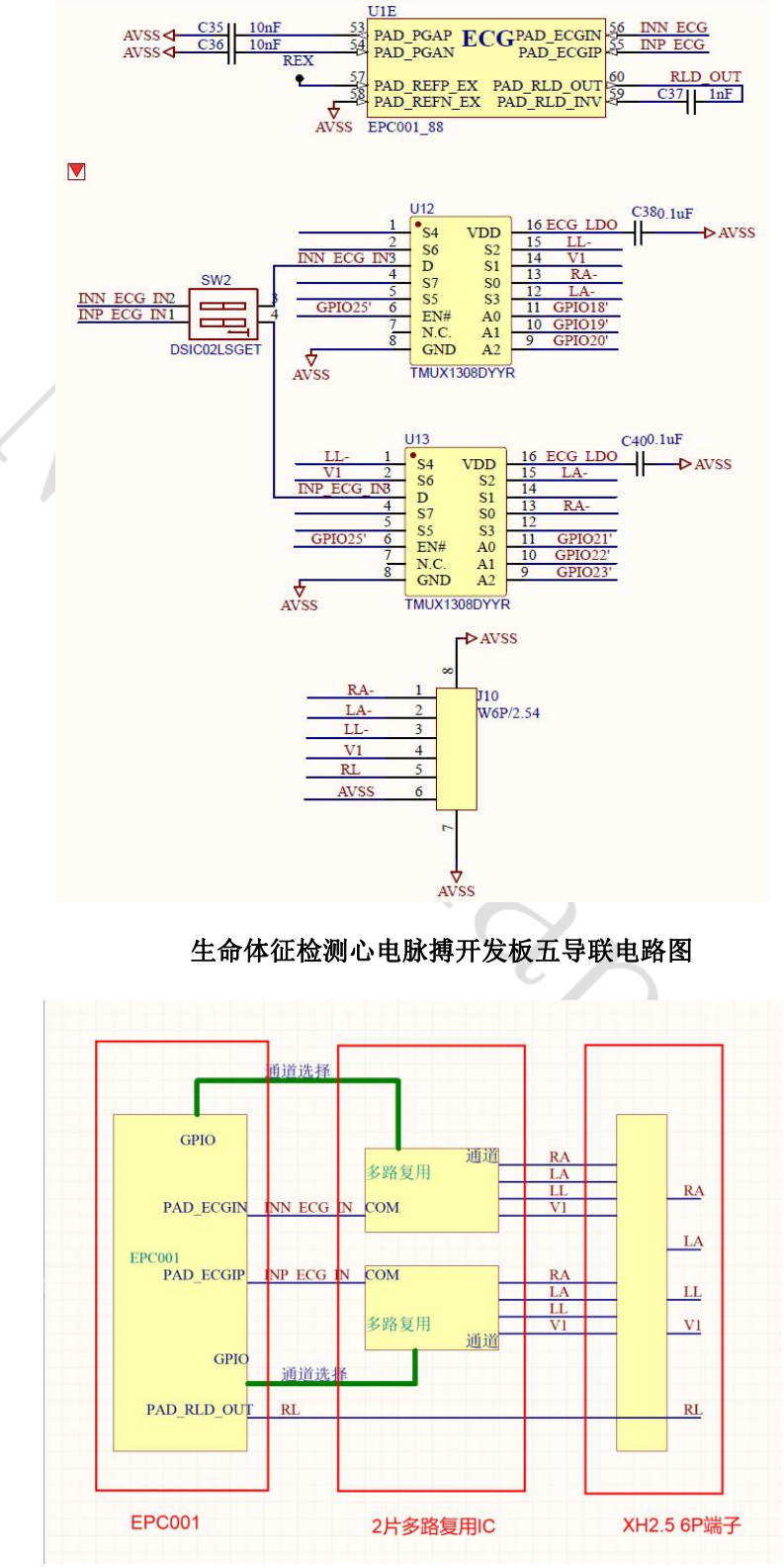

五导联方框图

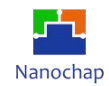

# **13.7** 导联数据上传格式

SPI转串口,串口的波特率为115200;一包数据60字节。

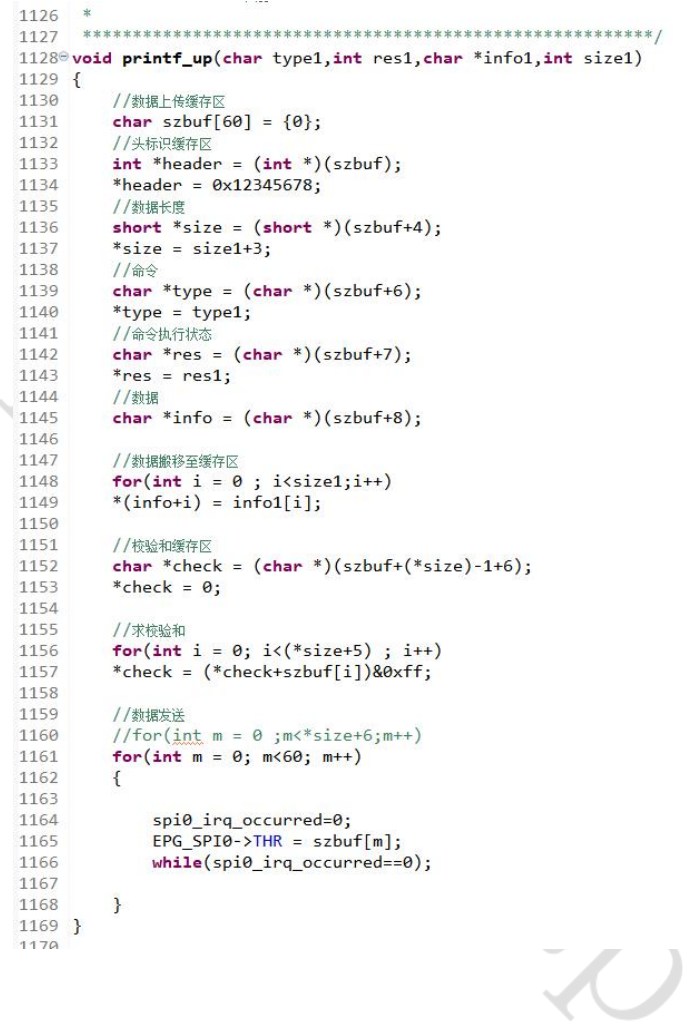

#### 该表格是对以上代码的另一种表述

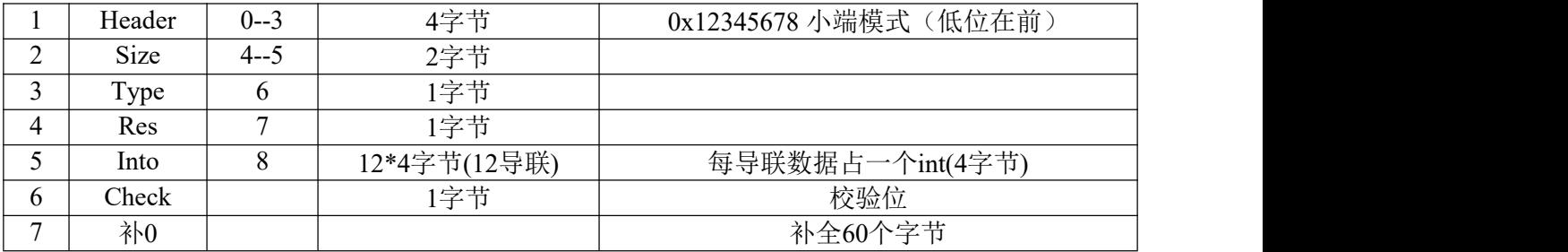

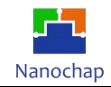

示例:利用

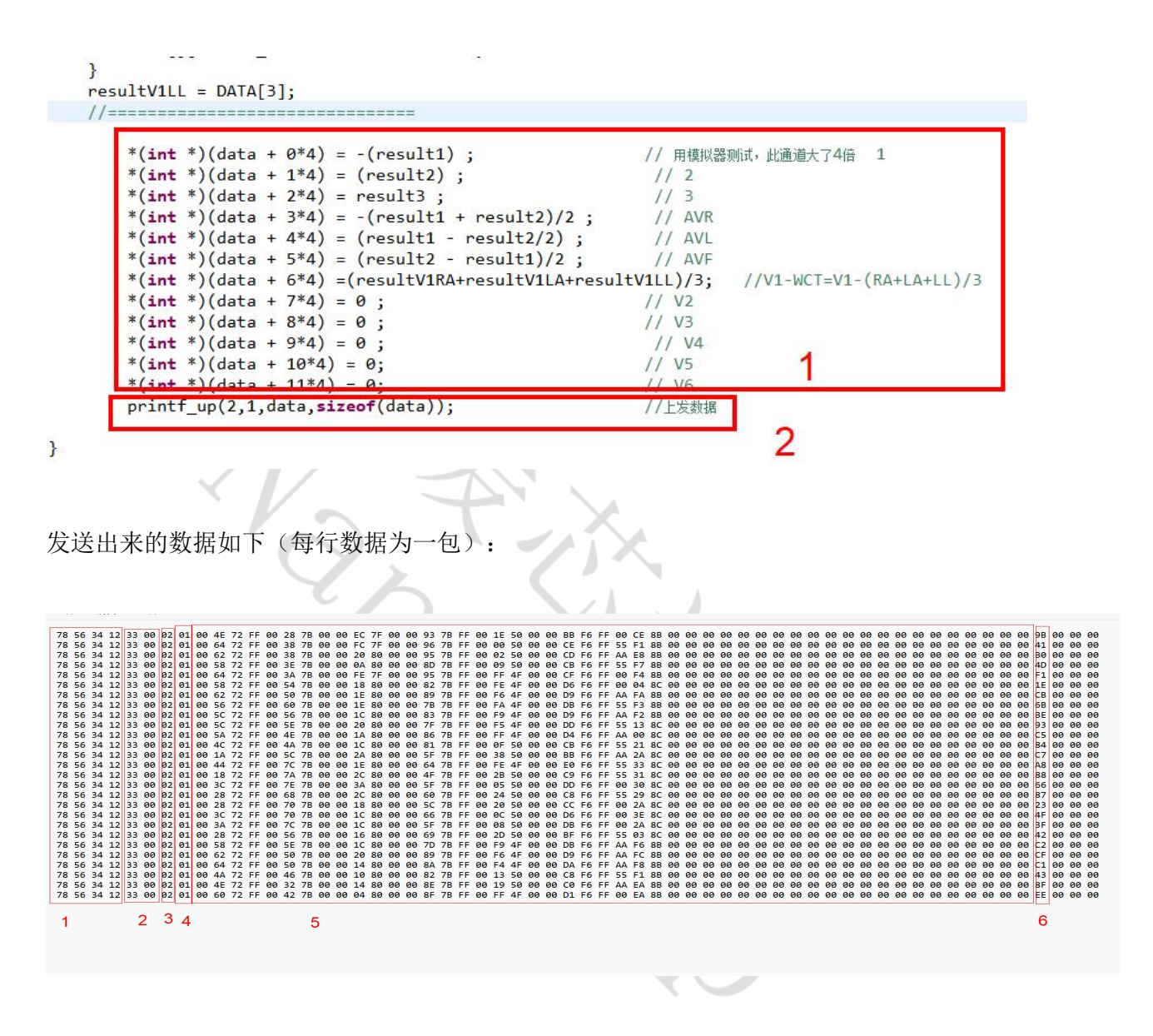

每包数据60字节,1中是四字节的数据头;2是两字节的Size;3是一字节的type;4是一个字节的 Res; 5是12\*4共48字节的数据信息, 由于只向数组内填充了7组有效信息, 剩下的5导联数据赋值为0, 所以在5内的20字节全部为0;6是校验位,剩下的三个字节是补的0。

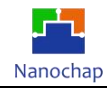

# **14.I2S** 语音播放实例

## **14.1** 硬件设置

- 1) 利用跳线帽, 将 J12 位置短接, 将画框的拨码开关 1 拨到左边, 2 拨到右边;
- 2) 利用电源线将板子和电脑连接起来;
- 3) 在耳机接口的位置插上耳机,如下图所示;

4) 短接位置: 将 J7 处的 IO28 和 I2S1\_CLK、IO29 和 I2S1\_WS、IO30 和 I2S1\_DAT 用跳线帽短接, 如下图所示:

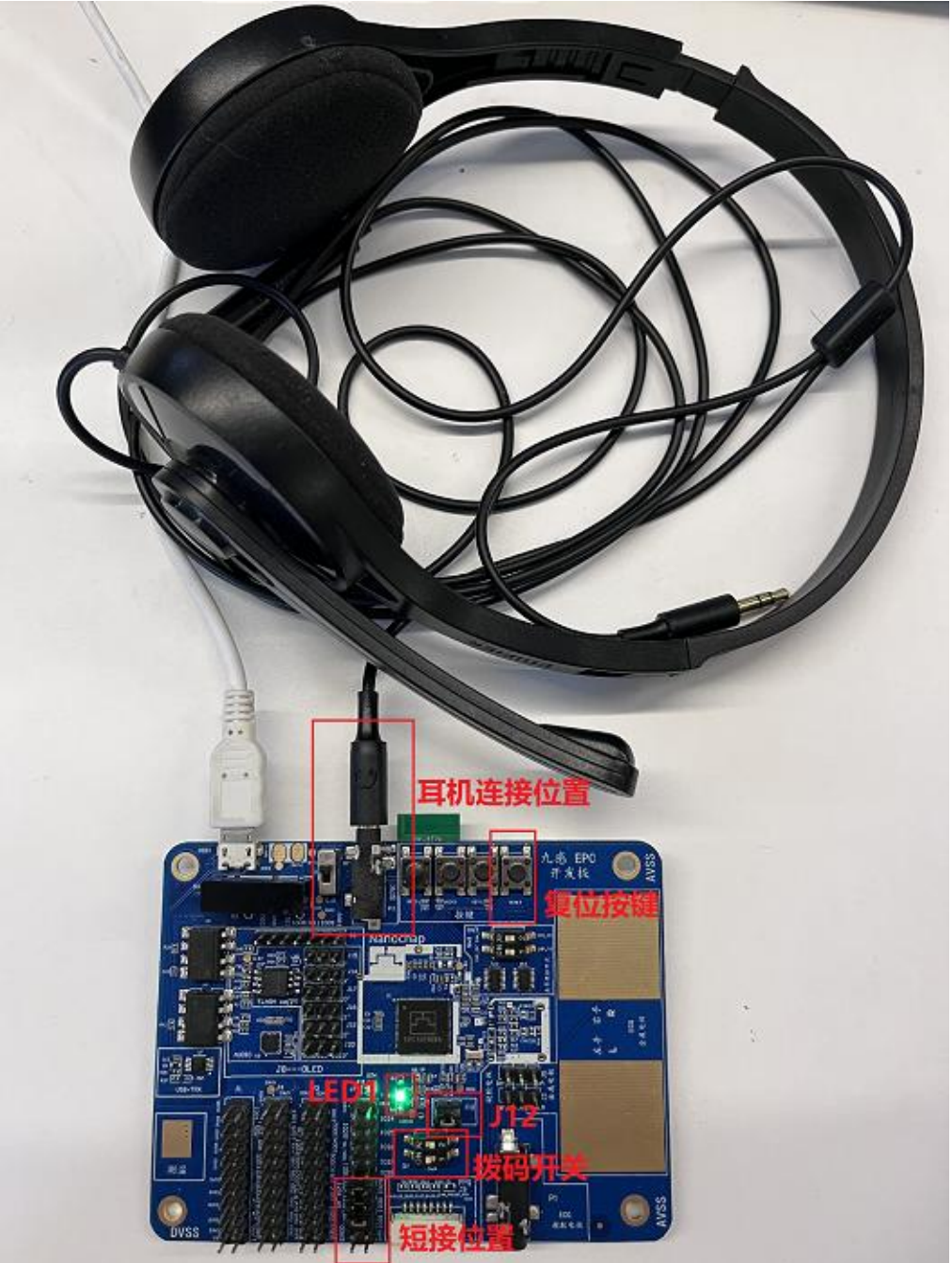

按下复位按键,耳机有"高压"的声音,且LED1会闪烁则功能正常,否则不正常。

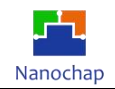

# **14.2** 代码分析

实例对应工程文件:../project-IIS

## **1) I2S** 实始化

- 1 实始化 I2S 中断;
- 2 复位 I2S;
- 3 初始化 I2S GPIO;
- 4 初始化 I2S 外设;
- 5 先禁止 I2S 中断。

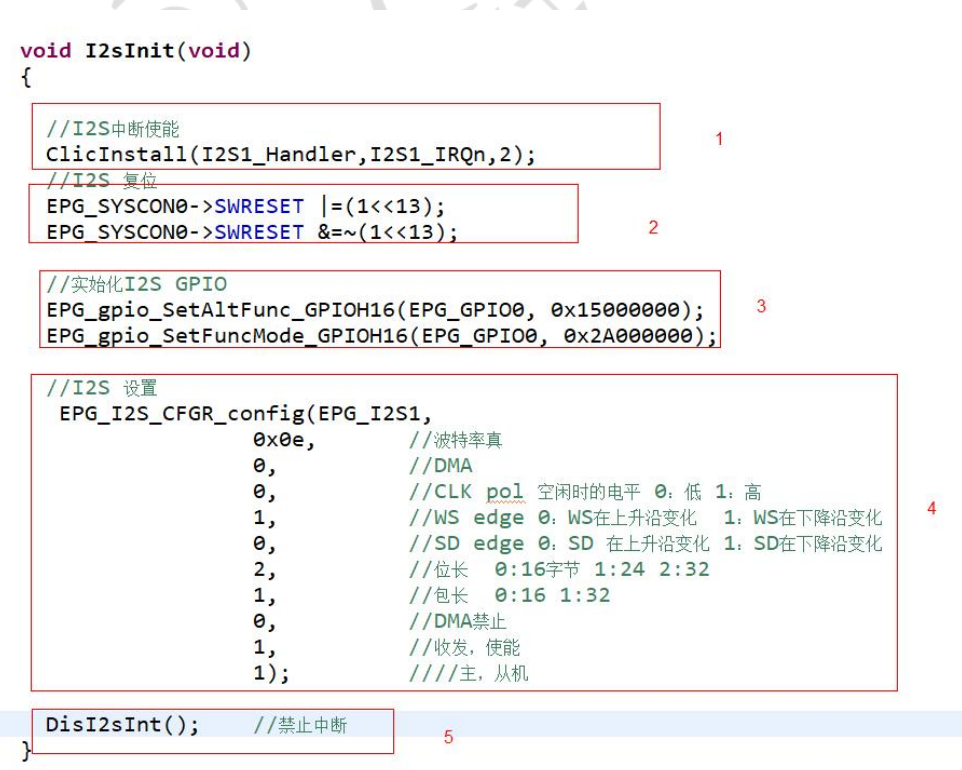

 $\tilde{\phantom{a}}$ 

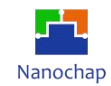

#### **2) I2S** 一帧数据

调用一次函数发送一次左右声道数据,数据类型为 32 位。

```
\mathbf{a}/* 函数功能: I2S发送左右声道数据
        * 输入参数:
        *u8 I2sSendData(u32 aDatLeft,u32 aDatRight)
      \mathcal{L}uint32 t tmp=0;EPG I2S1->TDR= aDatLeft;
                                                                            //发送L声道数据
            EPG_I2S1->IER | = EPG_I2S_TXE_INT_Msk;
                                                                            //使能中断
            EPG_IZS1 - \sum CR = 0 \times 1;//启动发送
            while(i2s1_irq_occurred==0);
                                                                            //等发送完成
            EPG_IZS1-\overline{7DR} = aDatRight;
                                                                            //发送R声道数据
            while(!(EPG_I2S1->INTSTATUS & EPG_I2S_TXE_INT_Msk)); //等发送完成
            EPG_IZS1 - \sum CR = 0 \times 0;//停止发送
            i2s1_irq_occurred = 0;
                                                                            //清标志
            return 0;
      \mathbf{L}\textcolor{red}{\mathcal{C}}\textcolor{blue}{\mathcal{C}}3) I2S 声音文件数组
```

```
5 -30310/* I2S发送语音内容
3233 * 输入参数: * pdata: 发送的内容指针(内容为8位采样)
34*alen: 发送的内容长度
35*36u8 I2sSendBufNew(const uint8 t *pdata ,u16 alen)
37°38\{39u8 tmp=0;for(u16 i=0;i<alen;i++) //I2S 发送数据
3031\mathcal{L}_{\mathcal{L}}32//因为发送的内容为8位采样, I2S数据格式为32位, 所以左称21位
33tmp=I2sSendData(*(pdata+i)<<21,0);
3435\mathbf{r}DisI2sInt();
                                    //禁止中断
36
37\mathcal{P}38
```
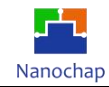

#### **4)** 主循环周期调用播放

```
Sevoid IisTest(void)
\vdash {
       I2sSendBufNew(InBusy,5444); //调用I2S发送语音内容。
š
\frac{1}{2}ř
   \mathbf{I}
```
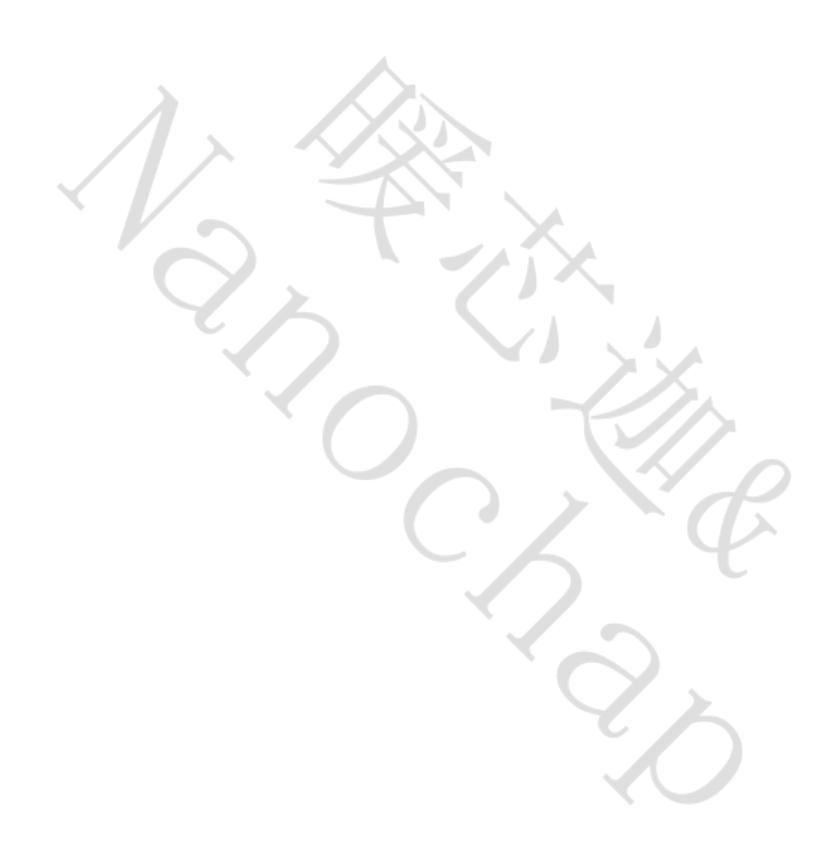

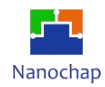

# **14.3 I2S** 声音文件**.c** 生成说明

- **1)** 解压 **WavToC.rar**
- **2)** 启动软件

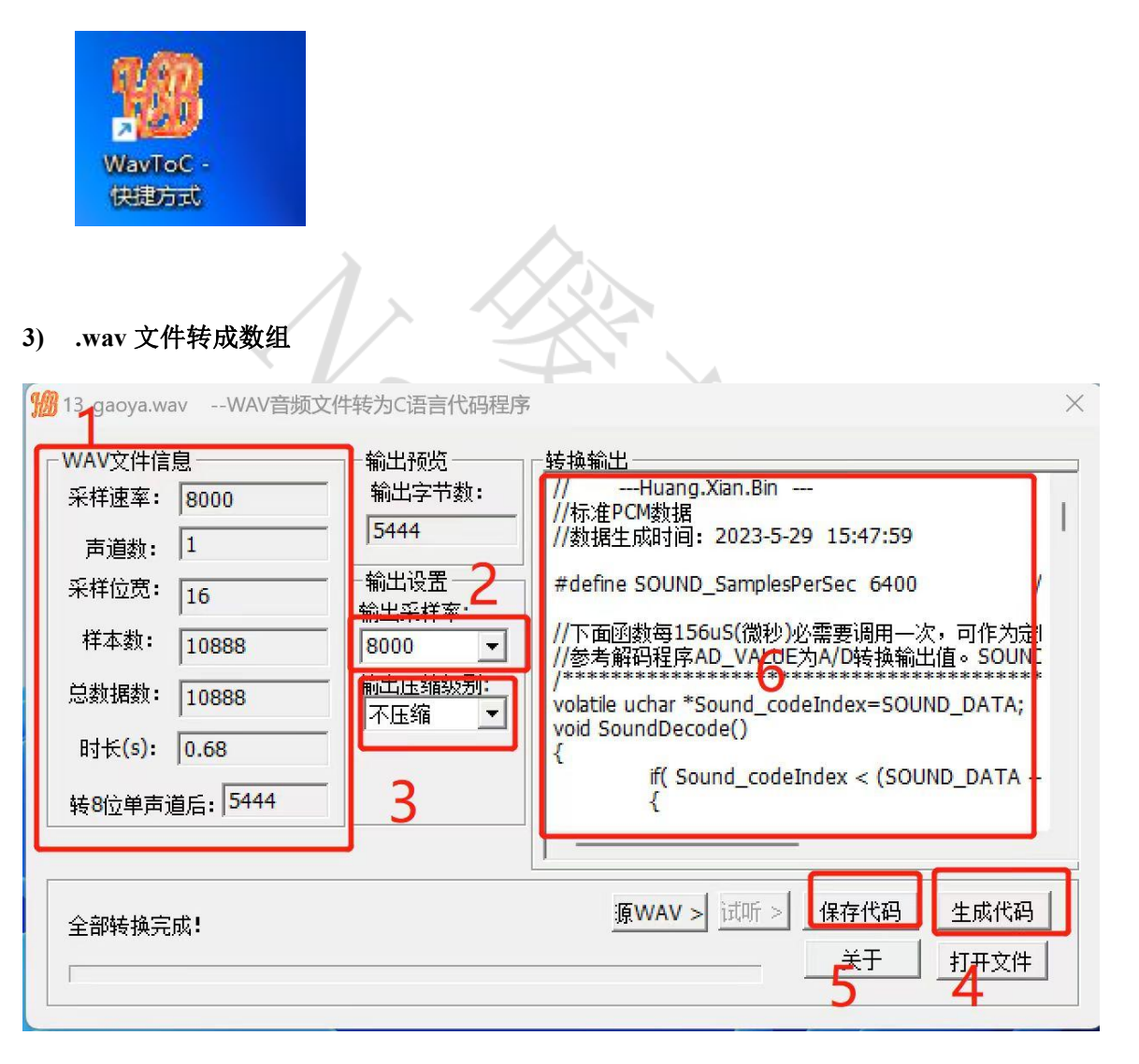

- 1 位置 **1:** 为 .wav 文件信息,采样速率为 8K,则不会失真;
- 2 位置 **2:** 要转换成的采样率,因为本实例的 IIS 播放率为 8K,然后根据 **3**、**4**、**5**、**6** 生成对应文件。
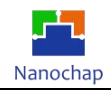

## **15.PWM** 实例

- **15.1** 功能介绍
- **1) PCB** 接线,路线,端口介绍,其中位置 **1**,**2**,**3 :**是 **PMW1---6** 输出所用到的端口

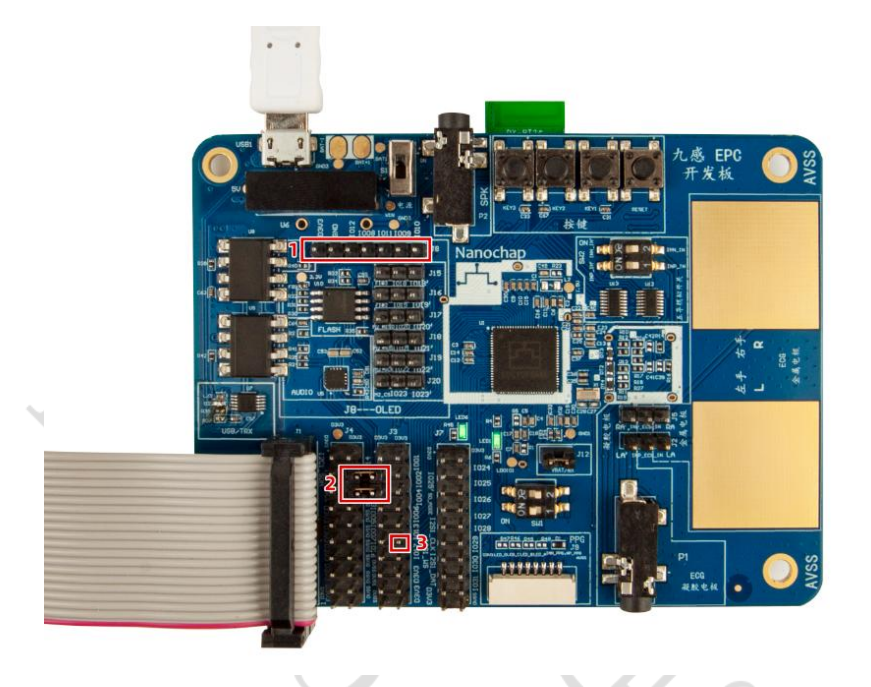

2) 其中一路 **PWM** 波形

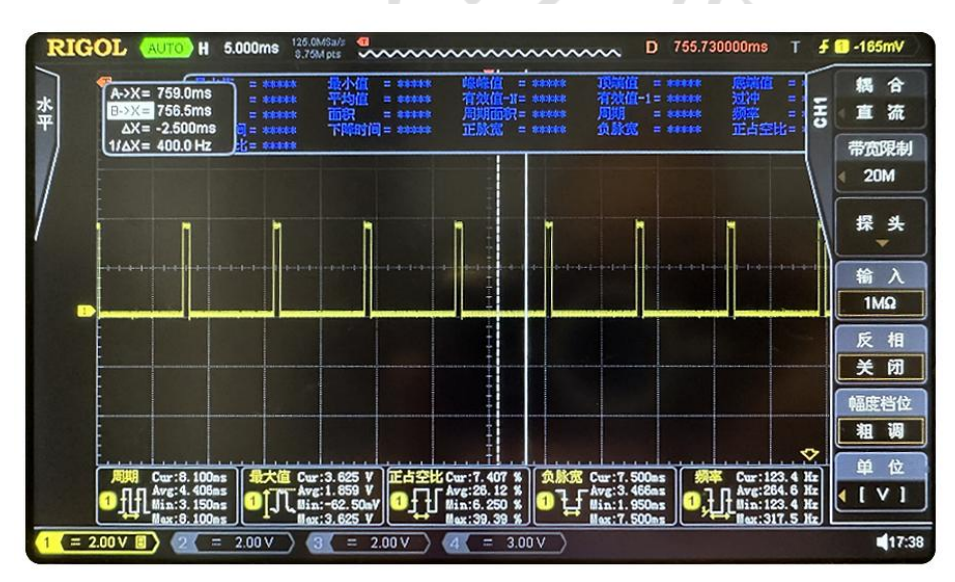

**PWM**波形图

### **15.2** 测试效果

如 PWM 波形图所示

### **15.3** 代码分析

REV1.1<br>https://www.nanochap.cn<br>https://www.nanochap.cn<br>
Tel: 4008605922 https://www.nanochap.cn 实例对应工程文件:../project-pwm

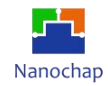

#### **1) GPIO** 初始化

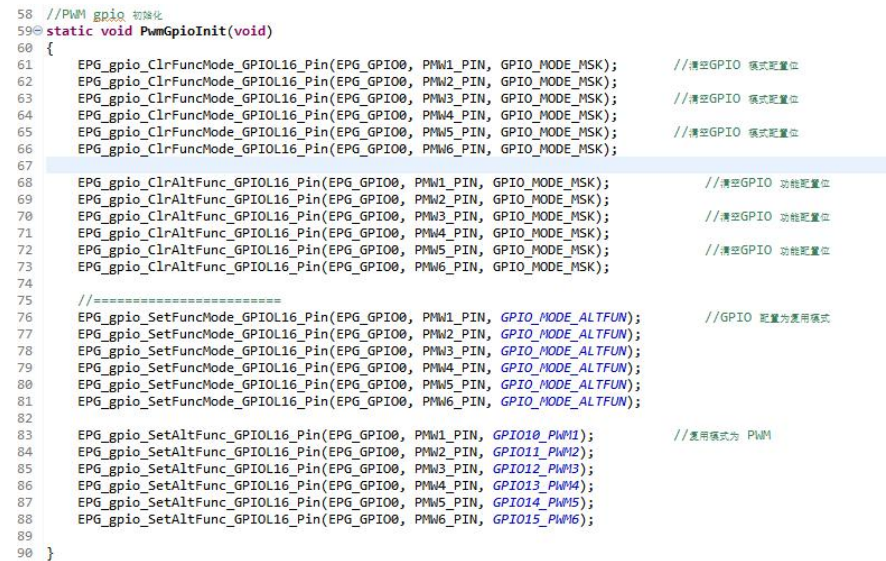

### **2) PWM** 中断初始化

 $\overline{a}$ 

检测到中断标志,进入中断,清除标志位。

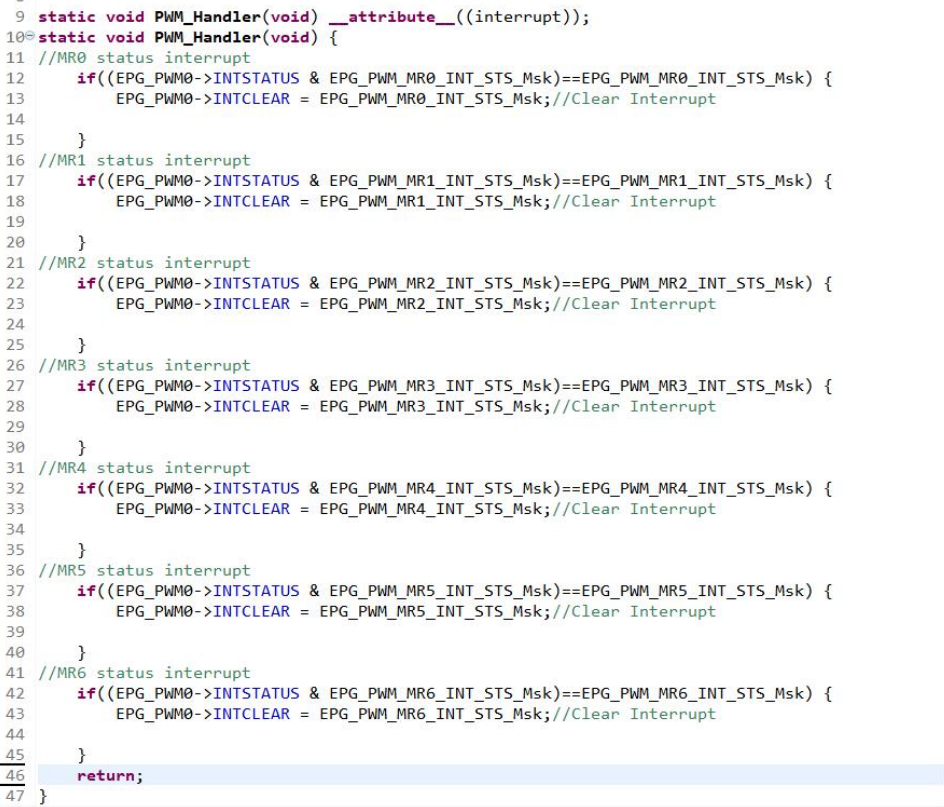

l g

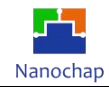

#### **3) PWM** 初始化

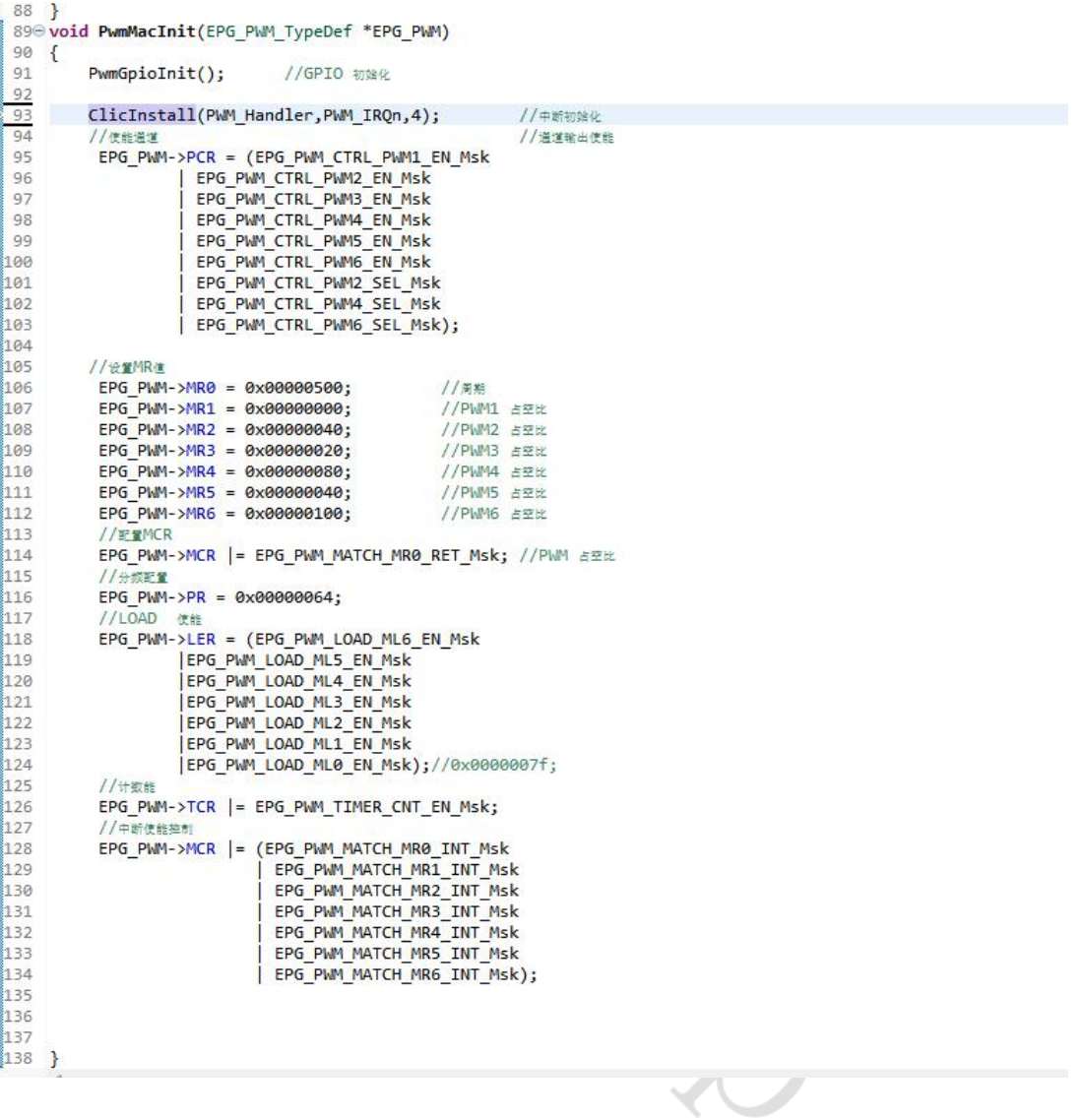

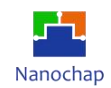

# 附录

### **1.** 对应电极片位置

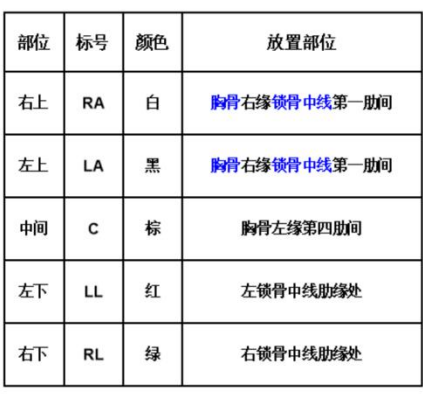

### 五导联的心电监护仪电极片放置位置

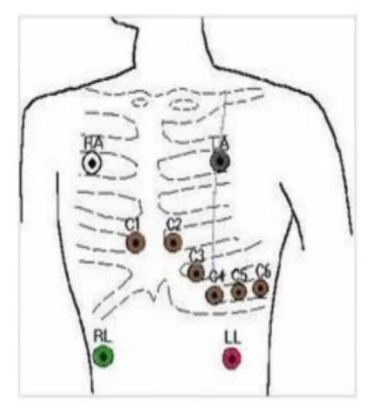

对应电极片位置图

**2.** 正常心电图

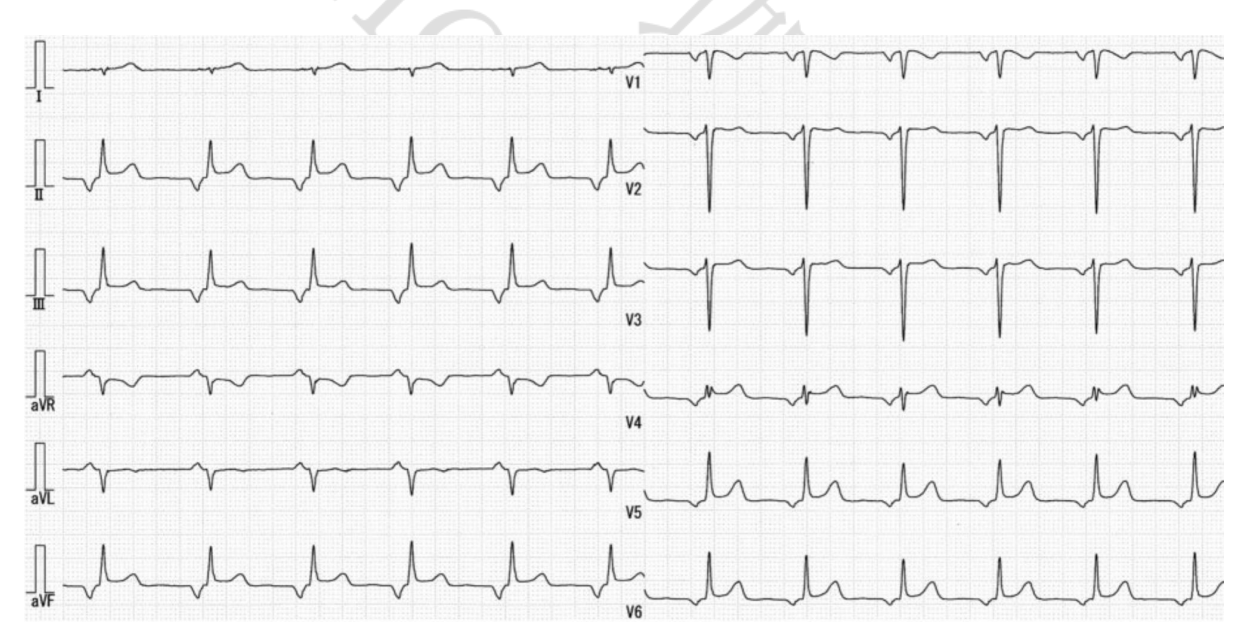

正常心电图

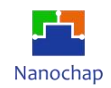

# **16.**联系方式

可通过以下方式了解更多产品详情:

- **1**)公司电话:**4008605922 ; 180 9470 6680**
- **2**)技术人员**QQ**:**1708154204**

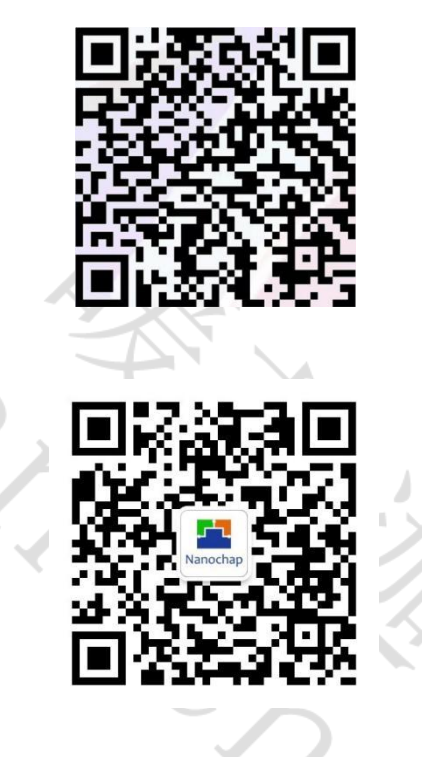

**3**)公众号:暖芯迦电子

Copyright © 2023 by Hangzhou Nanochap Electronics Co.,Ltd.

使用指南中所出现的信息在出版当时相信是正确的,然而暖芯迦对于说明书的使用不负任何责任。文中提到的应用目的仅仅是 用来做说明,暖芯迦不保证或表示这些没有进一步修改的应用将是适当的,也不推荐它的产品使用在会由于故障或其它原因可 能会对人身造成危害的地方。暖芯迦产品不授权使用于救生、维生从机或系统中做为关键从机。暖芯迦拥有不事先通知而修改 产品的权利,对于最新的信息,请参考我们的网址https://www.nanochap.cn\_或与我们直接联系(4008605922)。

# **X-ON Electronics**

Largest Supplier of Electrical and Electronic Components

*Click to view similar products for* [Development Boards & Kits - ARM](https://www.xonelec.com/category/embedded-solutions/engineering-tools/embedded-development-tools/embedded-processor-development-kits/development-boards-kits-arm) *category:*

*Click to view products by* [Nanochap](https://www.xonelec.com/manufacturer/nanochap) *manufacturer:* 

Other Similar products are found below :

[CY4541](https://www.xonelec.com/mpn/infineon/cy4541) [OM13090UL](https://www.xonelec.com/mpn/nxp/om13090ul) [Raspberry Pi 4 Model B,8GB](https://www.xonelec.com/mpn/raspberrypi/raspberrypi4modelb8gb) [YR0K77210B000BE](https://www.xonelec.com/mpn/renesas/yr0k77210b000be) [B-U585I-IOT02A](https://www.xonelec.com/mpn/stmicroelectronics/bu585iiot02a) [NUCLEO-C031C6](https://www.xonelec.com/mpn/stmicroelectronics/nucleoc031c6) [NUCLEO-U5A5ZJ-Q](https://www.xonelec.com/mpn/stmicroelectronics/nucleou5a5zjq) [NUCLEO-WL55JC1](https://www.xonelec.com/mpn/stmicroelectronics/nucleowl55jc1) [STM32MP135F-DK](https://www.xonelec.com/mpn/stmicroelectronics/stm32mp135fdk) [ZDSD-Pinboard](https://www.xonelec.com/mpn/zetta/zdsdpinboard) [081ZYKFB](https://www.xonelec.com/mpn/linkosemiconductor/081zykfb) [LKS32MC034DOF6Q8-k](https://www.xonelec.com/mpn/linkosemiconductor/lks32mc034dof6q8k) [LKS32MC077MBS8-K](https://www.xonelec.com/mpn/linkosemiconductor/lks32mc077mbs8k) [LKS32MC038Y6P8B-K](https://www.xonelec.com/mpn/linkosemiconductor/lks32mc038y6p8bk) [LKS32MC071DOC8T8-K](https://www.xonelec.com/mpn/linkosemiconductor/lks32mc071doc8t8k) [LKS32MC074DOF8Q8-K](https://www.xonelec.com/mpn/linkosemiconductor/lks32mc074dof8q8k) [LKS32MC038Y6P8-k](https://www.xonelec.com/mpn/linkosemiconductor/lks32mc038y6p8k) [Ai-WB2-32S-Kit](https://www.xonelec.com/mpn/aithinker/aiwb232skit) [GD32E103T-START](https://www.xonelec.com/mpn/gigadevice/gd32e103tstart) [GD32L233K-START](https://www.xonelec.com/mpn/gigadevice/gd32l233kstart) [RTK7F124FPC01000BJ](https://www.xonelec.com/mpn/renesas/rtk7f124fpc01000bj) [XDS601](https://www.xonelec.com/mpn/xds/xds601) [RP2040-Tiny](https://www.xonelec.com/mpn/waveshare/rp2040tiny) [M6G2C-256LI](https://www.xonelec.com/mpn/zhiyuan/m6g2c256li) [YT37](https://www.xonelec.com/mpn/ytl/yt37) [LKS32MC033H6P8B-K](https://www.xonelec.com/mpn/linkosemiconductor/lks32mc033h6p8bk) [VC-02-Kit\\_EN](https://www.xonelec.com/mpn/aithinker/vc02kiten) [Ra-](https://www.xonelec.com/mpn/aithinker/ra08hkit)[08H-Kit](https://www.xonelec.com/mpn/aithinker/ra08hkit) [Hi-12FL-Kit](https://www.xonelec.com/mpn/aithinker/hi12flkit) [PB-03M-Kit](https://www.xonelec.com/mpn/aithinker/pb03mkit) [Ai-WB2-13-Kit](https://www.xonelec.com/mpn/aithinker/aiwb213kit) [PB-03F-Kit](https://www.xonelec.com/mpn/aithinker/pb03fkit) [Hi-07SL-Kit](https://www.xonelec.com/mpn/aithinker/hi07slkit) [Hi-07S-Kit](https://www.xonelec.com/mpn/aithinker/hi07skit) [Ai-WB2-12F-Kit](https://www.xonelec.com/mpn/aithinker/aiwb212fkit) [PB-03-Kit](https://www.xonelec.com/mpn/aithinker/pb03kit) [AT-START-F437](https://www.xonelec.com/mpn/artery/atstartf437) [AT-START-F407](https://www.xonelec.com/mpn/artery/atstartf407) [E104-BT40-TB](https://www.xonelec.com/mpn/ebyte/e104bt40tb) [FT8132Q-3HALL-FOC+EMF](https://www.xonelec.com/mpn/fortior/ft8132q3hallfocemf) [FU6832L-TGB-DEMO](https://www.xonelec.com/mpn/fortior/fu6832ltgbdemo) [APM32F072VBT6](https://www.xonelec.com/mpn/apexmic/apm32f072vbt6) [APM32F091VC MINI](https://www.xonelec.com/mpn/apexmic/apm32f091vcmini) [APM32F407IG-MINIBOARD](https://www.xonelec.com/mpn/apexmic/apm32f407igminiboard) [APM32F003F6P6-MINIBOARD](https://www.xonelec.com/mpn/apexmic/apm32f003f6p6miniboard) [APM32F051R8 MINI](https://www.xonelec.com/mpn/apexmic/apm32f051r8mini) [GD32EPRTV-START](https://www.xonelec.com/mpn/gigadevice/gd32eprtvstart) [GD32FPRT-START](https://www.xonelec.com/mpn/gigadevice/gd32fprtstart) [GD32407H-START-1](https://www.xonelec.com/mpn/gigadevice/gd32407hstart1) [GD32E503V-EVAL](https://www.xonelec.com/mpn/gigadevice/gd32e503veval)